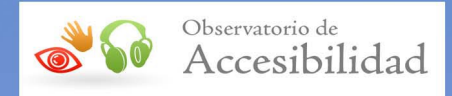

# GUÍA DE VALIDACIÓN DE ACCESIBILIDAD WEB

*(Versión 3, abril 2023)* 

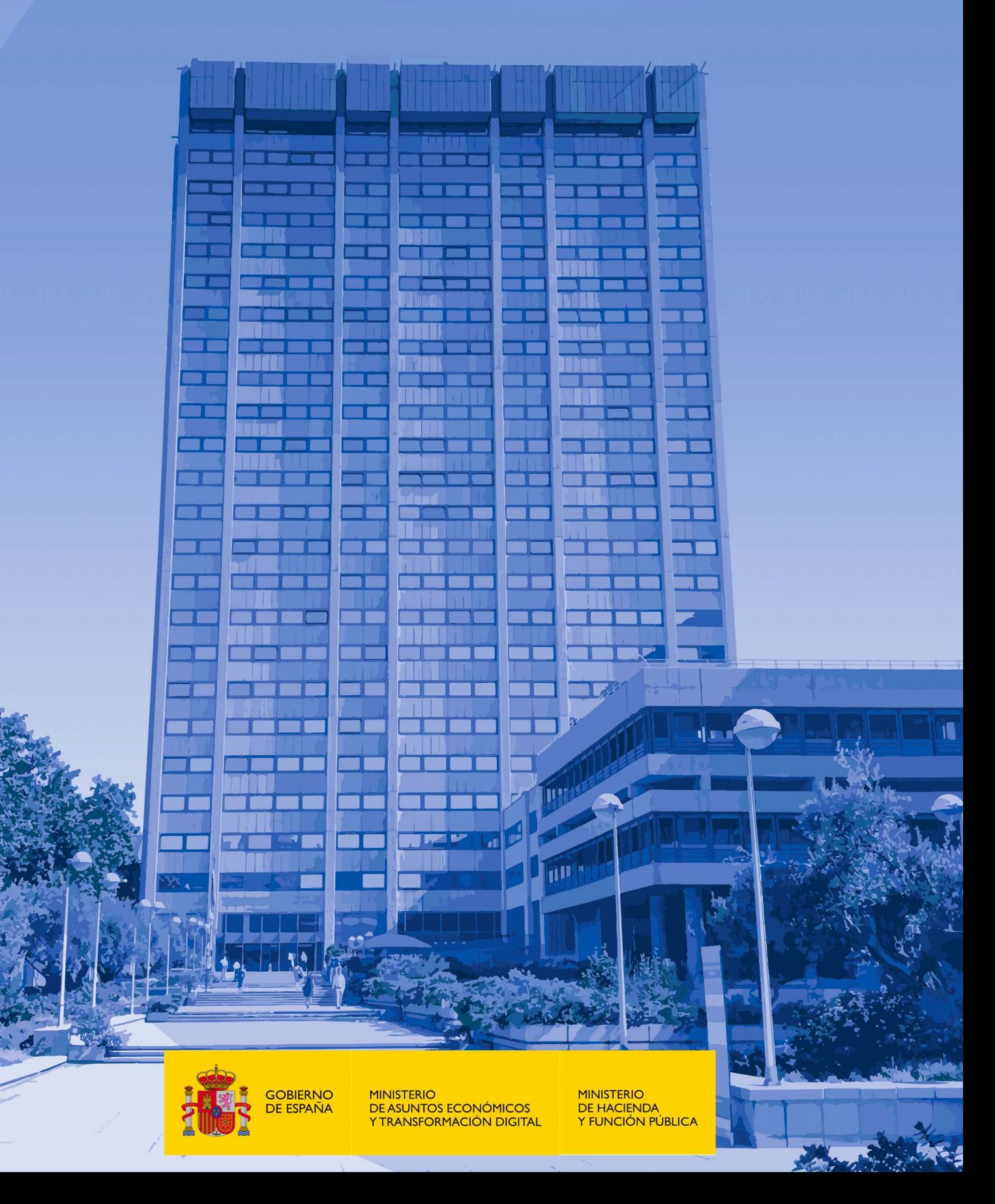

#### **Guía de validación de accesibilidad web**

(Versión 3, abril 2023)

Elaboración y coordinación de contenidos: Secretaría General de Administración Digital (SGAD)

Publicación disponible en el Portal de Administración Electrónica (PAe) [http://administracionelectronica.gob.es](http://administracionelectronica.gob.es/)

#### **Edita:**

© Ministerio de Asuntos Económicos y Transformación Digital Secretaría General Técnica Centro de Publicaciones

© Ministerio de Hacienda y Función Pública Subdirección de Información, Documentación y Publicaciones Secretaría General Técnica Centro de Publicaciones

Colección: *Administración electrónica*

#### **NIPO (MINECO)**: 094-23-047-3

**NIPO (MHFP)**: 137-23-058-0

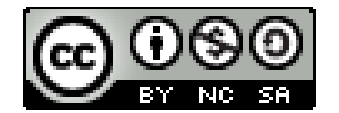

El presente documento está bajo la licencia Creative Commons Reconocimiento-No comercial-Compartir Igual versión 4.0 España.

Usted es libre de:

- Copiar, distribuir y comunicar públicamente la obra.
- Hacer obras derivadas.

Bajo las condiciones siguientes:

- Reconocimiento. Debe reconocer los créditos de la obra de la manera especificada por el autor o el licenciador (pero no de forma que sugiera que tiene su apoyo o apoyan el uso que hace de su obra).
- Compartir bajo la misma licencia. Si altera o transforma esta obra, o genera una obra derivada, solo puede distribuir la obra generada bajo una licencia idéntica a esta.

Al reutilizar o distribuir la obra debe dejar claros los términos de la licencia.

Alguna de estas condiciones puede no aplicarse si se obtiene el permiso del titular de los derechos de autor.

Nada en esta licencia menoscaba o restringe los derechos morales del autor.

Esta descripción es un resumen legible por humanos del texto legal (licencia completa) disponible en: <http://creativecommons.org/licenses/by-nc-sa/4.0/deed.es>

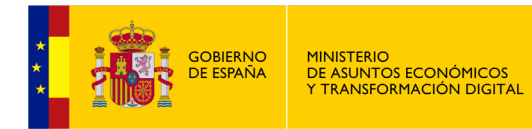

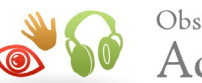

# **ÍNDICE**

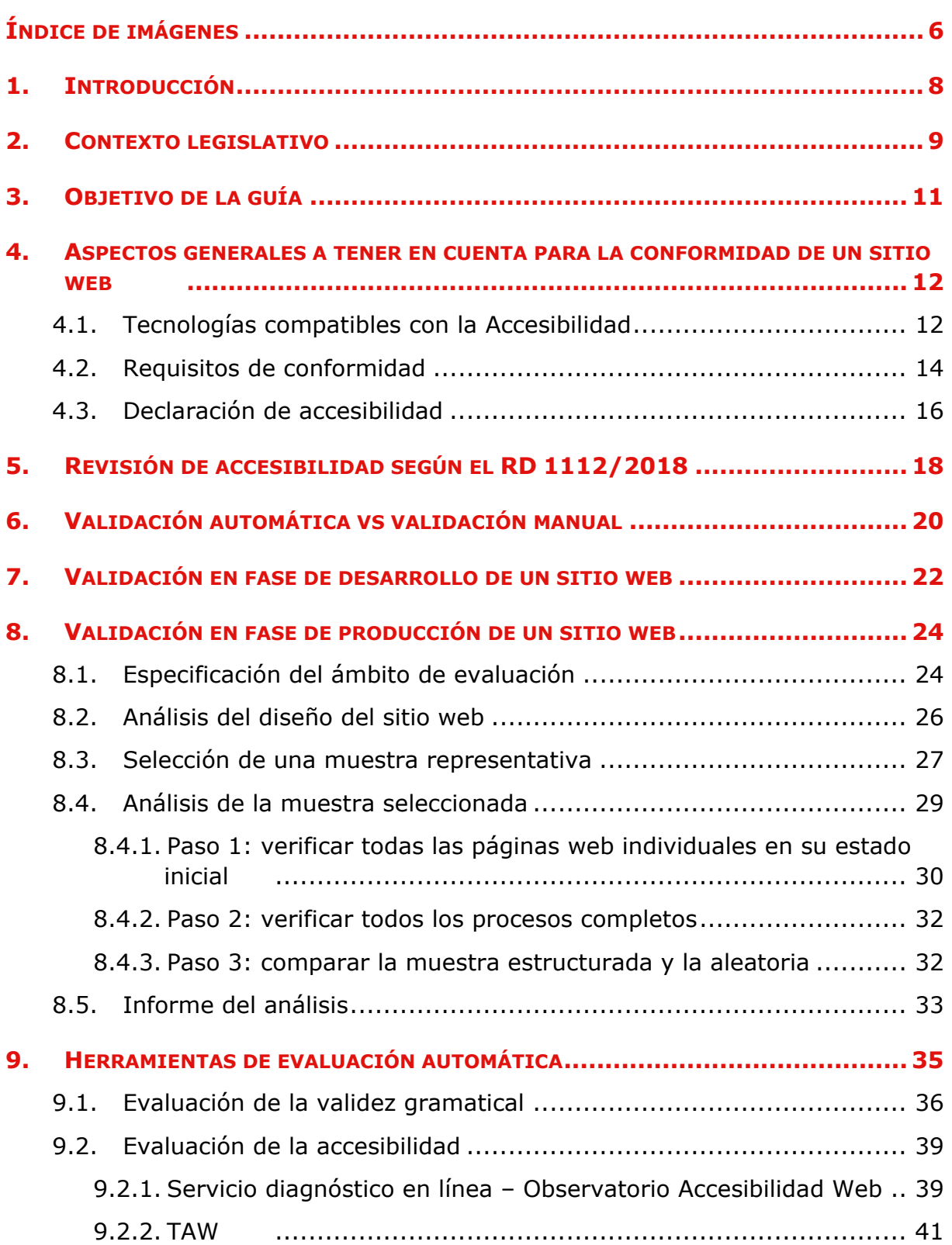

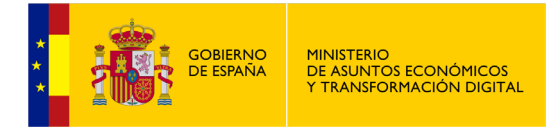

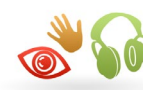

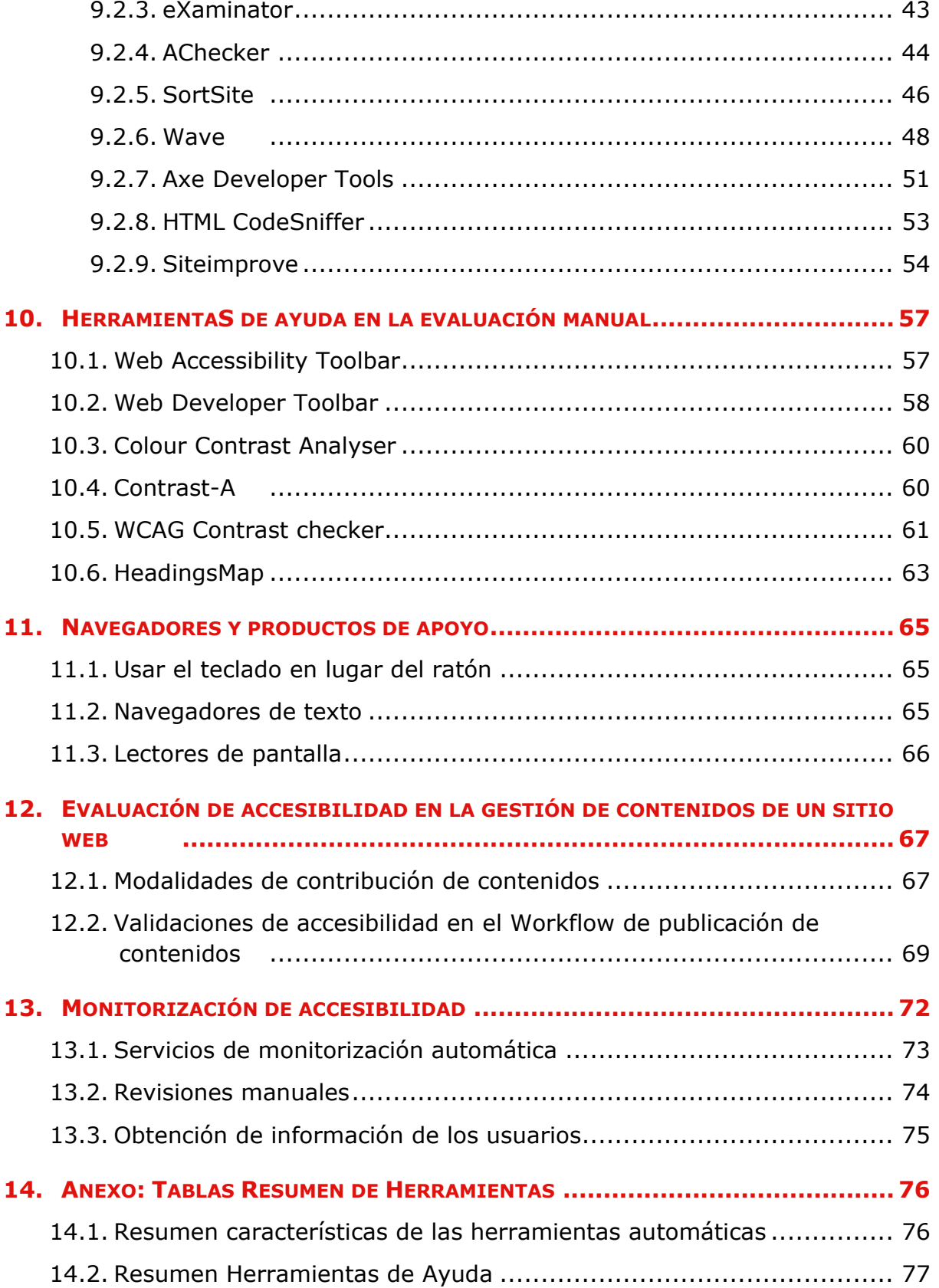

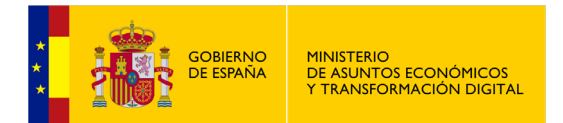

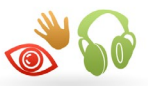

#### **Tabla 1 Control de cambios**

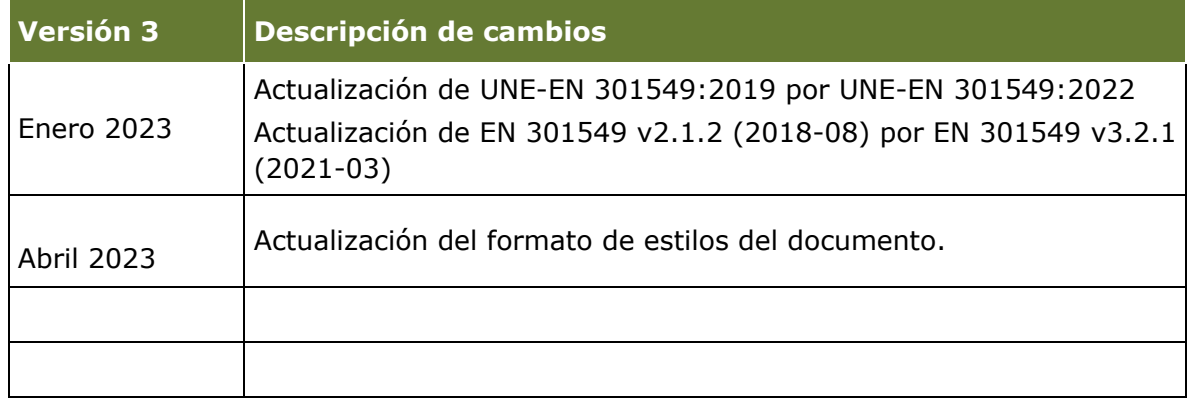

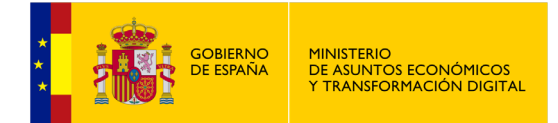

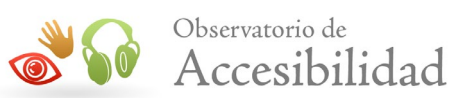

# <span id="page-5-0"></span>**ÍNDICE DE IMÁGENES**

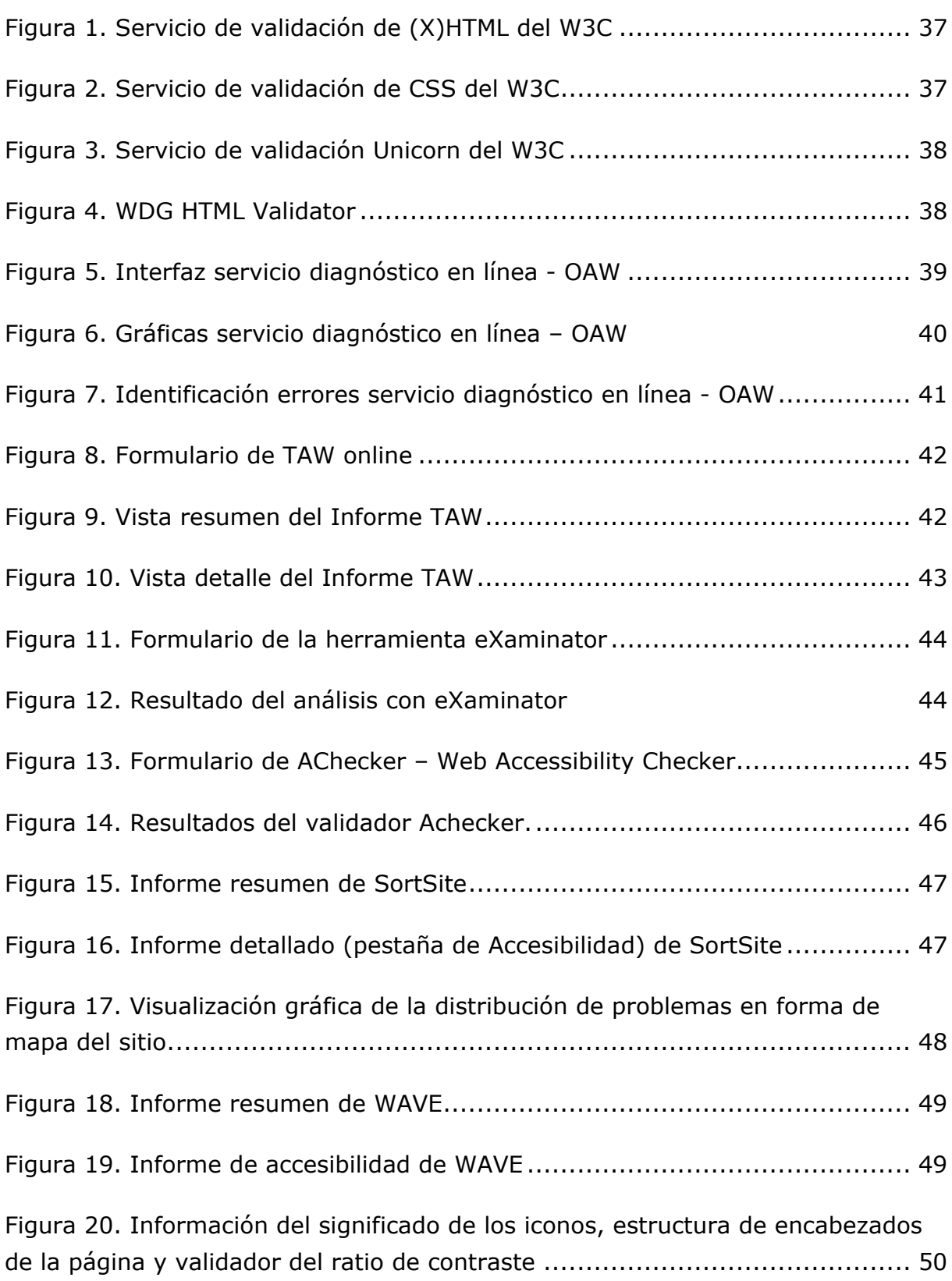

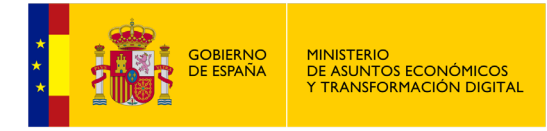

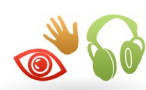

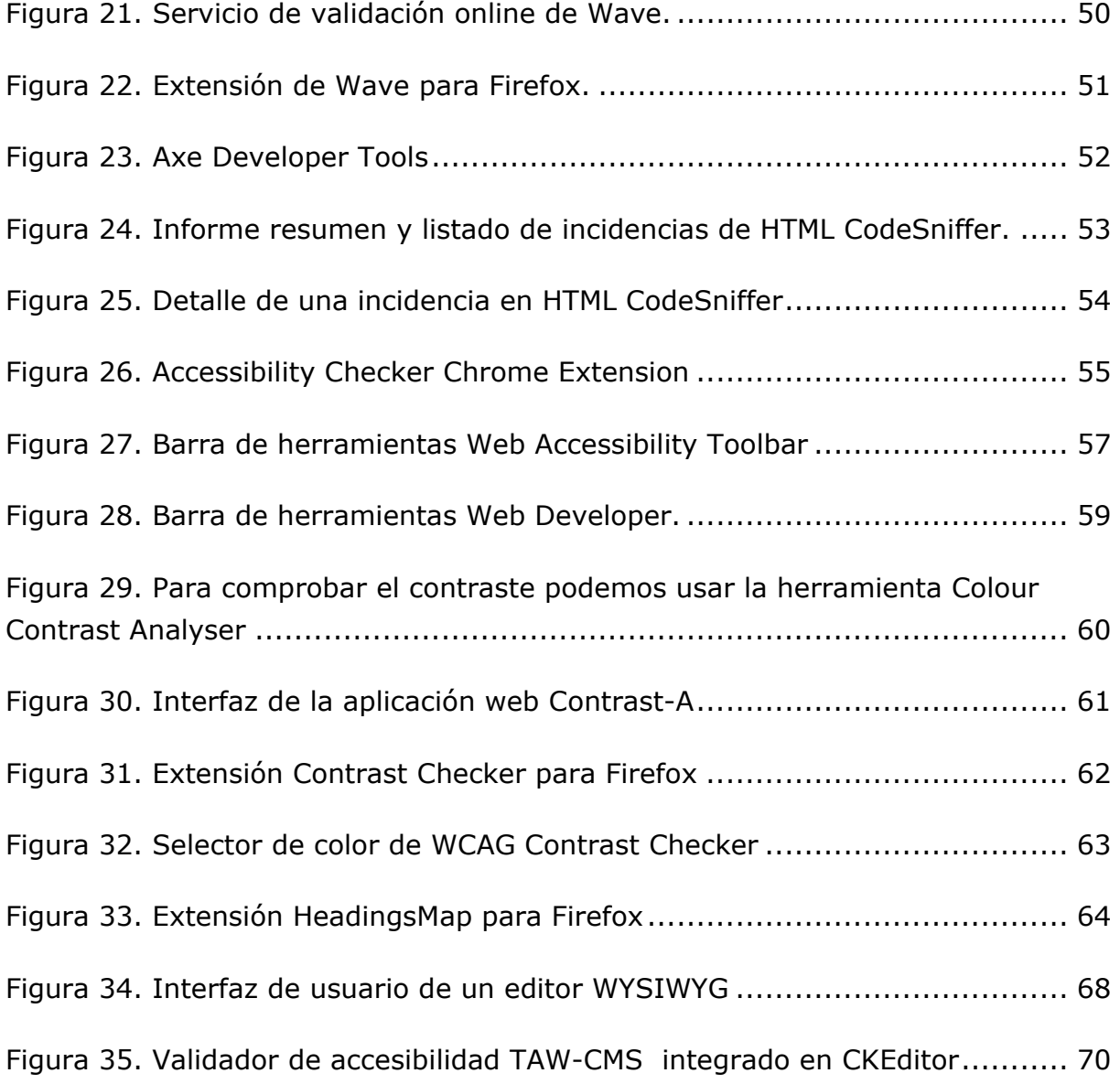

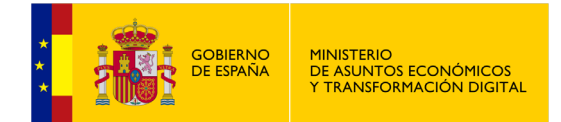

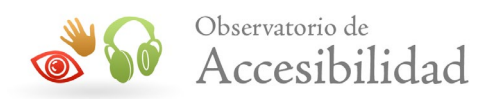

# <span id="page-7-0"></span>**1. INTRODUCCIÓN**

Para lograr que un sitio web sea accesible y conforme con la **UNE-EN 301549:2022** es fundamental la aplicación de los requisitos de accesibilidad de la norma durante las fases de diseño y desarrollo. Para ello no sólo son necesarios conocimientos técnicos específicos para el cumplimiento de los requisitos sino que también es de gran importancia para la consecución de los objetivos de accesibilidad, el conocimiento de los diferentes **procesos y herramientas** de utilidad para llevar a cabo las **validaciones de accesibilidad** durante los diferentes ciclos de vida de un portal o sitio web.

Esto es de utilidad no sólo para los **desarrolladores** que pueden verificar si se están logrando los objetivos de accesibilidad durante el diseño y creación del sitio web, sino también para los **editores de contenido** cuando publican nuevos contenidos en la web y para las personas **responsables** de velar por el cumplimiento de los requisitos de **accesibilidad de un sitio web**. Sobra decir que también es de vital importancia para auditores o consultores que realicen revisiones de accesibilidad.

Para seguir esta guía **se asume un conocimiento previo de la norma UNE-EN 301459:2022, de las WCAG 2.1**, del diseño web accesible, de las tecnologías de apoyo y de cómo usan la web las personas con discapacidad.

Sin embargo, esta guía se centra en repasar algunos **conceptos fundamentales** de las WCAG 2.1 que se incluyen dentro de los requisitos de la norma **UNE-EN 301459:2022** y que debe cumplir una página web cuyo conocimiento, más allá de los requisitos técnicos específicos que no se incluyen en esta guía, es de especial importancia para poder llevar a cabo validaciones de accesibilidad de forma correcta.

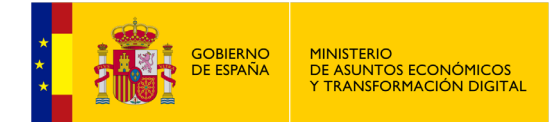

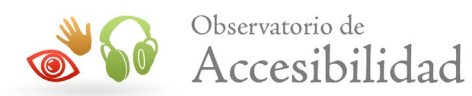

## <span id="page-8-0"></span>**2. CONTEXTO LEGISLATIVO**

El 20 de septiembre de 2018, un día después de su publicación en el Boletín Oficial del Estado, entró en vigor el **[Real Decreto 1112/2018](https://www.boe.es/buscar/act.php?id=BOE-A-2018-12699)***, de 7 de septiembre, sobre accesibilidad de los sitios web y aplicaciones para dispositivos móviles del sector público*, que traspone al ordenamiento jurídico español la **[Directiva \(UE\) 2016/2102](http://eur-lex.europa.eu/legal-content/ES/TXT/?uri=uriserv:OJ.L_.2016.327.01.0001.01.SPA&toc=OJ:L:2016:327:FULL)**.

En el Real Decreto se obliga a que todas las páginas web de la Administración Pública o dependientes de ésta sean accesibles para las personas con discapacidad. Aplica a todos los sitios web del sector público, desde aquellos pertenecientes a las administraciones, tribunales y servicios de policía a los de los hospitales, universidades y bibliotecas públicas, haciendo que sean accesibles a todos los ciudadanos, especialmente a aquellos con dificultades auditivas, visuales o funcionales.

En el Real Decreto se establecen como requisitos de accesibilidad a cumplir los indicados en la norma armonizada publicada por la Comisión Europea el 21 de diciembre de 2018 mediante la **Decisión de Ejecución (UE) 2018/2048**, sobre la norma armonizada aplicable a los sitios web y a las aplicaciones para dispositivos móviles. El 11 de agosto de 2021 la Comisión Europea publicó la **Decisión de Ejecución (UE) 2021/1339**, por la que se modifica la Decisión de Ejecución (UE) 2018/2048 en lo que atañe a la norma armonizada, pasando a ser la norma **EN 301549 v3.2.1** "Requisitos de accesibilidad de productos y servicios TIC" que en España se corresponde con la **UNE-EN 301549:2022**.

**Nivel de conformidad a cumplir**: en la **tabla A.1 del anexo A de la norma UNE-EN 301549:2022** se recogen todos los requisitos esenciales de la Directiva (UE) 2016/2102. Desde el apartado 9.1 hasta el apartado 9.6 se recogen la práctica totalidad de los criterios de conformidad A y AA de las WCAG 2.1. Además, la tabla A.1 hace referencia a otros requisitos de accesibilidad que no provienen de las WCAG (requisitos de los apartados 5, 6, 7, 9.6, 10, 11 y 12).

Así mismo, en el artículo 17 del citado Real Decreto se especifican requisitos sobre cuándo y cómo se tienen que llevar a cabo las revisiones de accesibilidad.

Estos requisitos se complementan, con los actos de ejecución (decisiones) que el 11 de octubre de 2018 publicó la Comisión Europea y que entraron en vigor el 1 de noviembre de 2018.

• **[Decisión \(UE\) 2018/1523](http://eur-lex.europa.eu/legal-content/ES/TXT/?uri=uriserv:OJ.L_.2018.256.01.0103.01.SPA&toc=OJ:L:2018:256:FULL)**: establece el modelo de declaración de accesibilidad que deben emplear todos los sitios web y aplicaciones móviles de los organismos del sector público.

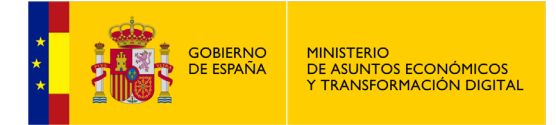

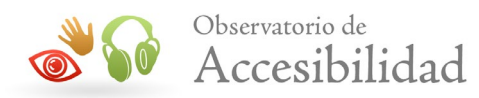

• **[Decisión \(UE\) 2018/1524](https://eur-lex.europa.eu/legal-content/ES/TXT/?uri=uriserv:OJ.L_.2018.256.01.0108.01.SPA&toc=OJ:L:2018:256:FULL)**: establece una metodología de seguimiento y las disposiciones para la presentación de informes que tendrán que cumplir los Estados Miembros para realizar el seguimiento a nivel nacional del cumplimiento de los requisitos de la directiva y realizar el reporte periódico cada 3 años a la Comisión Europea.

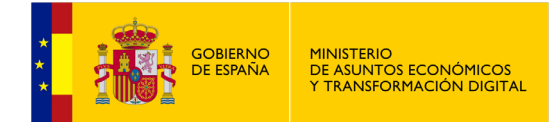

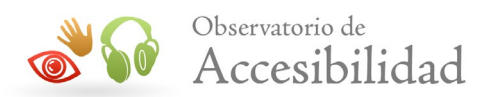

# <span id="page-10-0"></span>**3. OBJETIVO DE LA GUÍA**

El objetivo de la guía es servir de **referencia para llevar a cabo procesos de evaluación o revisión de accesibilidad** de los contenidos de un sitio web, apoyándose para ello en diversas **herramientas automáticas y manuales**, durante los diferentes ciclos de vida. No está enfocada para ser de utilidad para un único perfil, sino que pretende ser de utilidad tanto a desarrolladores, editores de contenido u otro personal, en general, que esté relacionado con la consecución de los objetivos de accesibilidad de un sitio web desde el momento inicial de su diseño hasta la gestión de contenidos y monitorización durante la fase de producción del mismo.

Esta guía está alineada con los requisitos establecidos en el Real Decreto 1112/2018 así como en las Decisiones de Ejecución para establecer el modelo de declaración de accesibilidad y la metodología de seguimiento de la accesibilidad de los sitios web.

Las evaluaciones de accesibilidad y los informes realizados siguiendo las indicaciones de la guía servirán para la presentación de informes según los requisitos de la Directiva y del Real Decreto 1112/2018. Así mismo, servirán también para el proceso de monitorización y reporte que los Estados Miembros deben realizar a nivel nacional del cumplimiento de los requisitos de la directiva europea y para la realización del reporte periódico cada 3 años a la Comisión Europea.

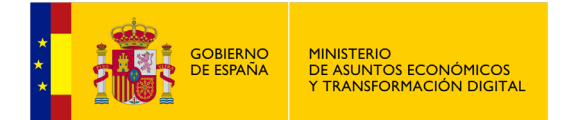

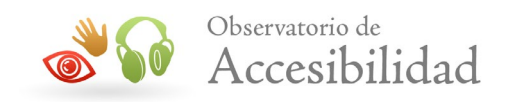

# <span id="page-11-0"></span>**4. ASPECTOS GENERALES A TENER EN CUENTA PARA LA CONFORMIDAD DE UN SITIO WEB**

Antes de entrar a ver las recomendaciones sobre procesos y herramientas para la validación de un sitio web es importante comentar algunas de las novedades más importantes que incorporan las **WCAG 2.1** y que afectan de forma directa a los **requisitos que es necesario cumplir, con carácter general, para que un sitio web sea conforme a la normativa**.

La comprensión de conceptos como *tecnología compatible con la accesibilidad*, el conocimiento de los requisitos de conformidad que debe cumplir una página web y la forma de realizar una declaración de accesibilidad una vez que un sitio es accesible, es de especial importancia para poder llevar a cabo validaciones de accesibilidad de forma adecuada y certera.

## <span id="page-11-1"></span>**4.1. TECNOLOGÍAS COMPATIBLES CON LA ACCESIBILIDAD**

Se considera que una tecnología es *"compatible con la accesibilidad"* si dispone de las **características necesarias para generar contenido accesible** y además los navegadores, aplicaciones de usuario y tecnologías de apoyo existentes son capaces de comprender dicha tecnología y proporcionar la información de forma accesible a los usuarios que la requieran.

Esto se entiende mejor con un ejemplo sencillo. Por ejemplo, HTML es un lenguaje de marcado estándar para crear páginas web que permite proporcionar textos alternativos a las imágenes mediante el atributo *alt* permitiendo que los lectores de pantalla sean capaces de acceder a dicho texto y leerlo en voz alta a las personas invidentes. Por lo tanto, el estándar de HTML es accesible porque sus elementos, propiedades y atributos permiten comunicarse con las tecnologías de apoyo, es una tecnología compatible con la accesibilidad.

Un ejemplo de tecnología diferente de HTML que también es compatible con la accesibilidad es el formato **PDF**, ya que dispone de numerosas características para poder generar documentos PDF accesibles e interpretables por tecnologías de apoyo como los lectores de pantalla.

En las WCAG 2.1 se permite usar cualquier tecnología web que sea compatible con la accesibilidad siempre que:

• **La tecnología se use de forma accesible**: es decir, la forma en la que se usa ha sido probada y es compatible con las tecnologías de apoyo utilizadas por los usuarios.

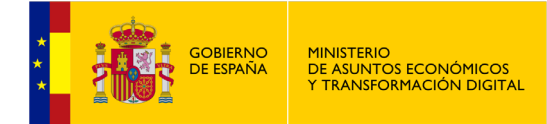

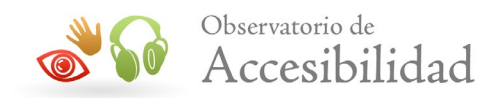

• **Estén disponibles navegadores, aplicaciones de usuario y tecnologías de apoyo que soporten dicha tecnología**: es decir, las aplicaciones de usuario deben tener soporte nativo para las características de accesibilidad de la tecnología, estar ampliamente difundidos o estar disponibles para su descarga o compra con la misma facilidad y precio para las personas con discapacidad como para una persona sin discapacidad. Lo mismo ocurre en el caso que sea necesario un *plugin* para acceder a la tecnología.

Así, aparte de los estándares W3C para la creación de páginas web (HTML, XHTML, CSS, etc.) hay más tecnologías con las que se puede crear contenido accesible. Por ejemplo, como se ha comentado, se pueden crear documentos accesibles en **formato PDF**. Para ampliar información sobre la construcción de documentos PDF accesibles se puede consultar la *"Guía de accesibilidad en PDFs"* disponible en el área de documentación del Portal de la Administración Electrónica (PAe).

Asimismo, la tecnología **JavaScript** se puede utilizar siempre y cuando se haga de forma no intrusiva y accesible. Es decir, JavaScript se puede usar siempre que el contenido generado y/o modificado, así como las funcionalidades añadidas, sean compatibles con las tecnologías de apoyo. Por ejemplo, el contenido generado debe ser accesible, se debe preservar siempre el orden de lectura del contenido y todos los elementos de interacción deben ser accesibles con teclado en el orden de tabulación correcto.

En caso de que se emplee **JavaScript** para crear funcionalidades e interfaces de usuarios complejas se deben emplear las pautas indicadas en la especificación de WAI-ARIA del W3C para añadir la capa de accesibilidad necesaria para asegurar su compatibilidad con las tecnologías de apoyo. Para ampliar información al respecto se recomienda consultar la especificación de [WAI-ARIA](http://www.w3.org/TR/wai-aria/) así como también el documento introductorio [WAI-ARIA Primer.](http://www.w3.org/TR/wai-aria-primer/)

Otras tecnologías como por ejemplo **Adobe Flash** también incorporan características de accesibilidad y es posible crear contenido accesible, aunque con ciertas limitaciones. En el caso de Flash la capacidad para producir contenido accesible es más limitada y no es recomendable su uso como medio principal para proporcionar información o funcionalidad importante, contenidos complejos o interfaces de usuario avanzadas a no ser que se proporcione una alternativa en formato HTML+CSS accesible. Se puede consultar información detallada sobre la creación de objetos Flash accesibles en la página de [accesibilidad en Flash de](http://www.adobe.com/accessibility/products/flash.html)  [Adobe.](http://www.adobe.com/accessibility/products/flash.html)

Por otra parte, el lenguaje **HTML5** incluye elementos que no son soportados por todos los navegadores. Para ello se han de incluir aquellos **elementos** de HTML5

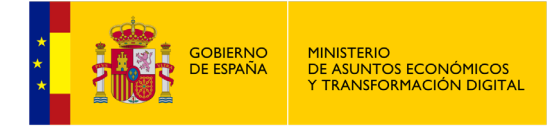

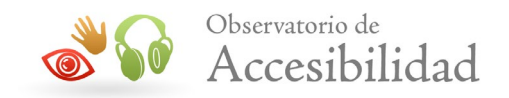

que estén ampliamente **soportados** en la mayoría de los navegadores en el momento actual. Es posible usar elementos no soportados siempre que no se dependa de ellos. Es decir, siempre y cuando se pueda acceder a la página con un navegador sin soporte y no se pierda contenido o funcionalidad importante.

### <span id="page-13-0"></span>**4.2. REQUISITOS DE CONFORMIDAD**

Según el artículo 6 del RD 1112/2018 se presupone que los sitios web que cumplan la norma armonizada son conformes a los requisitos de accesibilidad establecidos en el artículo 5 del Real Decreto. En la **tabla A.1 del anexo A de la UNE-EN 301549:2022** (declarada norma armonizada en la Decisión de Ejecución (UE) 2021/1339) se listan todos los requisitos que debe satisfacer un sitio web para cumplir con la Directiva (UE) 2016/2102. Desde el apartado 9.1 hasta el apartado 9.6 se recogen la práctica totalidad de los criterios de conformidad A y AA de las WCAG 2.1. Además, la tabla A.1 hace referencia a otros requisitos de accesibilidad que no provienen de las WCAG (requisitos de los apartados 5, 6, 7, 9.6, 10, 11 y 12).

En la **UNE-EN 301549:2022** el requisito 9.6 – Requisitos de conformidad de las Pautas WCAG 2.1 indica que cuando las TIC sean una página web, deben satisfacer, en el nivel AA, los cinco requisitos de conformidad de las Pautas WCAG 2.1 siguientes:

- **Nivel de Conformidad**: cuando una página web cumpla todos los requisitos del 9.1 al 9.4 de la **UNE-EN 301549:2022** - excluyendo el contenido excluido por el RD 1112/2018 - o se proporcione una versión alternativa conforme al nivel AA (como se define en las Pautas WCAG 2.1), se cumplirá este requisito de conformidad.
- **Páginas completas**: la adecuación (y el nivel de adecuación) es únicamente para páginas web completas y no se puede lograr si parte de una página web se excluye.

Las WCAG 2.1 permiten incluir páginas que no cumplan el nivel de adecuación requerido, siempre y cuando exista una versión alternativa que cumpla dicho nivel.

Por otra parte, en las **WCAG 2.1** se incluye que para que una página sea conforme lo ha de ser también en **cada variación de la página que se presenta de forma automática para diferentes tamaños de pantalla**. Por tanto, un sitio web que tenga un diseño web adaptable (*Responsive web design*) con diferentes maquetaciones para móvil, tablet y escritorio deberá

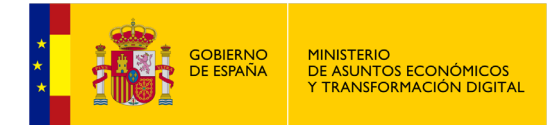

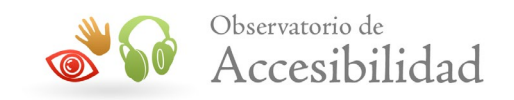

cumplir todos los criterios de conformidad en cada una de sus posibles visualizaciones.

• **Procesos completos**: cuando una página web forma parte de un conjunto de páginas dentro de un proceso (diferentes pasos para llevar a cabo una transacción), todas las páginas web del proceso deben cumplir todos los requisitos 9.1 a 9.4 de la **UNE-EN 301549:2022**. Esto no será posible si una única página en el proceso no cumple algún requisito.

Este aspecto es aplicable a los servicios transaccionales de uso común en la administración electrónica de las páginas web municipales (empadronamiento, registros, etc.).

• **Uso exclusivo de tecnologías de modo compatible con la accesibilidad: para cumplir los criterios de conformidad sólo se depende de tecnologías accesibles usadas de forma accesible.** 

Las tecnologías usadas en el sitio web (HTML, CSS, JavaScript, PDF, ...) deben ser capaces de generar contenido accesible e interactuar con los tecnologías de apoyo de forma correcta. Además, estas tecnologías deben usarse de forma que efectivamente sean accesibles.

Se pueden utilizar tecnologías no accesibles, o de forma no accesible, siempre y cuando no se dependa de ellas. Es decir, que existan alternativas accesibles para el contenido que se incluya con tecnologías no accesibles o utilizadas de forma no accesible.

Por ejemplo, se puede incluir un documento PDF que no haya sido creado de forma accesible o en un formato diferente que no sea compatible con la accesibilidad. Sin embargo, en este caso, es necesario proporcionar la misma información en un formato accesible, por ejemplo mediante HTML y CSS.

• **Sin Interferencia**: Este requisito de conformidad establece que todo el contenido de la página web, incluyendo el contenido que, de otra manera, no serviría de base para conseguir la conformidad, cumple los apartados 9.1.4.2, 9.2.1.2, 9.2.2.2 y 9.2.3.1 de la **UNE-EN 301549:2022**.

Este requisito de conformidad "sin interferencia" obliga a que se cumplan los requisitos:

o **9.1.4.2 Control del audio.** Cuando las TIC sean una página web, deben satisfacer el criterio de conformidad 1.4.2 Control del audio, de las Pautas

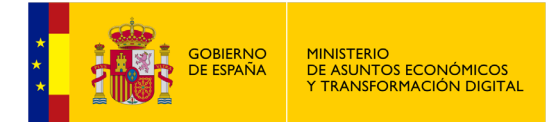

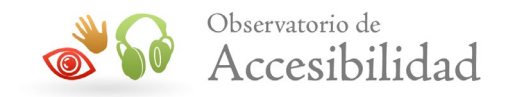

WCAG 2.1: Ningún contenido reproducirá un audio que interfiera con los lectores de pantalla, o bien el audio se detendrá en unos segundos o se proporciona un mecanismo accesible para detenerlo o controlar su reproducción.

- o **9.2.1.2 Sin trampas para el foco del teclado**. Cuando las TIC sean una página web, deben satisfacer el criterio de conformidad 2.1.2 Sin trampas para el foco del teclado, de las Pautas WCAG 2.1. Ningún contenido genere una trampa para el foco del teclado. Es decir, ningún contenido podrá interrumpir la tabulación mediante teclado.
- o **9.2.2.2 Poner en pausa, detener, ocultar**. Cuando las TIC sean una página web, deben satisfacer el criterio de conformidad 2.2.2 Poner en pausa, detener, ocultar, de las Pautas WCAG 2. Ningún contenido contendrá movimientos o parpadeos que puedan desorientar a los usuarios o al menos se proporciona un mecanismo para detenerlos o desactivarlos.
- o **9.2.3.1 Umbral de tres destellos o menos**. Cuando las TIC sean una página web, deben satisfacer el criterio de conformidad 2.3.1 Umbral de tres destellos o menos, de las Pautas WCAG 2.1. Ningún contenido tenga destellos que puedan provocar ataques epilépticos.

# <span id="page-15-0"></span>**4.3. DECLARACIÓN DE ACCESIBILIDAD**

De acuerdo con el **RD 1112/2018***, de 7 de septiembre, sobre accesibilidad de los sitios web y aplicaciones para dispositivos móviles del sector público*, las entidades responsables de los sitios web deben proporcionar en formato accesible una **declaración de accesibilidad** sobre la conformidad de sus sitios web con lo dispuesto en el real decreto. El Real Decreto especifica que mientras no se defina el modelo de declaración de accesibilidad en el territorio nacional, se usará el modelo que establezca la Comisión Europea.

Por otro lado la **[Decisión de Ejecución \(UE\) 2018/1523](http://data.europa.eu/eli/dec_impl/2018/1523/oj)** de la Comisión de 11 de octubre de 2018 establece un **modelo de declaración de accesibilidad** de conformidad con la **[Directiva \(UE\) 2016/2102](http://data.europa.eu/eli/dir/2016/2102/oj)** del Parlamento Europeo y del Consejo sobre la accesibilidad de los sitios web y aplicaciones para dispositivos móviles de los organismos del sector público.

Desde el Observatorio de Accesibilidad se han elaborado recomendaciones para realizar las declaraciones conformes al **Modelo europeo de Declaración de** 

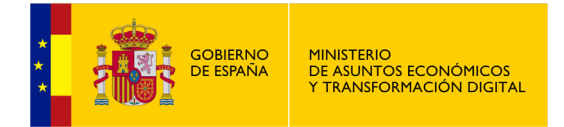

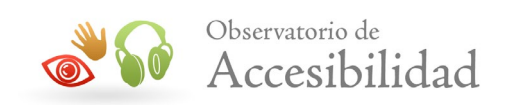

**accesibilidad** que están recogida en el [apartado específico del Portal de](http://administracionelectronica.gob.es/PAe/Implantacion_RD_Accesibilidad/declaracion)  [Administración Electrónica.](http://administracionelectronica.gob.es/PAe/Implantacion_RD_Accesibilidad/declaracion)

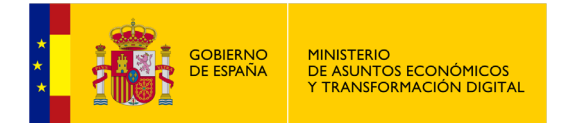

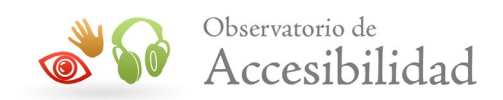

# <span id="page-17-0"></span>**5. REVISIÓN DE ACCESIBILIDAD SEGÚN EL RD 1112/2018**

En el *[Real Decreto 1112/2018](http://www.boe.es/diario_boe/txt.php?id=BOE-A-2018-12699), de 7 de septiembre, sobre accesibilidad de los sitios web y aplicaciones para dispositivos móviles del sector público*, se indica que las entidades obligadas por el mismo deben realizar revisiones del cumplimiento de los requisitos de accesibilidad establecidos.

Estas revisiones de accesibilidad se tienen que realizar:

- **Durante la fase de diseño y desarrollo** de los sitios web y, en cualquier caso, antes de su puesta en funcionamiento.
- **Una vez en funcionamiento** se realizarán revisiones periódicas con el fin de garantizar el mantenimiento de su cumplimiento a lo largo del tiempo.

En estas revisiones periódicas se deberá tener en cuenta de forma especial los **contenidos añadidos o modificados** durante el ciclo de vida de los sitios web así como las **actualizaciones tecnológicas** de estos últimos.

El **periodo** entre cada revisión, establecido por la metodología europea, será como máximo de **3 años** y la primera de las revisiones periódicas deberá haberse realizado antes del 20-9-2020. Si bien, se recomienda especialmente realizar una revisión de la accesibilidad si se realizan **cambios sustanciales**.

El cumplimiento de los requisitos se podrá certificar mediante una auditoría externa por una entidad de certificación cuya competencia técnica haya sido reconocida formalmente por la Entidad Nacional de Acreditación (ENAC).

Las revisiones de accesibilidad deben abarcar **todos los requisitos exigidos** y tendrán en consideración tanto aspectos de **revisión automática** como aspectos de **revisión manual** experta. El resultado de las revisiones de accesibilidad ha de quedar recogido en un **informe de revisión de la accesibilidad**.

Estas revisiones deben respetar las **condiciones mínimas exigidas para las revisiones en profundidad** establecidas por la comisión europea en la **[Decisión de Ejecución \(UE\) 2018/1524](https://eur-lex.europa.eu/legal-content/ES/TXT/?uri=uriserv:OJ.L_.2018.256.01.0108.01.SPA&toc=OJ:L:2018:256:FULL)**. Se detalla a continuación dichas condiciones mínimas:

• Se deberá verificar si el sitio web satisface **todos** los **requisitos** recogidos en **la tabla A.1 del anexo A de la EN 301549 v3.2.1 (2021-03)**.

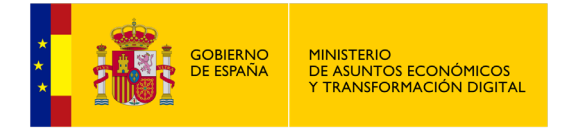

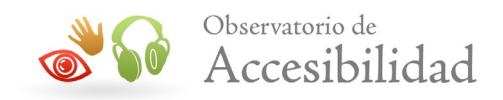

- Se deberán verificar **todas las etapas de los procesos** de la muestra, siguiendo, como mínimo, la secuencia por defecto para completar un proceso.
- Se deberán **evaluar**, **como mínimo**:
	- o La interacción con los formularios, los controles de la interfaz y los cuadros de diálogo.
	- o Las confirmaciones relativas a la introducción de datos, los mensajes de error y, cuando sea posible, otra información de retorno resultante de la interacción del usuario.
	- o El comportamiento del sitio web al aplicar diferentes configuraciones o preferencias.
- Se podrán incluir **pruebas de usabilidad** como observar y analizar el modo en que los usuarios con discapacidad perciben el contenido del sitio web y el grado de complejidad que entraña para ellos el uso de componentes de la interfaz como los menús de navegación o los formularios.

Asimismo, en la Decisión de Ejecución (UE) 2018/1524 también se establecen los **requisitos** para la **selección de la muestra de páginas** de los sitios web. Estos requisitos se detallan en el apartado [8.3](#page-26-0) *"Selección de una muestra representativa"* de esta guía.

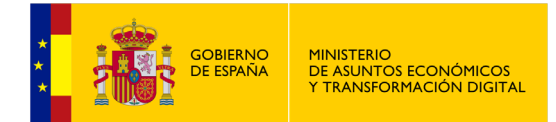

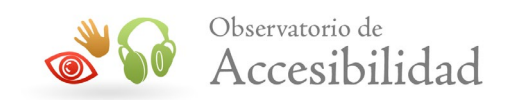

# <span id="page-19-0"></span>**6. VALIDACIÓN AUTOMÁTICA VS VALIDACIÓN MANUAL**

En la evaluación de la accesibilidad se emplean generalmente **herramientas automáticas** que permiten identificar algunos de los problemas de accesibilidad del código en un breve periodo de tiempo. Sin embargo, estas herramientas **no detectan todos los problemas** ya que una gran parte de ellos no se procesan automáticamente.

Por ejemplo, una herramienta de evaluación automática no puede saber si un texto alternativo es adecuado para una imagen. Determina si una imagen tiene o no texto alternativo pero, si lo tiene, no puede comprobar si es correcto, ya que no interpreta el contenido de la imagen.

Por otra parte, a pesar de ser una inestimable **ayuda en la evaluación de la accesibilidad** de los sitios web, hay que tener en cuenta que estas herramientas están lejos de ser infalibles y tienen ciertas limitaciones, pudiendo dar falsos positivos (considerar como error algo que no lo es) o no detectar algunos errores que el experto debe revisar manualmente.

Conviene tener claro su funcionamiento para conocer todas sus funcionalidades, ventajas y desventajas. Con la experiencia se puede conocer en profundidad el comportamiento de cada herramienta ante determinados problemas de accesibilidad, de forma que es posible hacer una selección de aquellos requisitos de accesibilidad para los que se tiene la certeza que se evalúan correctamente.

Por tanto, las herramientas automáticas han de entenderse como una ayuda en el proceso de evaluación y no como un análisis completo.

Si se usan incorrectamente, sin tener clara su función o utilidad, pueden provocar una relajación en los desarrolladores que los lleve a creer que están creando sitios web accesibles cuando en realidad no es así. Por tanto, es necesaria la intervención de un experto para **completar el proceso de evaluación con otras herramientas semiautomáticas y mediante un análisis manual**.

A continuación se comparan las características de las validaciones automáticas respecto a las validaciones manuales viendo cuáles son los puntos fuertes y debilidades de cada una de ellas.

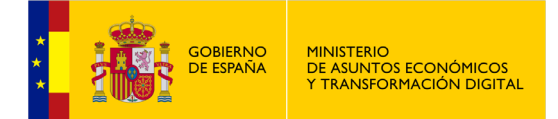

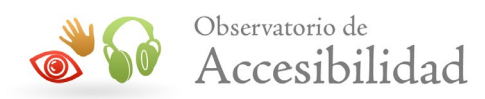

#### **Tabla 2. Comparativa validaciones automáticas respecto a las manuales**

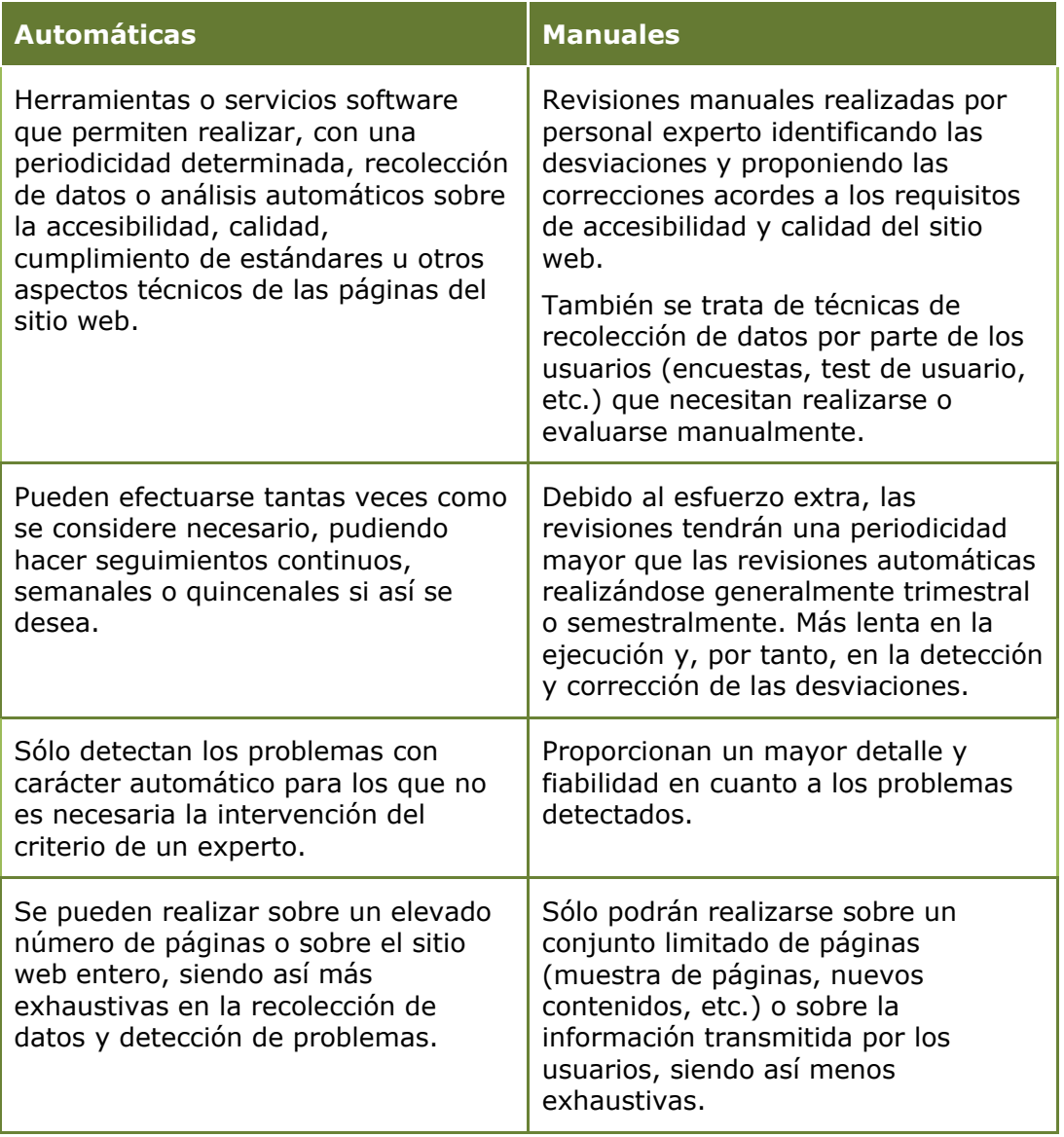

Para obtener los mejores resultados es recomendable emplear más de un método de validación. Por ejemplo, **combinando métodos automáticos** que proporcionan abundante información **con otros métodos manuales** que proporcionan información más detallada, enriquecida y fiable.

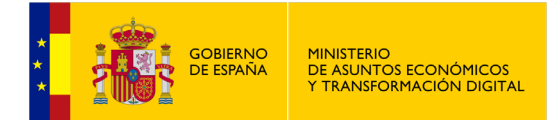

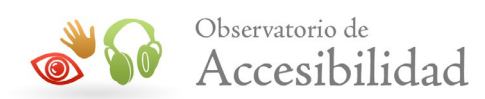

# <span id="page-21-0"></span>**7. VALIDACIÓN EN FASE DE DESARROLLO DE UN SITIO WEB**

Es habitual que muchos sitios fallen en el objetivo de cumplir los requisitos de accesibilidad porque comienzan la evaluación de accesibilidad muy avanzado el proceso de desarrollo o al final del mismo. Al final de un proyecto es más difícil solventar los problemas de accesibilidad ya que el tiempo disponible es limitado, resolver problemas sobre diseños y desarrollo ya terminados es más complejo y los recursos suelen escasear al estar asignados a otras prioridades. En esa situación los requerimientos de accesibilidad se cumplen parcialmente o, en el peor de los casos, se posponen en el tiempo.

Para obtener los mejores resultados es necesario que la **evaluación de accesibilidad se realice ya desde el comienzo del proceso de diseño y desarrollo** del sitio web. Así, los diseñadores deberán tener en cuenta aspectos tales como el uso de los colores, el contraste suficiente entre el color del texto y el color de fondo, el uso de encabezados y otros elementos estructurales en las páginas y el contenido inicial del sitio web, etc.

Por tanto, la evaluación durante la fase de desarrollo es esencial. Los problemas de accesibilidad son más fácilmente evitables y su corrección es más sencilla cuanto antes se detecten en el proceso de desarrollo.

Para llevar a cabo una evaluación efectiva durante los primeros ciclos de vida de un sitio web **se recomienda**:

- Establecer de forma clara cuáles son los requisitos necesarios para cumplir con la normativa **UNE-EN 301549:2022**.
- Incluir como objetivo dichos requisitos de accesibilidad desde las reuniones iniciales de planificación del sitio web.
- Planificar diversas revisiones de accesibilidad durante el proceso de diseño y desarrollo y asignar a los responsables de llevarlas a cabo.
- Proporcionar información sobre técnicas y herramientas de evaluación de accesibilidad (p. ej. esta guía) a los desarrolladores para que puedan llevar a cabo por sí mismos revisiones de accesibilidad a medida que van desarrollando.

Relacionado con el último punto, los diseñadores pueden por ejemplo emplear herramientas como **Contrast-A** para seleccionar una paleta de colores que

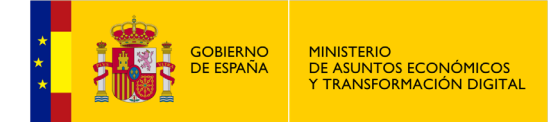

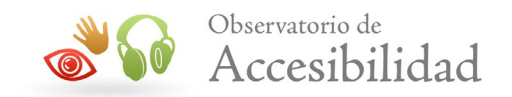

cumpla los requisitos de contraste. De igual forma, los desarrolladores pueden emplear herramientas como los validadores automáticos de gramática o de accesibilidad. También pueden hacer uso de herramientas de ayuda en la evaluación manual, generalmente extensiones de navegadores, que pueden usar mientras desarrollan y prueban las diferentes páginas y contenidos. Algunas de estas extensiones están pensadas de forma específica como herramientas de apoyo al desarrollador como es el caso de la extensión **Web Developer** de Firefox.

Por otra parte, durante el proceso de desarrollo de un portal es habitual trabajar desde una intranet en la que no hay acceso externo al sitio web de forma que no se pueden emplear las numerosas herramientas y servicios online de validación de accesibilidad. En este escenario es necesario usar herramientas que **puedan ejecutarse de forma local**, sin depender de servicios externos, bien como aplicaciones de escritorio o como extensiones que se ejecutan en el navegador del usuario, en este caso el desarrollador. Una de las más destacadas para validar la accesibilidad según las WCAG 2.1 de forma local es **WAVE**. Además de poder usar WAVE para validar dentro de una **intranet** sin acceso al exterior también se puede usar para validar dentro de una zona de **acceso restringido** (usuario y contraseña).

Todas estas herramientas aquí mencionadas, junto a otras diferentes, se enumeran y describen en los apartados [9](#page-34-0) *["Herramientas de evaluación](#page-34-0)  [automática"](#page-34-0)* y [10](#page-56-0) *"Herramientas [de ayuda en la evaluación manual"](#page-56-0)* de esta guía.

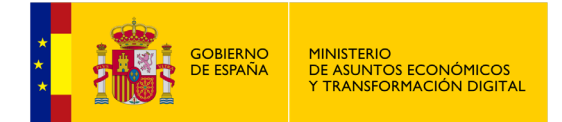

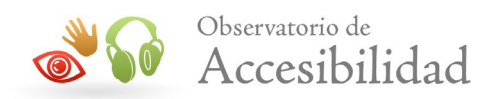

# <span id="page-23-0"></span>**8. VALIDACIÓN EN FASE DE PRODUCCIÓN DE UN SITIO WEB**

Como se ha comentado antes, para obtener los mejores resultados es necesario que la evaluación de accesibilidad se realice ya desde el proceso de diseño y desarrollo del sitio web.

Sin embargo, una vez que el **sitio web está listo para salir en producción** es imprescindible realizar la revisión de accesibilidad para verificar si éste cumple con la normativa UNE-EN 301549:2022. Así mismo, según indica el RD 1112/2018 dicha revisión se deberá reflejar en el correspondiente Informe de Revisión de la Accesibilidad.

En esta sección se describirá una **metodología** general de trabajo para realizar revisiones de accesibilidad sobre sitios web existentes, desde la especificación de los requisitos que establece la norma UNE-EN 301549:2022 y el ámbito de evaluación, hasta el análisis de accesibilidad, pasando por la exploración del sitio y selección de la muestra a analizar.

La metodología descrita a continuación está basada en la metodología propuesta por el W3C/WAI en el documento *[Website Accessibility Conformance Evaluation](https://www.w3.org/TR/WCAG-EM/)  Methodology* [\(WCAG-EM\) 1.0,](https://www.w3.org/TR/WCAG-EM/) teniendo en cuenta que la WCAG-EM abarca la evaluación de los criterios de conformidad de las WCAG y para cumplir con el RD 1112/2018 hay que cumplir con los requisitos de accesibilidad de la UNE-EN 301549:2022.

# <span id="page-23-1"></span>**8.1. ESPECIFICACIÓN DEL ÁMBITO DE EVALUACIÓN**

En esta etapa se define el nivel de conformidad que se pretende conseguir en el sitio web (A, AA o AAA). Además se determina el alcance de la evaluación de accesibilidad sobre el sitio web. Es decir, qué se va a analizar.

#### **1. Definir el nivel de Conformidad**

Se deben cumplir con los requisitos de accesibilidad recogidos en la tabla A.1 del anexo A de la UNE-EN 301549:2022 a excepción del contenido excluido referenciado en el [RD 1112/2018.](https://www.boe.es/diario_boe/txt.php?id=BOE-A-2018-12699)

#### **2. Definir el ámbito del sitio web**

Se trata de definir qué páginas del sitio web entran dentro del alcance de la evaluación. Se ha de determinar si se evaluará todo el sitio web o qué

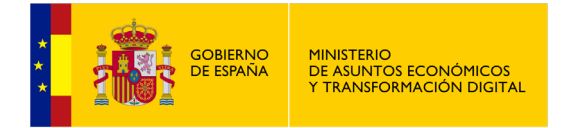

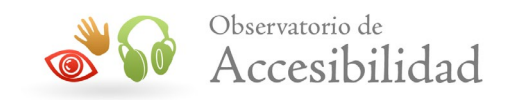

secciones o subdominios, en sitios multilingües qué versiones idiomáticas, etc.

El objetivo es definir de forma precisa y sin ambigüedades qué **páginas del sitio web entran dentro del alcance de la evaluación**. Para cada página del sitio se ha de poder determinar si está dentro del alcance de la evaluación o no.

Se han de identificar aquellas partes del sitio que es posible que no sean fácilmente identificables como pertenecientes al mismo o, de igual forma, aquellas secciones o subdominios que se consideren como sitios independientes.

#### **3. Definir el soporte de accesibilidad mínimo**

En este paso el evaluador define el conjunto mínimo de combinaciones de sistemas operativos, navegadores web, tecnologías de apoyo y otras aplicaciones de usuario para los que la accesibilidad ha de estar soportada por el sitio web. Es decir, aquellos entornos en los que se espera que el sitio web funcione correctamente y con un adecuado soporte de accesibilidad en línea con las WCAG y la normativa española. Por ejemplo, *"Internet Explorer 10+ con Jaws"*, *"Firefox con NVDA"* o *"Apple con VoiceOver"*.

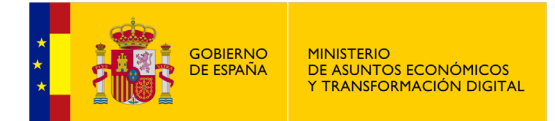

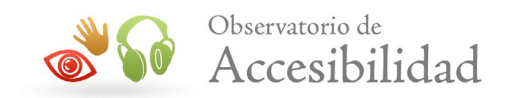

### <span id="page-25-0"></span>**8.2. ANÁLISIS DEL DISEÑO Y ESTRUCTURA DEL SITIO WEB**

En esta etapa se ha de explorar el sitio web a evaluar para obtener una **visión general** del mismo, de su propósito y funcionalidad. Es importante acceder y navegar todas las partes importantes del sitio web. En caso de que existan zonas de acceso restringido que estén dentro del ámbito de la validación se ha de disponer de las credenciales de acceso necesarias para poder explorarlas.

Durante esta exploración se pueden **identificar páginas con visibles o potenciales problemas de accesibilidad** como problemas relacionados con el color, contraste, navegación consistente, uso de encabezados, independencia de dispositivo, uso de elementos de programación, multimedia, etc. Estas páginas se pueden anotar ya que pueden ser relevantes para realizar una evaluación en profundidad posterior.

Las acciones principales a realizar durante esta fase son:

#### • **Identificación de las páginas comunes del sitio web**

Es decir, aquellas páginas que son relevantes para todo el sitio web como la página de inicio, contacto, mapa del sitio, información legal, inicio de sesión y en general todas las páginas que suelen estar enlazadas desde todas las páginas del sitio web. Estas páginas pasarán a formar parte de la muestra representativa de páginas del sitio web para la evaluación.

Esta fase es de utilidad además para comprender aspectos esenciales del sitio como su navegación y estructura.

#### • **Identificación de los diferentes tipos de páginas**

Un sitio web está formado por diferentes tipos de páginas en base a su presentación, plantilla, estructura, contenido, componentes o comportamiento. En este paso se trata de obtener un listado de los diferentes tipos de páginas existentes en el sitio web que sirva como base para la posterior selección de la muestra.

Para ello se tendrá en cuenta las diferencias en cuanto a las plantillas usadas, la maquetación y presentación, la estructura de las páginas o los mecanismos de navegación empleados.

Asimismo se tendrá en cuenta los diferentes tipos de contenidos existentes en la página como tablas, listas, contenido multimedia, formularios, marcos, marcos en línea, etc.

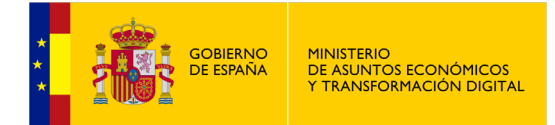

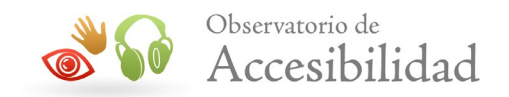

También se estudiará el uso de JavaScript tanto para componentes de interacción avanzados como calendarios para seleccionar fechas, pestañas, contenidos desplegables, *sliders*, etc., como para creación de contenido dinámico como mensajes de error, ventanas de diálogos, *popups* y otros tipos de mensajes e interacción.

#### **4. Identificación de las funcionalidades esenciales del sitio web**

Al igual que se identifican los diferentes tipos de páginas y contenidos para que sirva de referencia para la selección de la muestra, también se han de identificar las funcionalidades esenciales del sitio web. Se entienden por funcionalidades esenciales aquellas que si se eliminan se cambia el sentido o propósito del sitio web.

Por ejemplo, en una web de comercio electrónico es necesario identificar los procesos de compra, desde la selección de productos hasta el procesado del pedido. De igual forma, en una página de la administración pública será necesario identificar aquellas funcionalidades o servicios electrónicos fundamentales y seleccionar los más representativos.

#### **5. Identificación de las tecnologías de las que se depende**

Se han de identificar cuáles son las tecnologías de las que se depende en el sitio web. Es decir, aquellas tecnologías adicionales más allá de HTML+CSS para las que es necesario que tengan soporte los navegadores de los usuarios.

Así, por ejemplo, si se proporcionan documentos en formato PDF no accesibles es necesario identificar si existen alternativas en HTML accesible o no. En caso de que el contenido de los documentos PDF sea accesible entonces no es necesario que los documentos PDF tengan alternativas accesibles. En cambio, si los documentos PDF no disponen de una alternativa accesible en HTML entonces sí se depende del soporte de PDF y dichos documentos deberán ser directamente accesibles. Lo mismo ocurre con otras tecnologías como Flash, JavaScript, Ajax, etc.

#### <span id="page-26-0"></span>**8.3. SELECCIÓN DE UNA MUESTRA REPRESENTATIVA**

Aunque lo ideal es analizar todas las páginas del sitio web en la práctica esto no es viable debido al tamaño y complejidad de los sitios web, en particular aquellos de la administración pública formados por miles de páginas y gran cantidad de funcionalidades y servicios. Los validadores automáticos pueden hacer un análisis de un sitio web completo, pero en la evaluación manual puede resultar imposible realizar esta tarea con lo que es necesario reducir el problema.

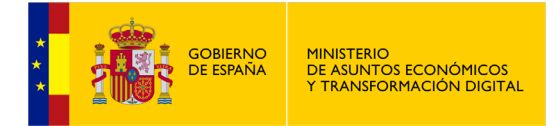

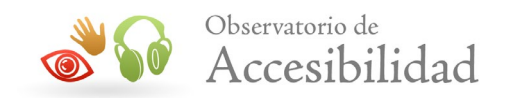

El número de páginas a revisar va a depender del tamaño y complejidad del sitio, pero en principio lo normal es que varía entre diez y cincuenta páginas o plantillas.

Tomando como base el **análisis anterior** sobre el diseño del sitio web, se ha de **seleccionar una muestra representativa** que dé una visión global del sitio web, de las tipologías de páginas que contiene, de sus contenidos, servicios y herramientas.

En el acto de ejecución de la Unión Europea [Decisión \(UE\) 2018/1524,](https://eur-lex.europa.eu/legal-content/ES/TXT/?uri=uriserv:OJ.L_.2018.256.01.0108.01.SPA&toc=OJ:L:2018:256:FULL) donde se establece la metodología de seguimiento y las disposiciones para la presentación de informes que tendrán que cumplir los Estados Miembros, se indican también las páginas y documentos (si los hay) que es **obligatorio incluir** en la selección de la muestra para realizar los seguimientos en profundidad:

- Páginas más importantes y comunes en los sitios web:
	- o Página o páginas de inicio
	- o Páginas de inicio de sesión
	- o Mapa del sitio
	- o Contacto
	- o Ayuda
	- o Información legal
- Como mínimo, una página pertinente para cada tipo de servicio prestado por el sitio web y para cualquier otro uso principal previsto del sitio web, incluida la función de búsqueda.
- Las páginas que contengan la declaración o la política de accesibilidad y el mecanismo de comunicación.
- Ejemplos de las páginas cuya apariencia sea sustancialmente distinta o que presenten un tipo de contenido diferente.
- Como mínimo, un documento descargable pertinente, si procede, para cada tipo de servicio prestado por el sitio web y cualquier otro uso principal previsto del sitio web.

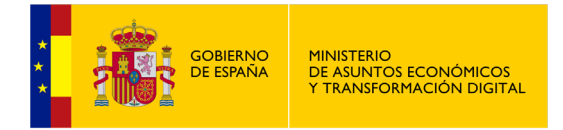

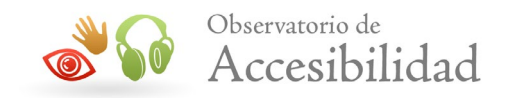

- Cualquier otra página que el organismo de seguimiento considere pertinente.
- Páginas seleccionadas al azar que representen, como mínimo, un 10 % de la muestra seleccionada hasta el momento.

*Nota: El conjunto de páginas seleccionadas aleatoriamente puede servir como indicador de la fiabilidad de los resultados de la muestra.*

Igualmente, según el acto de ejecución, si cualquiera de las páginas de la **muestra seleccionada incluye una etapa de un proceso entonces deberán verificarse todas las etapas de dicho proceso** siguiendo, como mínimo, la secuencia por defecto para completarlo. No se puede incluir en la muestra una página de un proceso sin que se incluyan todas las demás.

Aunque no se detallan en dicho acto de ejecución, algunas páginas adicionales que se podrían considerar apropiadas para incluir en la muestra son:

- Si el sitio web dispone de logs de acceso se pueden incluir aquellas páginas que tienen más visitas y, por tanto, sean de más interés para los usuarios.
- Páginas con información de ayuda sobre el uso del sitio web.

## <span id="page-28-0"></span>**8.4. ANÁLISIS DE LA MUESTRA SELECCIONADA**

Una vez seleccionada la muestra el siguiente paso es ya realizar el **análisis de accesibilidad de las páginas** que la forman y comparar los resultados de la muestra estructurada con los obtenidos de la muestra seleccionada de forma aleatoria. De esta forma se puede establecer el grado de representatividad de la muestra ya que los resultados de ambos tipos de muestras (estructurada y aleatoria) deben estar en consonancia. Para cada página de la muestra se deberán verificar todos los **requisitos de accesibilidad** definidos en el primer paso.

Asimismo, se deberán tener en cuenta los cinco **requisitos de conformidad** generales explicados en el apartado [4](#page-11-0) *["Aspectos generales a tener en cuenta](#page-11-0)  [para la conformidad de un sitio web"](#page-11-0)*. Estos requisitos de conformidad son:

- Nivel de accesibilidad.
- Páginas completas.
- Procesos completos.
- Uso de tecnologías de forma compatible con la accesibilidad.

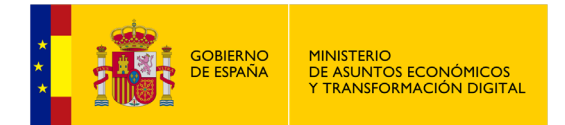

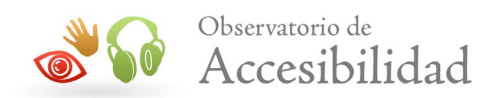

Sin interferencia.

Para determinar si una página de la muestra cumple los requisitos de accesibilidad se recomienda consultar el **Anexo C de la UNE-EN 301459:2022** donde se describe cómo se puede verificar el cumplimiento de cada requisito de la norma así como la **documentación de las WCAG 2.1**, en la que se puede encontrar abundante información acerca de qué **técnicas [se consideran](https://www.w3.org/WAI/WCAG21/Techniques/)  [suficientes](https://www.w3.org/WAI/WCAG21/Techniques/)** para cumplir con algunos criterios de conformidad equivalentes a los requisitos de la norma y los **[fallos habituales](https://www.w3.org/WAI/WCAG21/Techniques/#failures)** o conjunto de prácticas que se consideran incorrectas y que por tanto impiden que el contenido sea conforme con un criterio de conformidad de la WCAG.

Para realizar la evaluación de accesibilidad se pueden emplear algunas de las **herramientas** automáticas y de ayuda en la evaluación manual que se describen en los apartados correspondientes de esta guía [\(9 "Herramientas de](#page-34-0)  [evaluación automática"](#page-34-0) y [10 "Herramientas de ayuda en la evaluación manual"](#page-56-0)).

A continuación, se indican los principales pasos a realizar para el proceso de evaluación de la muestra seleccionada.

#### <span id="page-29-0"></span>**8.4.1. Paso 1: verificar todas las páginas web individuales en su estado inicial**

En un primer paso se ha de analizar la accesibilidad de las páginas de la muestra que no forman parte de un proceso. Es decir, verificar que las páginas individuales y no dependientes de otras cumplen los requisitos de accesibilidad del nivel de conformidad objetivo definido inicialmente.

Al analizar las páginas se deben comprobar todos los componentes de las mismas sin activar ninguna función, sin introducir ningún dato (p. ej. en formularios) y sin iniciar ningún proceso. Ese tipo de funcionalidad e interacción, incluyendo las páginas que formen parte de un proceso, se evaluarán en el paso siguiente.

Es habitual que las páginas compartan diferentes secciones entre ellas como los encabezados o pies de página, menús de navegación, formularios de búsqueda u otro tipo de contenidos repetidos. Estos componentes no es necesario reanalizarlos en cada una de las páginas ya que es suficiente con el primer análisis siempre y cuando su contenido y comportamiento sea el mismo. En caso de que se detecte alguna diferencia ésta ha de ser analizada.

Para determinar si una página web cumple con los **requisitos de la UNE-EN 301459:2022** y por lo tanto con las pautas de accesibilidad incluidas en la norma, es necesario tener un conocimiento adecuado de los requisitos de la normativa y de los criterios de las WCAG, de las tecnologías de apoyo y de la

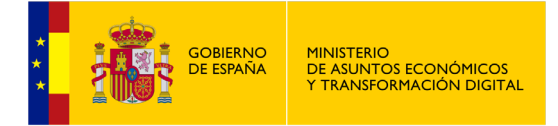

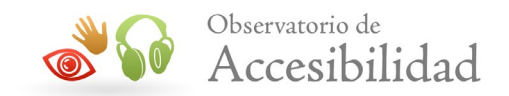

forma en que las personas con discapacidad usan la web. Aunque lo ideal es tener ya cierta experiencia en la evaluación de accesibilidad de los sitios web, para facilitar esta labor el W3C proporciona abundante documentación de apoyo (no normativo) acerca de cómo cumplir los criterios de accesibilidad.

#### • **[How to Meet WCAG 2.1](https://www.w3.org/WAI/WCAG21/quickref/)**

Documento personalizable de referencia rápida de las WCAG 2.1 con las pautas, criterios de conformidad y técnicas como guía para el desarrollo o evaluación del contenido web.

#### • **[Understanding WCAG 2.1](https://www.w3.org/WAI/WCAG21/Understanding/)**

Documento de guía para comprender y aplicar las WCAG 2.1, con información detallada en cada criterio de conformidad sobre su objetivo, a qué personas beneficia, ejemplos de aplicación y listado de técnicas que se pueden emplear para su cumplimiento.

#### • **[Techniques form](https://www.w3.org/WAI/WCAG21/Techniques/) WCAG 2.1**

Listado de técnicas y fallos habituales cada uno en un documento separado con una descripción detallada, ejemplos de aplicación y procedimiento de evaluación.

#### • **[WCAG 2 Documents](https://www.w3.org/WAI/standards-guidelines/wcag/docs/)**

Diagrama con una descripción de cómo estos documentos técnicos se relacionan entre sí y con el documento de las WCAG 2.1.

Aunque estos documentos con las técnicas y fallos habituales para cada criterio de conformidad son únicamente informativos y no normativos, es recomendable usarlos como referencia y ayuda para la evaluación de accesibilidad. Así, si se cumple alguna de las técnicas suficientes para una determinada situación se podrá considerar que se cumple el criterio de conformidad y por ende con el requisito de la **UNE-EN 301549 :2022**. Por el contrario, si se produce alguno de los fallos habituales entonces no se cumplirá el criterio de conformidad ni tampoco el requisito de la normativa española. Aun así, es importante recordar que es posible usar técnicas diferentes y no documentadas en las WCAG 2.1 para cumplir los criterios de conformidad y puede haber otros fallos que tampoco estén documentados.

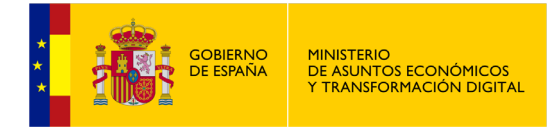

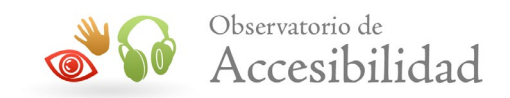

### <span id="page-31-0"></span>**8.4.2. Paso 2: verificar todos los procesos completos**

Comprobar que toda la interacción con cada página y el recorrido por los **procesos completos son conformes con los requisitos de accesibilidad** del nivel de conformidad definido.

Para cada uno de los procesos completos identificados en la selección de la muestra habrá que realizar el mismo proceso de evaluación que el realizado en el caso de las páginas individuales, ayudándonos igualmente de la documentación de las pautas. Sin embargo, en este caso no es necesario evaluar todo el contenido sino únicamente el contenido que cambia entre las páginas a lo largo del recorrido del proceso. Por ejemplo, en un formulario de varios pasos se trataría de evaluar únicamente la parte del formulario específica en cada uno de los pasos (si el resto de la página permanece igual).

Adicionalmente, en la evaluación de accesibilidad se deben **verificar las páginas para una variedad de casos de uso**. En el caso de que en las páginas existan **funcionalidades, componentes de interfaz de usuario y/o contenido dinámico** se deberá interactuar con los mismos para analizarlos. Así, si hay formularios se deberá interactuar con los diferentes controles que lo forman y comprobar los mensajes de ayuda o error que proporcionen u otros mensajes que se produzcan a partir de dicha interacción.

Si existen **diferentes configuraciones o preferencias** en las páginas se deberá probar su comportamiento en cada caso. Así, si la página permite a los usuarios establecer el tamaño de la fuente, cambiar los estilos por defecto (p. ej. alto contraste) o, entre otras posibilidades, modificar el tiempo de las sesiones entonces se deberán evaluar todas las situaciones.

De igual forma, si el interfaz o las funcionalidades varían según el tipo o perfil de los usuarios entonces también se tendría que evaluar para cada caso. Puede ser el caso de una plataforma de formación online en la que existan diferentes perfiles como invitado, alumno, estudiante, tutor, administrador, etc.

#### <span id="page-31-1"></span>**8.4.3. Paso 3: comparar la muestra estructurada y la aleatoria**

Verificar que cada página perteneciente a la muestra seleccionada de forma aleatoria **no presenta contenido de diferente tipo que las páginas de la muestra estructurada u obtiene unos resultados inconsistentes**.

Así, las páginas seleccionadas de forma aleatoria no deberían mostrar nuevos tipos de contenido que no estuviesen presentes en la muestra estructurada. De igual forma, los resultados de la evaluación de las páginas de la muestra aleatoria no deberían mostrar inconformidades no presentes en la muestra estructurada.

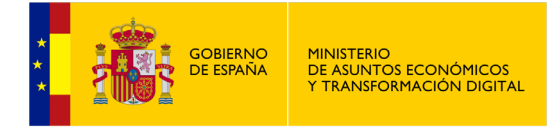

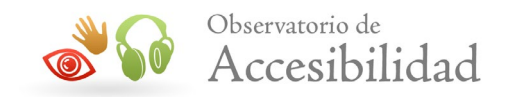

Si la muestra aleatoria presenta nuevos tipos de contenido o nuevas no conformidades no presentes en la muestra estructurada es un indicativo de que la muestra estructurada no era lo suficientemente significativa y no representaba el contenido del sitio web de forma adecuada. En ese caso, se debe reajustar la muestra para incluir nuevas páginas que reflejen los nuevos tipos de contenidos o resultados que no estaban presentes.

## <span id="page-32-0"></span>**8.5. INFORME DEL ANÁLISIS**

Una vez finalizada la revisión de las páginas de la muestra hay que documentar los resultados obtenidos en cada uno de los pasos anteriores (definición del ámbito, exploración del sitio web, selección de la muestra, análisis de la muestra).

La documentación debería incluir al menos la siguiente información:

#### • **Información sobre la evaluación**

- o Nombre del evaluador
- o Nombre de la persona, equipo u organización solicitante
- o Fecha de la evaluación (fecha de finalización o periodo de evaluación)

#### • **Definición del ámbito**

- o Ámbito de evaluación definido
- o Nivel de conformidad objetivo definido
- o Soporte mínimo de accesibilidad

#### • **Exploración del sitio web**

- o Tecnologías web de las que se depende
- o Funcionalidad esencial del sitio web (opcional)
- o Diferentes tipos de páginas identificados (opcional)

#### • **Selección de la muestra**

o Listado de páginas seleccionadas de forma estructurada

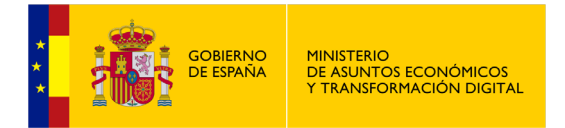

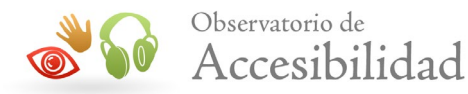

- o Listado de páginas seleccionadas de forma aleatoria
- o Procesos completos seleccionados en la muestra

#### • **Análisis de la muestra**

- o Resultados de la evaluación de las páginas individuales
- o Resultados de la evaluación de los procesos completos
- o Resultados de la comparación de la muestra estructurada y aleatoria

El Observatorio de accesibilidad web ha elaborado unos modelos de **Informe de revisión de accesibilidad**, en formato ods y xlsx, los cuales están publicados en el [Portal de Administración electrónica.](https://administracionelectronica.gob.es/pae_Home/pae_Estrategias/pae_Accesibilidad/implantacion-rd-1112-2018/monitorizacion_y_reporte.html#INFORMESREVISION)

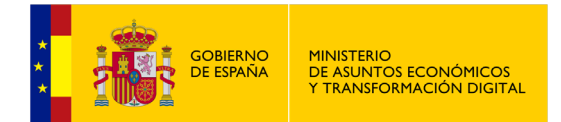

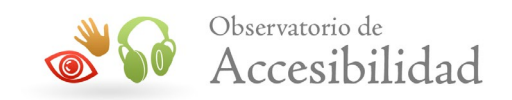

# <span id="page-34-0"></span>**9. HERRAMIENTAS DE EVALUACIÓN AUTOMÁTICA**

No es una relación exhaustiva de todas las herramientas el mercado, es una muestra de herramientas útiles para validar la accesibilidad de un sitio web. El Observatorio de Accesibilidad Web no promociona el uso de ninguna de ellas en concreto.

Para la revisión de la accesibilidad de un sitio web existen varias herramientas que permiten realizar comprobaciones de forma automática, reduciendo así significativamente el tiempo de revisión y detectando numerosos problemas que de otra forma serían difíciles de identificar.

Principalmente se pueden llevar a cabo dos tipos de revisiones:

#### • **Sintaxis del código (X)HTML y de las hojas de estilo**

El primer paso consiste en realizar una comprobación de la sintaxis de las páginas, tanto del código (X)HTML como de las hojas de estilo, para verificar que **al menos están bien formadas**.

#### • **Accesibilidad**

Para la revisión automática de accesibilidad es recomendable escoger varias herramientas diferentes. No todas las herramientas detectan los mismos problemas y además pueden producir falsos positivos, detectar como problema algo que en realidad no lo es. Por eso se recomienda emplear varias herramientas automáticas, **al menos dos** de ellas, para poder cotejar los resultados.

Las herramientas de evaluación automática se pueden usar, además de para analizar todo o gran parte del sitio web, como ayuda en la detección y selección de aquellas páginas que sean más problemáticas o que incluyan contenidos, funcionalidades o tipologías no detectadas en la selección manual de la muestra pero que merezcan especial atención.

Como comentamos antes, es importante recordar que a pesar de la utilidad de las herramientas de evaluación automática existen determinados aspectos que no son comprobables automáticamente siendo necesaria una revisión manual complementaria.

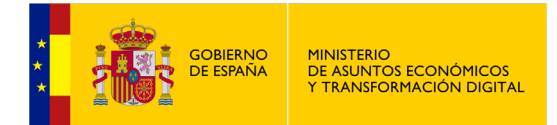

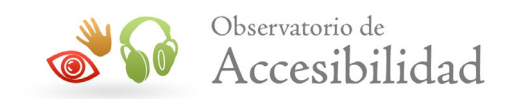

## <span id="page-35-0"></span>**9.1. EVALUACIÓN DE LA VALIDEZ GRAMATICAL**

En las WCAG 2.1 no se exige que las páginas web validen según la gramática formal usada. El único requisito exigible es que los documentos se puedan **procesar** (parsear). Para ello, es suficiente con que cumplan lo siguiente:

#### • **En HTML, asegurar que la apertura y cierre de etiquetas sigue la especificación**

Esto implica que para los elementos se debe cumplir:

- o Existencia etiquetas de cierre para todos los elementos que las requieran.
- $\circ$  No existencia de etiquetas de cierre para aquellos elementos en las que están prohibidas.
- $\circ$  Las etiquetas de apertura y cierre se deben anidar correctamente para todos los elementos.

De igual forma, al indicar los valores de los atributos debemos hacerlo correctamente (apertura y cierre del entrecomillado). También se ha de cumplir que los identificadores (*id*) y otros atributos que requieran un valor único se usen correctamente, de forma que se puedan determinar las relaciones entre los elementos de la página (*for* e *id*, *headers*, *accesskey*).

#### • **En XHTML, asegurar que las páginas web están bien formadas**

Como XHTML es un lenguaje basado en XML, podemos usar un parseador de XML que verifique que no se producen errores al comprobar si el documento está **bien formado**.

Sin embargo, aunque en términos estrictos no es necesario que el código valide para cumplir las WCAG 2.1, sí es **muy recomendable** y es la mejor forma para asegurarnos que el código se puede procesar (parsear) correctamente. No se trata de una condición necesaria pero sí suficiente y es la más fácil de comprobar al poder usar los validadores existentes para verificar la validez del código.

Algunas de las herramientas de validación disponibles son:

• **W3C HTML Validation Service**. El [validador HTML del W3C](http://validator.w3.org/) es un servicio online gratuito de validación de código HTML basado en un parser SGML. Comprueba la conformidad de los documentos HTML respecto a las gramáticas del W3C y otros estándares HTML (XHTML, XML, MathML).
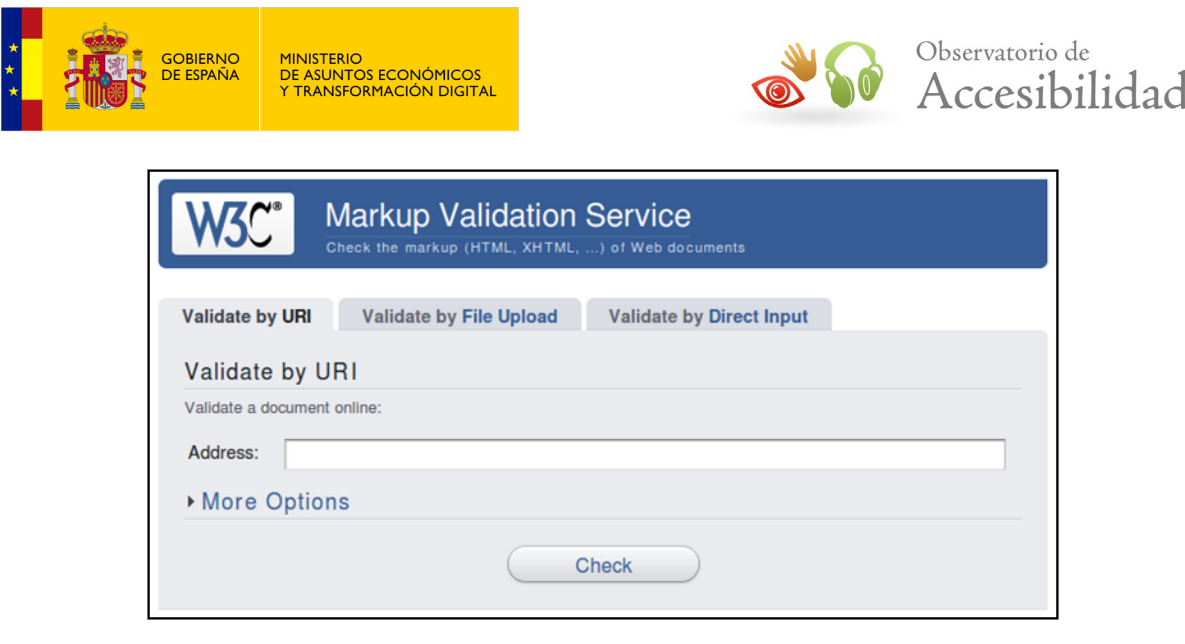

**Figura 1. Servicio de validación de (X)HTML del W3C**

• **W3C CSS Validator**. Herramienta gratuita para [validar las hojas de estilo](http://jigsaw.w3.org/css-validator/)  [CSS](http://jigsaw.w3.org/css-validator/) solas o presentes en documentos (X)HTML para comprobar si cumplen las especificaciones del W3C. Existe una versión online y una versión descargable, programada en Java y por tanto multiplataforma.

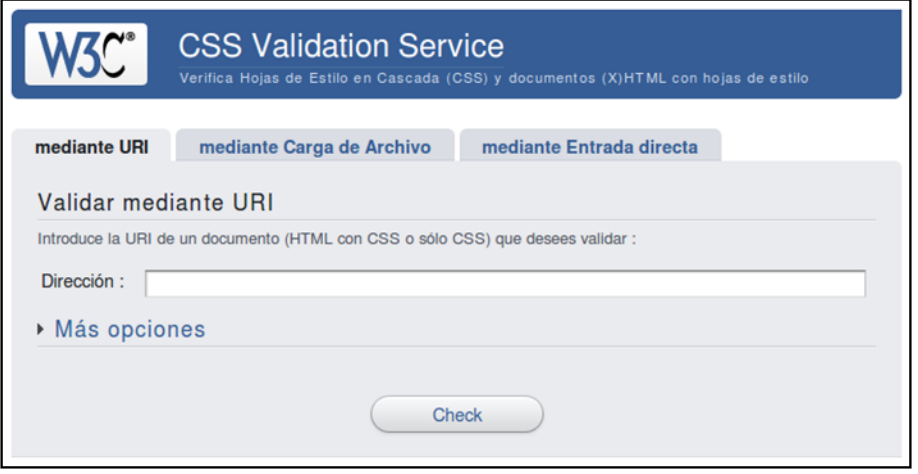

**Figura 2. Servicio de validación de CSS del W3C**

• **W3C Unicorn**. El [validador Unicorn](http://validator.w3.org/unicorn/) es un validador unificado del W3C que permite validar de una vez tanto el código (X)HTML y las hojas de estilo CSS. Además, también realiza otras validaciones de interés como por ejemplo Mobile OK, feeds (RSS, Atom), Internacionalización o HTTP.

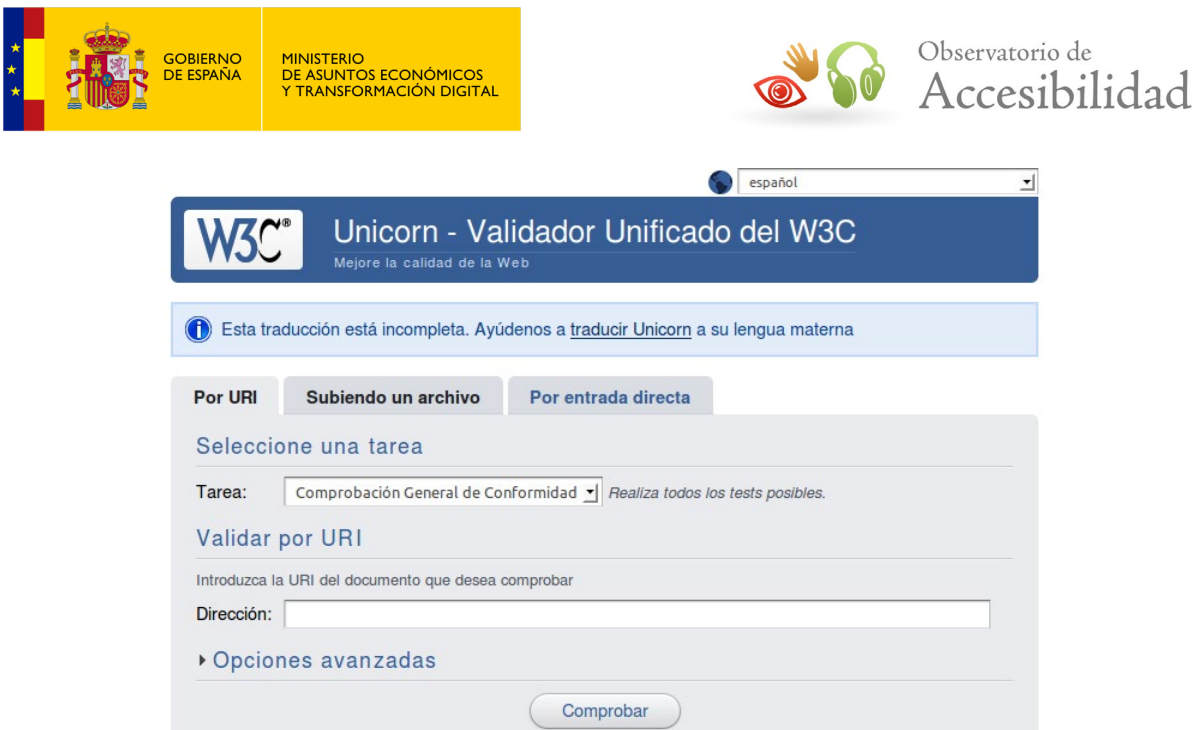

**Figura 3. Servicio de validación Unicorn del W3C** 

• **WDG HTML Validator**. El [validador de WDG](http://www.htmlhelp.com/tools/validator/) (*Web Design Group*) usa el mismo motor que el validador HTML del W3C pero produce unos mensajes más sencillos y fáciles de entender y soporta un mayor abanico de codificaciones de caracteres.

# **WDG HTML Validator**

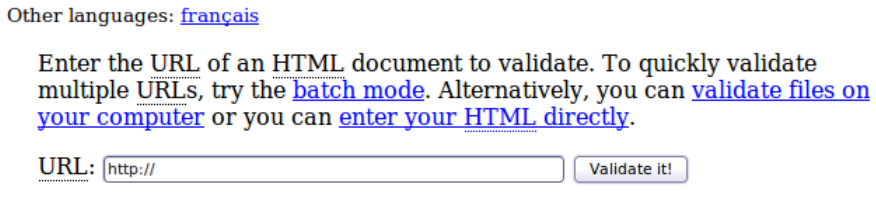

 $\boxtimes$  Include warnings  $\Box$  Show input  $\Box$  Validate entire site  $\Box$  Hide valid results

#### **Figura 4. WDG HTML Validator**

Al usar estas herramientas podemos comprobar si la página valida correctamente. En caso de que se produzcan errores debemos verificar que, al menos, no sean relativos a la apertura y cierre de etiquetas y atributos, o a un uso incorrecto de los identificadores.

Si usamos XHTML u otro lenguaje XML podemos verificar si está **bien formado** con algún editor que lo verifique, como [Altova XMLSpy](http://www.altova.com/xml-editor/) u [Oxigen XML](http://www.oxygenxml.com/) Editor. Aunque, repetimos, siempre que sea posible **lo más recomendable es validar el código** frente a la gramática formal usada.

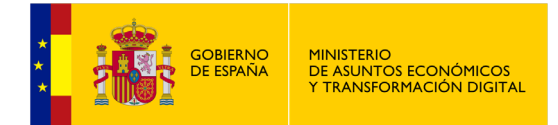

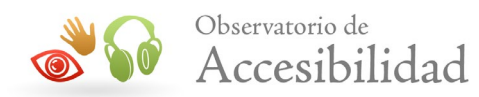

# **9.2. EVALUACIÓN DE LA ACCESIBILIDAD**

Como ya se ha comentado, es recomendable emplear varias herramientas de evaluación automática de accesibilidad para poder cotejar los resultados de las mismas ya que no todas realizan las mismas comprobaciones y la fiabilidad de sus resultados es diferente. En concreto, se recomienda usar al menos dos validadores automáticos sobre la muestra de páginas seleccionadas y una herramienta sobre todo el sitio web.

A continuación se presentan algunas de las herramientas de evaluación automática de accesibilidad más destacables:

### **9.2.1. Servicio diagnóstico en línea – Observatorio Accesibilidad Web**

El Observatorio de Accesibilidad Web (OAW) pone a disposición de cualquier administración pública el servicio de diagnóstico en línea, el cual permite realizar análisis automáticos de accesibilidad. Está disponible de forma gratuita para los miembros registrados en la [Comunidad Accesibilidad.](http://administracionelectronica.gob.es/comunidades/accesibilidad)

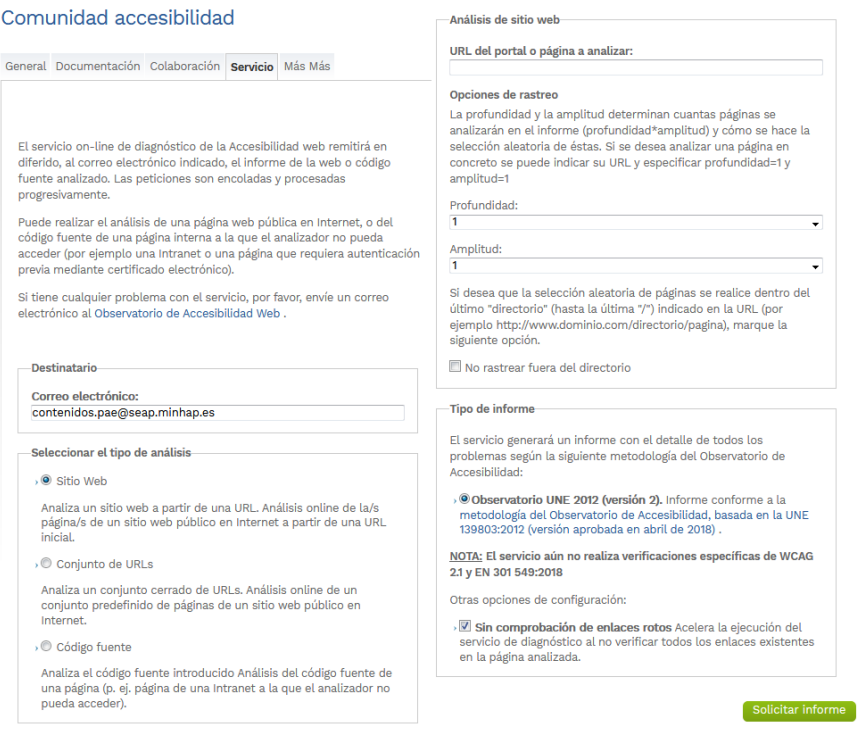

**Figura 5. Interfaz servicio diagnóstico en línea - OAW** 

Esta herramienta remitirá en diferido, al correo electrónico indicado, el informe de la web o código fuente analizado.

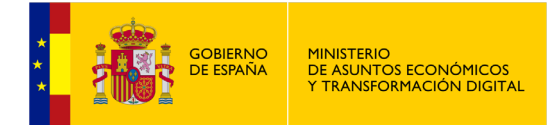

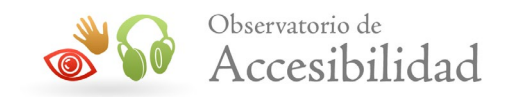

Puede realizar el análisis de una página web pública en Internet, o del código fuente de una página interna a la que el analizador no pueda acceder (por ejemplo una Intranet o una página que requiera autenticación previa mediante certificado electrónico).

La selección del conjunto de páginas a analizar puede construirse tanto de forma manual como de forma aleatoria a partir de una URL dada. También permite restringir la selección de páginas a una sección concreta del portal.

El informe ofrece una estimación de la situación general de la accesibilidad en ese portal basado en la [metodología para el Seguimiento Simplificado](http://administracionelectronica.gob.es/PAe/accesibilidad/metodologiaSimplificado) UNE-EN 301549:2022 para las revisiones del Observatorio de Accesibilidad Web pero **no se trata de una "Auditoría de Accesibilidad"**. En cualquier caso debe tenerse presente que **sólo se revisa un subconjunto de requisitos de accesibilidad y siempre mediante métricas automáticas.** 

El informe en formato PDF (Portable Document Format) generado contiene el detalle de los resultados obtenidos tras el análisis, asigna una puntuación media al portal e incluye una serie de gráficas y tablas resumen que permiten identificar de forma rápida los problemas de accesibilidad del portal.

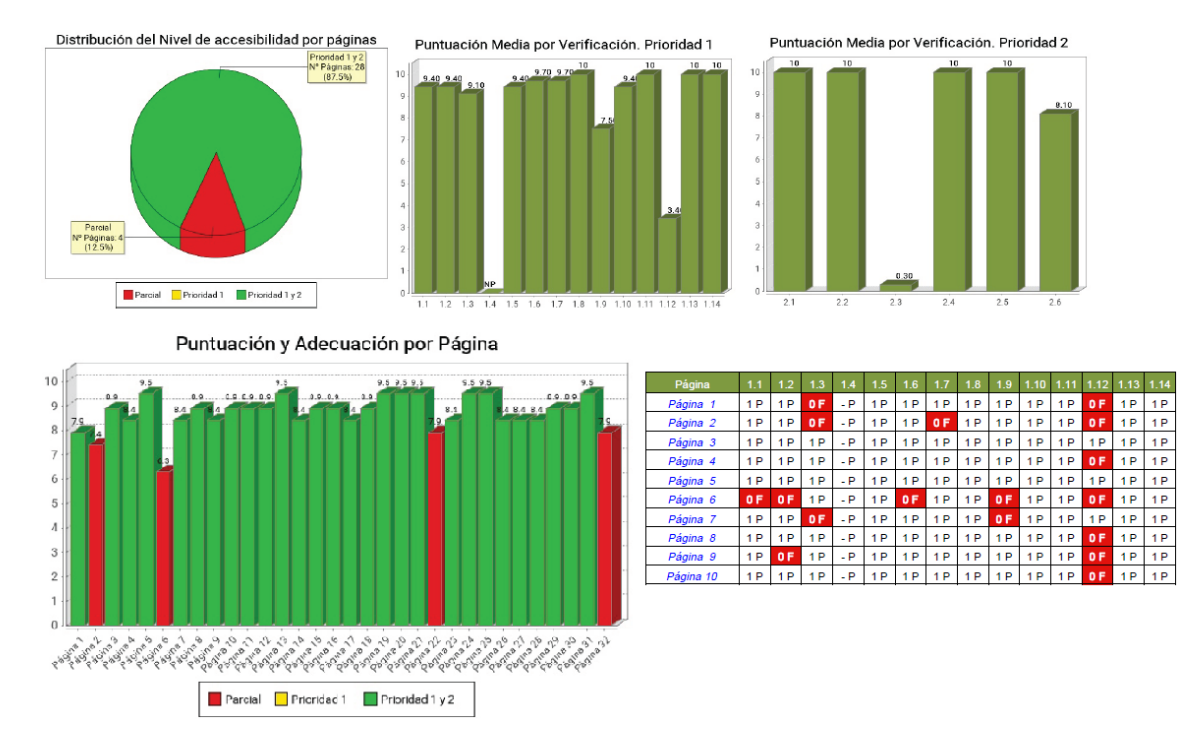

#### **Figura 6. Gráficas servicio diagnóstico en línea – OAW**

También muestra para cada página analizada cuáles son los errores identificados, indicando la línea del código donde se encuentra el error, una breve explicación de éste y posibles medidas para corregirlo.

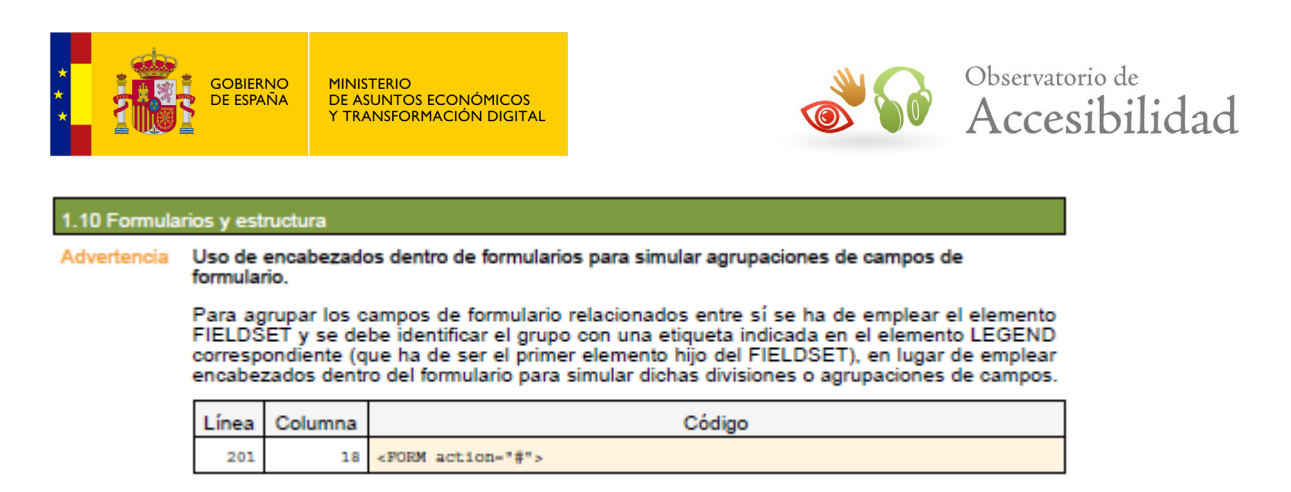

#### **Figura 7. Identificación errores servicio diagnóstico en línea - OAW**

### **9.2.2. TAW**

[TAW](http://www.tawdis.net/) (*Test de Accesibilidad Web*), desarrollado por la [Fundación CTIC,](http://www.fundacionctic.org/) es la herramienta de evaluación automática de accesibilidad de habla hispana más conocida y usada.

En realidad se trata de una familia de herramientas en la que además del validador online de accesibilidad podemos encontrar otras herramientas como una versión descargable de escritorio (pero que aún sólo evalúa con respecto a WCAG 1.0), una extensión gratuita para Firefox para validar directamente una página con un clic o la herramienta de monitorización de accesibilidad *TAW Monitor* (servicio de monitorización de pago).

En cuanto al **TAW Web**, se trata de un servicio online gratuito que permite revisar la accesibilidad de una determinada URL según las WCAG 2.0 (WCAG 2.1 próximamente), generando un informe HTML con información sobre el resultado de la revisión. Cabe destacar que la revisión se realiza sobre el **código producido mediante JavaScript**, haciendo así más fiable la validación de sitios web con mayor carga dinámica.

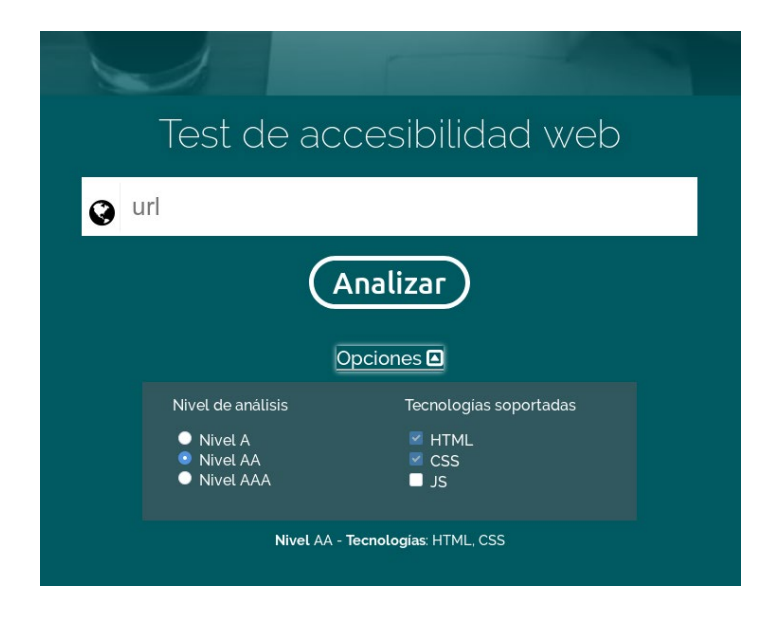

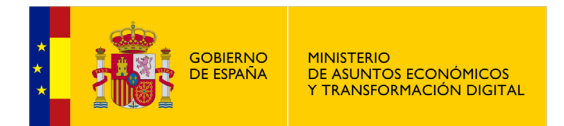

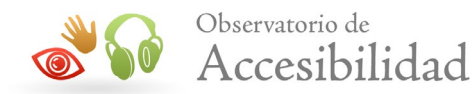

#### **Figura 8. Formulario de TAW online**

El informe que genera dispone de **varias vistas**. La vista con el **informe resumen** muestra un total con los problemas detectados automáticamente, las advertencias que deberán revisarse manualmente y los puntos no verificados que requieren un análisis manual completo. Todos ellos organizados por cada uno de los principios.

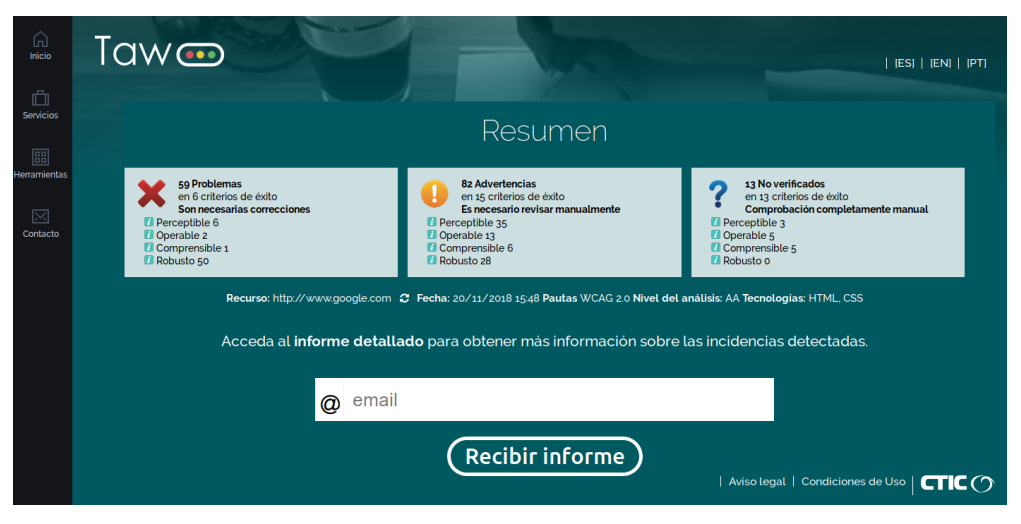

**Figura 9. Vista resumen del Informe TAW**

Adicionalmente, se puede solicitar que se envíe a una dirección de correo electrónico el **informe detalle**. En este informe se indican, agrupadas por cada uno de los principios básicos, las comprobaciones atómicas realizadas mostrando las líneas de código donde se detectan las incidencias. A nivel informativo se muestran las técnicas relacionadas con cada una de las comprobaciones.

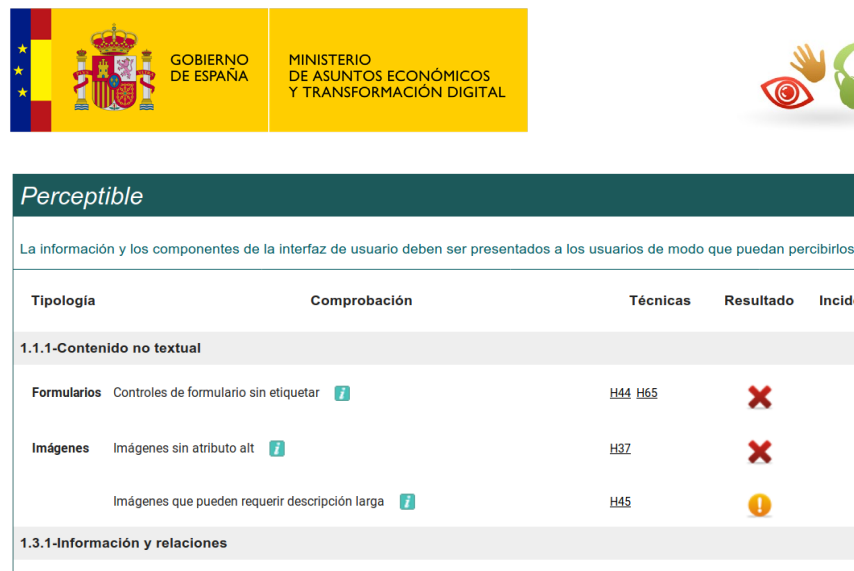

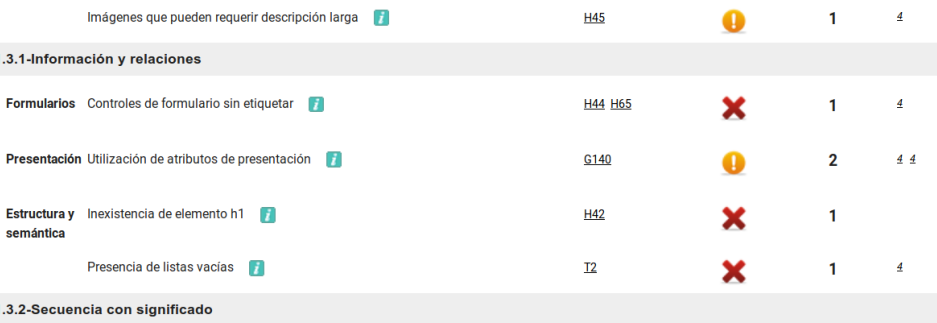

#### **Figura 10. Vista detalle del Informe TAW**

Observatorio de

Números de

Lineas

 $\frac{4}{4}$ 

Incidencias

1

 $\overline{2}$ 

Accesibilidad

### **9.2.3. eXaminator**

El validador examinator es otro servicio online gratuito de evaluación automática en español que permite validar la accesibilidad de una página web según las **WCAG 2.0**. Se trata de un proyecto personal creado Carlos Benavidez, recientemente fallecido, desarrollador de la herramienta Hera (validador automático sobre WCAG 1.0 del [Sidar\)](http://www.sidar.org/) y de otras herramientas relacionadas con la accesibilidad web.

El interfaz es sumamente sencillo de usar ya que sólo está formado por un campo de edición donde introducir la URL de la página a analizar. También nos da la opción de analizar directamente el código subiéndolo en un archivo o introduciéndolo directamente en un área de texto. Estas opciones son útiles para analizar el código de páginas que tengamos en desarrollo y aún no estén disponibles online.

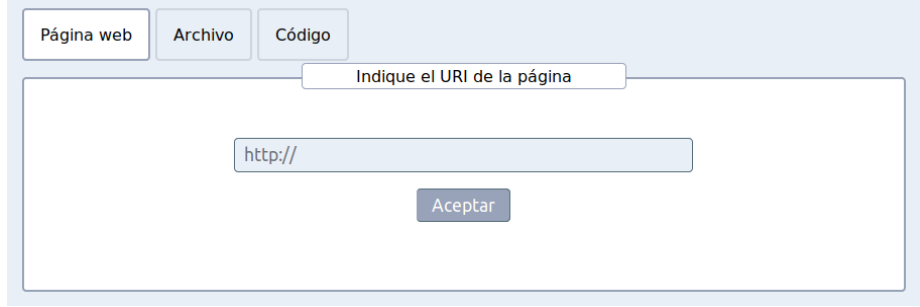

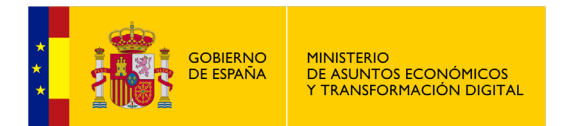

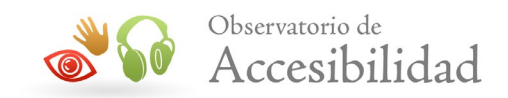

#### **Figura 11. Formulario de la herramienta eXaminator**

Al realizar el análisis, esta herramienta adjudica una **puntuación entre 1 y el 10** a modo de indicador del nivel de accesibilidad de la página. Esta nota ha de tomarse sólo a título informativo y como un **indicador rápido** del nivel de accesibilidad, aunque poco preciso, ya que como toda herramienta automática hay comprobaciones que no puede realizar.

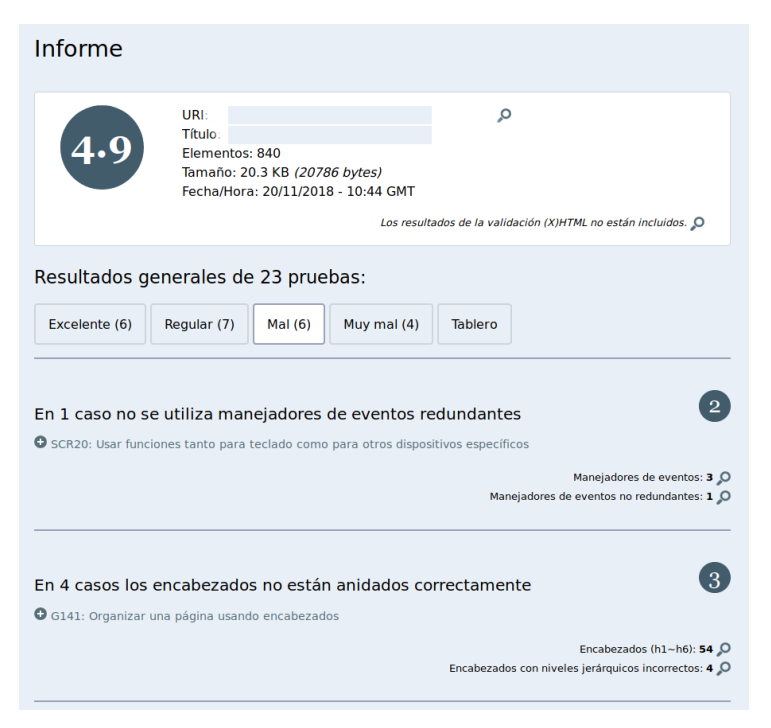

**Figura 12. Resultado del análisis con eXaminator**

Los resultados individuales de las comprobaciones los agrupa por pestañas según su **impacto en la accesibilidad** final de la página. Desde una valoración de *excelente* para las comprobaciones que se pasan con éxito hasta *muy mal* para aquellas que no se cumplen y que por el número de incidencias o por su gravedad tienen un impacto negativo importante en la accesibilidad de la página.

Finalmente, se puede ver en una tabla el resultado de todas las comprobaciones junto con la nota obtenida en cada una de ellas, el peso asignado a las mismas, la puntuación final obtenida y la fórmula correspondiente.

## **9.2.4. AChecker**

La herramienta [AChecker](http://achecker.ca/checker/index.php) (*Web Accessibility Checker*) es un validador online gratuito en inglés de *[Inclusive Design Research Centre](http://idrc.ocad.ca/)*, perteneciente a la [Universidad OCAD](http://www.ocadu.ca/) (Ontario, Canadá). Esta herramienta comprueba la accesibilidad de una página web bien introduciendo su URL, subiendo un fichero

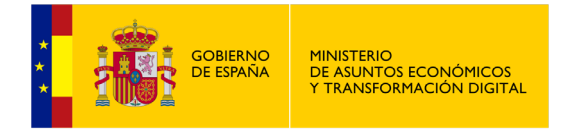

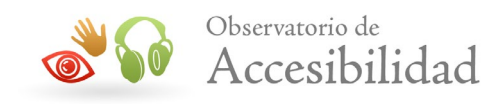

con el código para su validación o bien pegando directamente el código de la página.

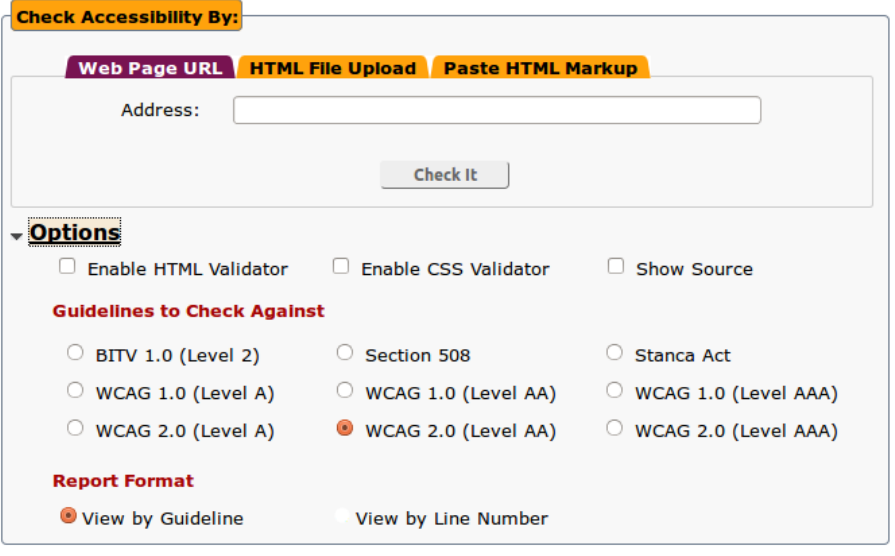

**Figura 13. Formulario de AChecker – Web Accessibility Checker**

Entre las opciones, permite seleccionar si queremos **validar el código** según la gramática formal usada, tanto para HTML como para CSS. También podremos escoger las normas que queremos usar para la validación de accesibilidad, así como el nivel de accesibilidad (A, AA, AAA).

Una vez finalizada la evaluación se muestra un informe con los resultados. Este informe se organiza en pestañas diferenciando entre los problemas conocidos (aquellos que la herramienta sabe que son problemas de accesibilidad) , posibles problemas que requieren de una revisión manual posterior, problemas potenciales que no se han verificado automáticamente y que tienen que ser revisados manualmente, así como los problemas relativos a la validación del código HTML y CSS.

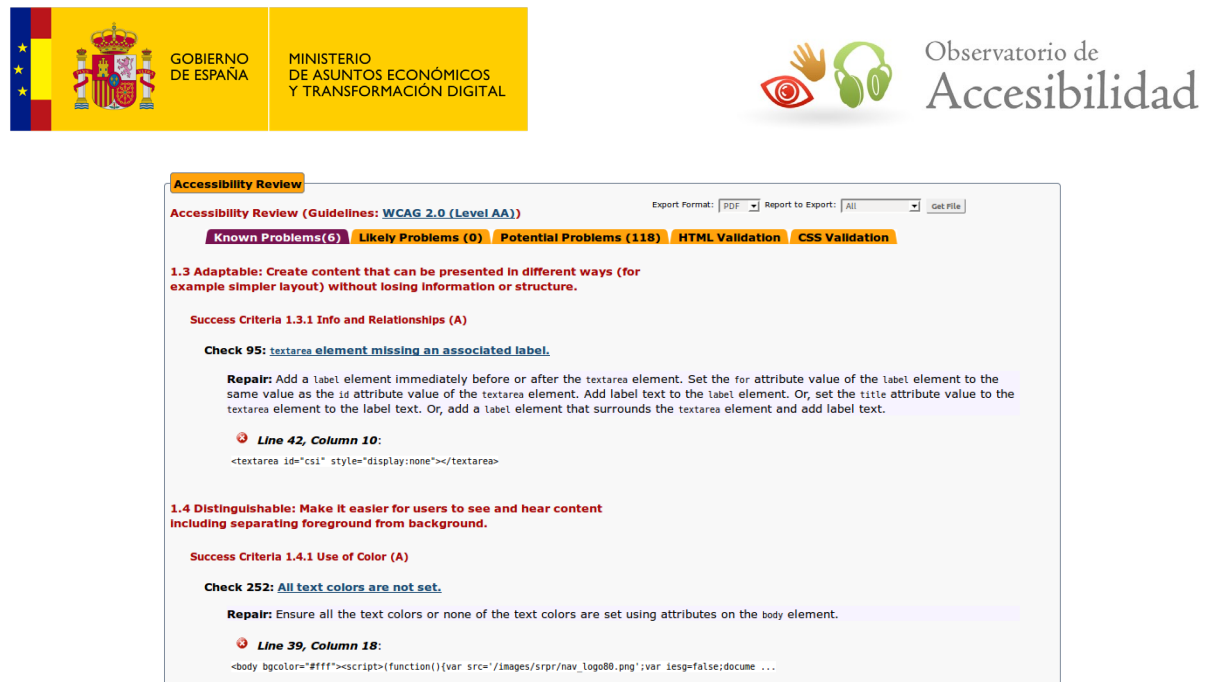

**Figura 14. Resultados del validador Achecker.**

Para cada error se indica el número de línea, una descripción del error, un extracto del código y un breve comentario describiendo cómo se puede solucionar.

Además, esta herramienta permite **exportar el informe**, total o parcialmente según la categorización anterior de problemas, en diferentes formatos como PDF, HTML, CSV o EARL.

## **9.2.5. SortSite**

[SortSite](http://www.powermapper.com/products/sortsite/checks/accessibility-checks.htm) es otra herramienta online, de la empresa privada Powermapper [Software,](http://www.powermapper.com/) que permite verificar la accesibilidad de una página web tanto por las **WCAG 1.0 y 2.0** como por otras normas de accesibilidad como la Sección 508 de los EEUU.

Se trata de una herramienta muy completa que no sólo permite **validar la accesibilidad** de una página web sino que **también comprueba otros aspectos** como la usabilidad, SEO, compatibilidad entre navegadores, errores en el código (p. ej. enlaces rotos, errores de scripts, etc.), privacidad y validación de estándares.

| <b>GOBIERNO</b><br>DE ESPAÑA | <b>MINISTERIO</b><br>DE ASUNTOS ECONÓMICOS<br>Y TRANSFORMACIÓN DIGITAL |                                                                    |                             | Observatorio de<br>Accesibilidad |  |
|------------------------------|------------------------------------------------------------------------|--------------------------------------------------------------------|-----------------------------|----------------------------------|--|
| <b>意 Summary</b>             | Sissues                                                                | http://www.ctic.es/<br><b>Pages</b>                                |                             |                                  |  |
| <b>Dashboard</b>             | <b>Site Map</b>                                                        | <b>What was Tested</b>                                             |                             |                                  |  |
| Category                     |                                                                        | <b>Benchmark against sites</b>                                     | All                         | $\hat{z}$                        |  |
| <b>Overall Quality</b>       |                                                                        | 9 pages with quality issues                                        | (x) worse than average      |                                  |  |
| <b>Errors</b>                |                                                                        | 0 pages with broken links or other errors                          | $\odot$ better than average |                                  |  |
| <b>Accessibility</b>         |                                                                        | 4 pages with accessibility problems                                | (x) worse than average      |                                  |  |
| Compatibility                |                                                                        | 8 pages with browser specific issues                               | (x) worse than average      |                                  |  |
| <b>Privacy</b>               |                                                                        | 8 pages with privacy issues                                        | (x) worse than average      |                                  |  |
| <b>Search</b>                |                                                                        | 9 pages with search engine issues                                  | (x) worse than average      |                                  |  |
| <b>Standards</b>             |                                                                        | 9 pages have W3C standards issues                                  | (x) worse than average      |                                  |  |
| <b>Usability</b>             |                                                                        | 9 pages with usability issues                                      | (x) worse than average      |                                  |  |
| <b>Totals</b>                |                                                                        | 10 pages and files checked                                         |                             |                                  |  |
|                              |                                                                        | The evaluation version is limited to checking 10 pages and images. |                             |                                  |  |

**Figura 15. Informe resumen de SortSite**

El informe de resultados dispone de **varias vistas** desde una vista resumen con el total de incidencias para cada grupo de comprobaciones hasta informes detallados específicos para cada una de las categorías.

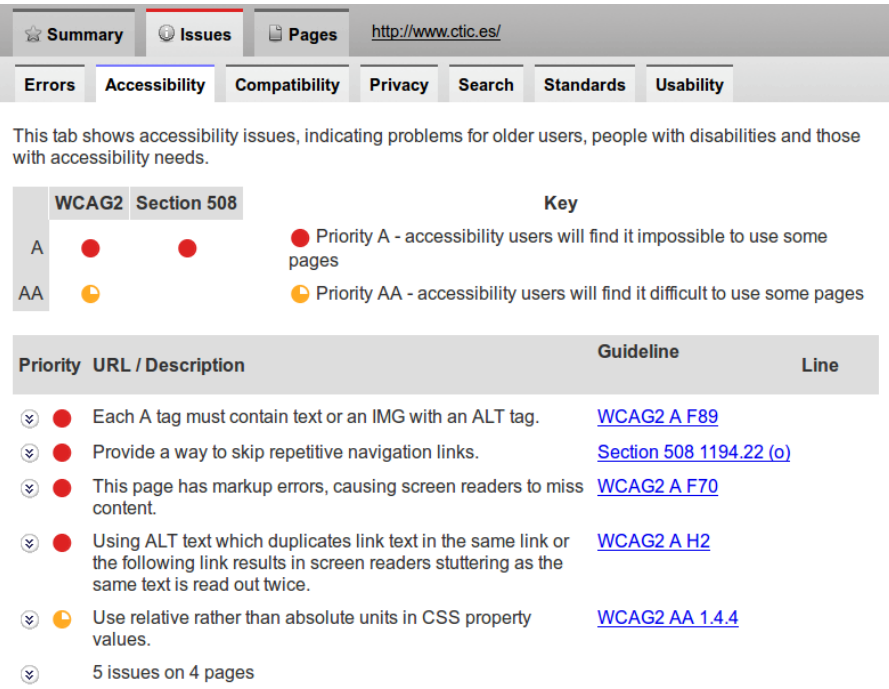

#### **Figura 16. Informe detallado (pestaña de Accesibilidad) de SortSite**

Una de las particularidades de esta herramienta y que la diferencia del resto es que además del informe de resultados genera un gráfico a modo de mapa del sitio donde se muestra la **distribución de los problemas detectados**. De esta forma son fácilmente identificables las zonas o secciones de un sitio web donde

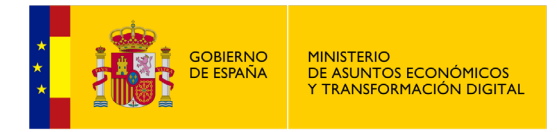

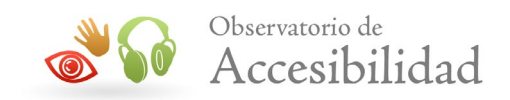

se acumulan más problemas. De esta forma se puede facilitar la identificación de las causas, asignación de responsabilidades y adopción de acciones correctivas.

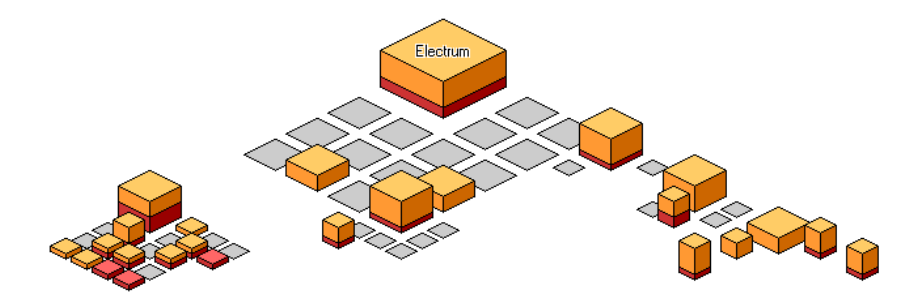

**Figura 17. Visualización gráfica de la distribución de problemas en forma de mapa del sitio**

La versión online gratuita permite validar hasta 10 páginas mientras que la versión de pago, tanto online como de escritorio, permite validar sitios web completos.

### **9.2.6. Wave**

[The Wave](http://wave.webaim.org/) es una herramienta gratuita de validación que se basa en las normas del **WCAG 2.1** y en la Sección 508 de EEUU. Está desarrollado por [WebAIM](http://webaim.org/) (*Web Accessibility in Mind*), organización sin ánimo de lucro del [Center for Persons with](http://www.cpdusu.org/)  [Disabilities](http://www.cpdusu.org/) de la [Universidad del Estado de Utah.](http://www.usu.edu/) Este validador no sólo realiza un análisis pormenorizado de accesibilidad sino que proporciona información sobre el contenido y la estructura de las páginas para **ayudar a los desarrolladores** a realizar aquellas tareas que exigen una toma de decisiones de tipo personal.

En el informe, además de los errores detectados automáticamente, muestra de forma visual sobre la propia página, entre otras cosas, el texto alternativo de las imágenes para comprobar si es el adecuado, los títulos, los encabezados, las listas, los bloques de texto y demás elementos estructurales, así como el orden de lectura de la página (tablas, bloques de texto, etc.). De igual forma, informa de características de HTML5 y WAI-ARIA adoptadas en la página facilitando su identificación y revisión manual posterior.

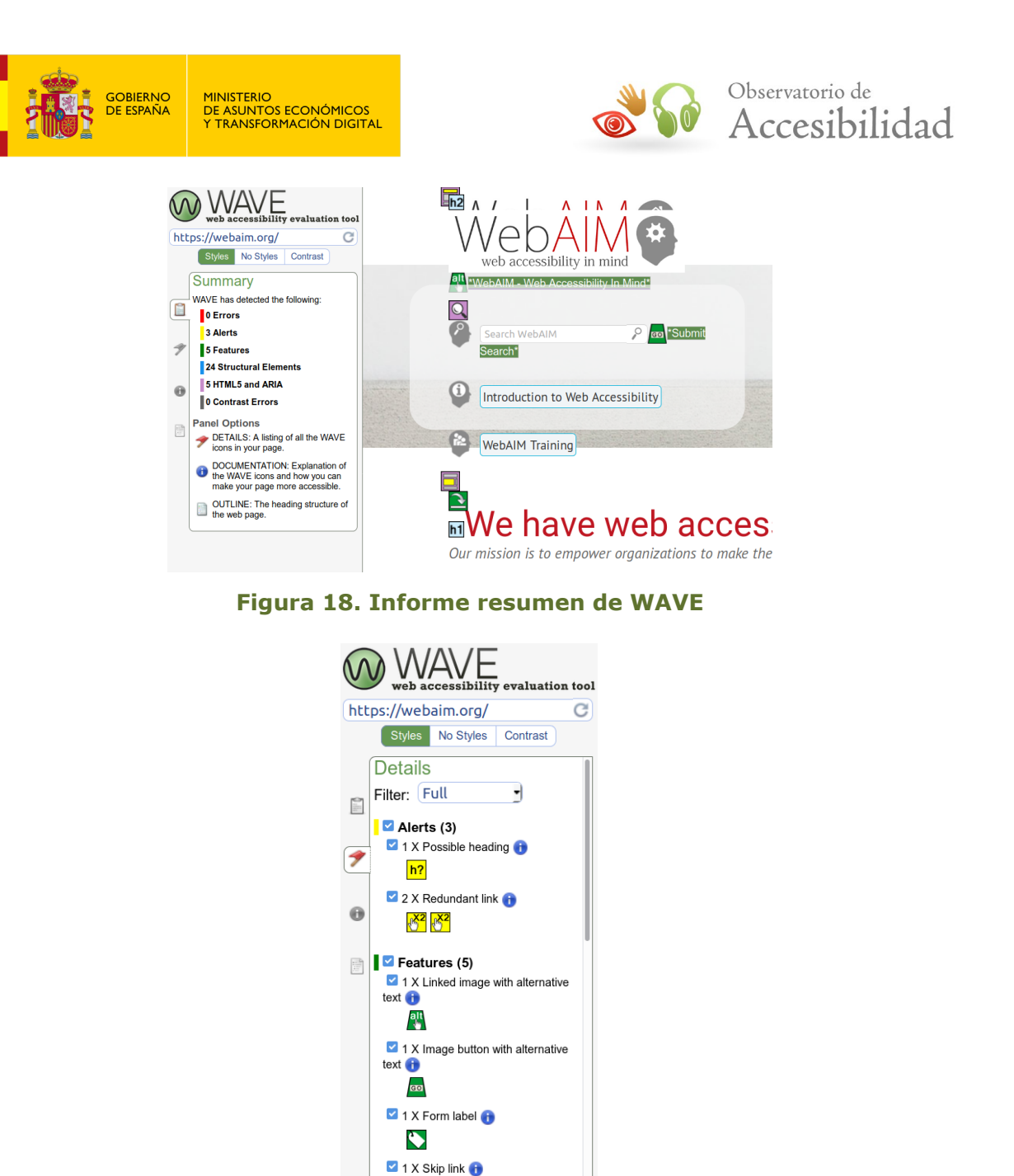

Feedback | Powered by WebAIM

 $\overline{\bullet}$ 

**Figura 19. Informe de accesibilidad de WAVE**

Además del **informe de accesibilidad** con el conjunto de errores, posibles problemas, elementos estructurales, elementos de HTML5 y de WAI-ARIA detectados, también proporciona vistas adicionales con información sobre el significado de los iconos usados, un **mapa del documento** con la estructura de encabezados, así como un **validador del contraste** entre el color de primer plano y el color de fondo.

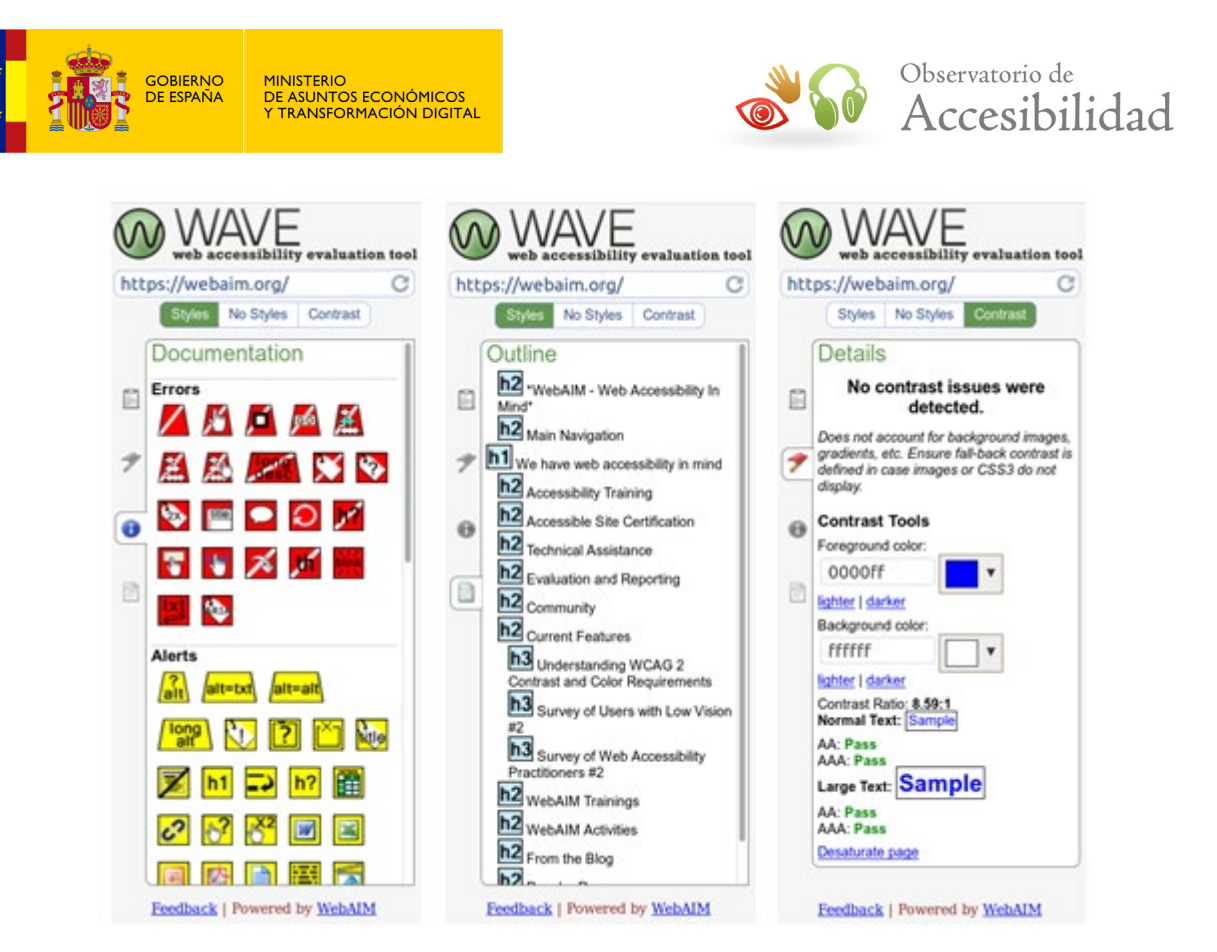

**Figura 20. Información del significado de los iconos, estructura de encabezados de la página y validador del ratio de contraste**

**The Wave** puede utilizarse de diferentes maneras:

• Con el **servicio online** que permite validar una web pública a través de su URL.

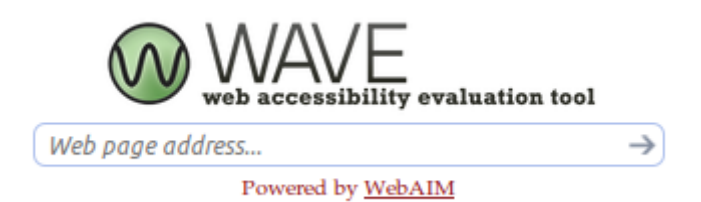

#### **Figura 21. Servicio de validación online de Wave.**

• Instalando una **extensión** en el navegador **Firefox** o en el navegador **Chrome**

La extensión de The Wave para Firefox y para Chrome permite analizar la página que se está viendo desde el navegador con solo pulsar un botón.

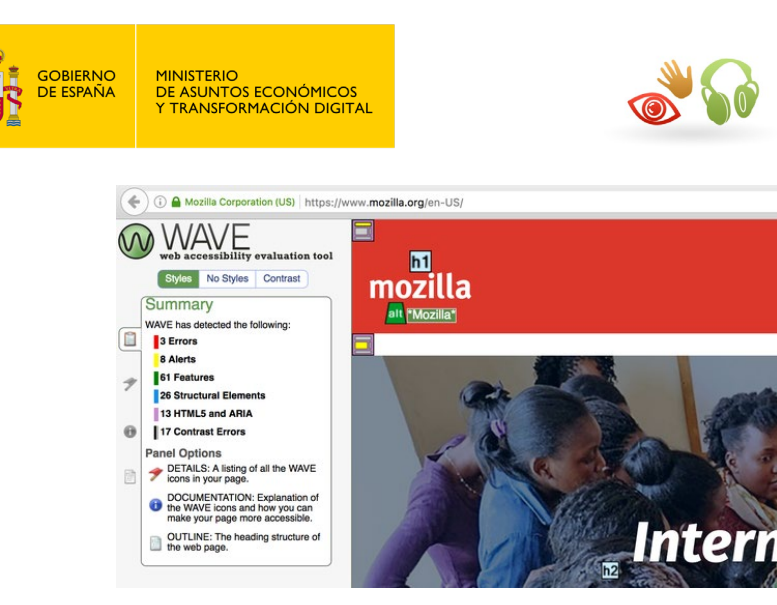

**Figura 22. Extensión de Wave para Firefox.**

Observatorio de

Accesibilidad

La principal ventaja, y la que la diferencia de otras herramientas, es que la validación se ejecuta directamente dentro del navegador **sin ser necesaria la comunicación con el servicio online**. De esta forma se puede usar para validar dentro de una **intranet** sin acceso al exterior o dentro de una zona de **acceso restringido** (usuario y contraseña). Además, gracias a que WAVE evalúa la página según es renderizada (mostrada) por el navegador es posible usar esta herramienta para la validación de **archivos locales**, plantillas en desarrollo o **contenido generado dinámicamente**, siendo así la única que permite evaluar de forma automática la accesibilidad del contenido generado dinámicamente mediante scripts o AJAX.

# **9.2.7. Axe Developer Tools**

[Axe](https://www.deque.com/axe/) es una librería de código abierto desarrollada por [Deque](https://www.deque.com/) con conjunto de reglas para la evaluación automática de la accesibilidad de los sitios web. Esta librería está disponible de forma que se puede emplear como motor de análisis en otras herramientas. Una de las herramientas que emplean este motor de análisis es Axe Developer Tools y está disponible como extensión tanto para el [navegador Firefox](https://addons.mozilla.org/en-US/firefox/addon/axe-devtools/) como [para Chrome.](https://chrome.google.com/webstore/detail/axe/lhdoppojpmngadmnindnejefpokejbdd)

| $\Box$ Depurador<br>{ } Editor de estilos<br><b>&amp;</b> Rendimiento<br><b>□ Consola</b><br>$\triangle$ axe $\gg$<br>ńΤ<br>8∼<br>$\cdots$<br><b>Frames must have title attribute</b><br>$\bullet$<br>$\ll$ $\lt$ 1 of 1 $\gt$ $\gg$<br>Inspect Node $\bigcirc$ Highlight<br><b>Run again</b><br><b>Issue description</b><br>To solve this violation, you need to:<br>Impact: serious<br>Ensures <iframe> and <frame/> elements contain a non-<br/><b>Z'</b> Learn more<br/>Fix at least one (1) of these issues:<br/>empty title attribute<br/>55<br/>· aria-label attribute does not exist or is empty<br/>· aria-labelledby attribute does not exist, references elements<br/><b>Flement location</b><br/>that do not exist or references elements that are empty<br/>#iframe aemet id33066<br/>. Element has no title attribute or the title attribute is empty<br/>· Element's default semantics were not overridden with<br/><b>Element source</b><br/>role="presentation"<br/><math>\overline{2}</math><br/><iframe <br="" id="iframe aemet id33066">· Element's default semantics were not overridden with<br/>name="iframe aemet id33066" src="http://www.aemet.es<br/>role="none"<br/>/es/eltiempo/prediccion/municipios/mostrarwidget<br/>n,<br/>/siero-pola-siero-la-<br/>id33066?w=g1p01010000ovmffffffw176z81x669933t99cc66r<br/>0s3n1" scrolling="no" width="176" height="81"<br/>frameborder="0"&gt;</iframe></iframe> | <b>GOBIERNO</b><br><b>DE ESPAÑA</b>                | <b>MINISTERIO</b><br>DE ASUNTOS ECONÓMICOS<br>Y TRANSFORMACIÓN DIGITAL | Observatorio de<br>Accesibilidad |  |  |
|----------------------------------------------------------------------------------------------------|----------------------------------------------------|------------------------------------------------------------------------|----------------------------------|--|--|
|                                                                                                    | <b>白</b> Inspector<br>℞                            |                                                                        |                                  |  |  |
|                                                                                                    | axe                                                |                                                                        |                                  |  |  |
|                                                                                                    | All issues found 60 $\star$                        |                                                                        |                                  |  |  |
|                                                                                                    | Elements must have sufficient color<br>contrast    |                                                                        |                                  |  |  |
|                                                                                                    | Frames must have title attribute                   |                                                                        |                                  |  |  |
|                                                                                                    |                                                    |                                                                        |                                  |  |  |
|                                                                                                    | Form elements should have a visible label          |                                                                        |                                  |  |  |
|                                                                                                    | Page must have one main landmark                   |                                                                        |                                  |  |  |
|                                                                                                    | All page content must be contained by<br>landmarks |                                                                        |                                  |  |  |
|                                                                                                    |                                                    |                                                                        |                                  |  |  |
|                                                                                                    |                                                    |                                                                        |                                  |  |  |

**Figura 23. Axe Developer Tools**

Esta herramienta se muestra como una pestaña más dentro del panel de herramientas para desarrolladores de los navegadores. En ella podemos lanzar un análisis sobre la página que estamos visitando y nos generará un informe con los resultados. Podemos filtrar los resultados según el tipo de incidencia:

- *Violations* o incidencias detectadas de forma automática que la herramienta considera que efectivamente se trata de problemas de accesibilidad.
- *Need Review* o incidencias que sospecha se tratan de posibles problemas pero es necesaria su revisión manual posterior por parte de un experto. El usuario podrá revisar estas incidencias y decidir si las marca como un problema y entonces se contabilizarán como *Violations* o si, por el contrario, las descarta y pasarán a la lista de *Rejected*.
- *Best Practices* o incidencias menores que no considera como problemas de accesibilidad pero para las que sí se recomienda su revisión y corrección.

Cuando se muestran las incidencias se incluye una descripción de las mismas, el elemento sobre el que se producen, un fragmento del código y una sugerencia para su corrección. Además, se proporcionan enlaces para inspeccionar el elemento en el código fuente de la página así como enlaces a información detallada con documentación sobre la regla de Axe aplicada.

Esta herramienta está en la línea de las extensiones de *The Wave*, realizando análisis automáticos sobre el código de la página visitada y generando un informe de resultados. Al igual que con *The Wave*, es autocontenida y no

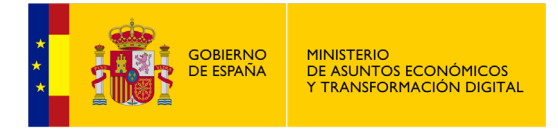

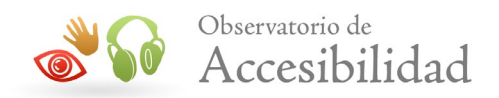

depende de llamadas a servidores externos de forma que es posible emplearla en entornos cerrados sin posibilidad de acceso al exterior (p. ej. intranets).

### **9.2.8. HTML CodeSniffer**

Al igual que las extensiones de *The Wave* y *Axe Developer Tools*, [HTML](https://squizlabs.github.io/HTML_CodeSniffer/)  [CodeSniffer](https://squizlabs.github.io/HTML_CodeSniffer/) es una herramienta de evaluación que realiza una inspección automática de la página visitada y genera un informe de resultados. No se trata de un servicio online, sino que se ejecuta directamente sobre el navegador.

A diferencia de las anteriores, esta herramienta está disponible como un *bookmarklet* y necesita conexión a internet descargar el código a ejecutar. Por otro lado, al tratarse de un bookmarklet es la única herramienta de las incluidas en esta guía que nos permite hacer un análisis automático de la página visitada sin necesidad de instalar ningún software adicional en el equipo ni extensión del navegador.

En el informe diferencia, como es habitual, entre las incidencias que la herramienta considera errores de accesibilidad y las incidencias que muestra como avisos o posibles problemas que es necesario revisar de forma manual. Asimismo, también nos informa sobre aquellas cuestiones que no han sido revisadas y es necesario comprobar.

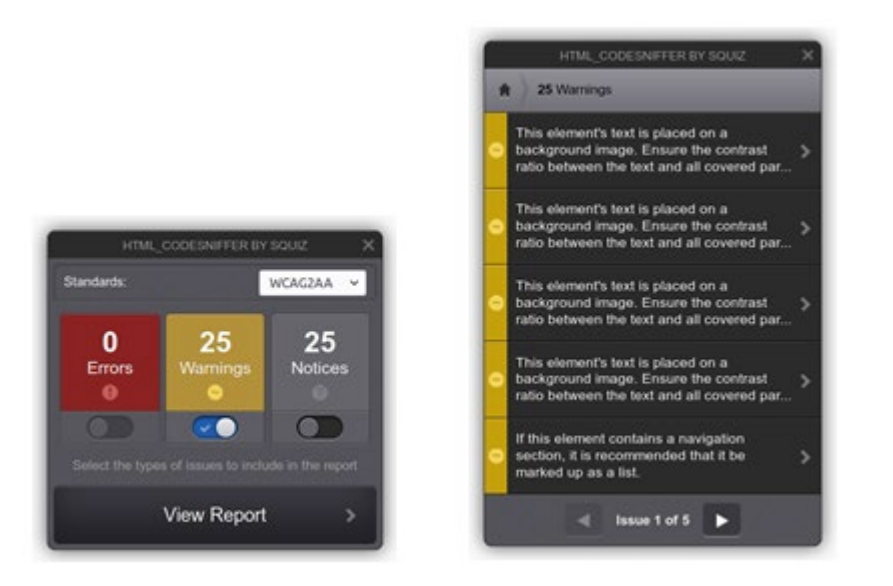

#### **Figura 24. Informe resumen y listado de incidencias de HTML CodeSniffer.**

Al inicio del informe nos muestra una vista resumen con el total de cada uno de los tipos de incidencias. Pulsando sobre el botón *View Report* podremos revisar cada una de las incidencias detectadas para las que se incluye una breve descripción, un fragmento de código y enlaces a la documentación de las WCAG

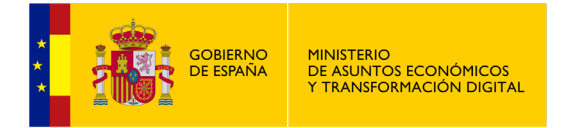

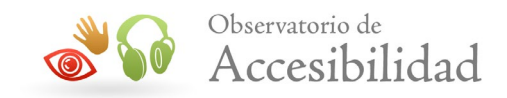

(criterio de conformidad y técnicas relacionadas). A la hora de ver el informe podremos filtrar las incidencias que queremos que nos muestre según el tipo (*Error*, *Warnings*, *Notices*) y en cada una de las incidencias nos mostrará sobre la página un icono que nos ayudará a identificar el contenido relacionado.

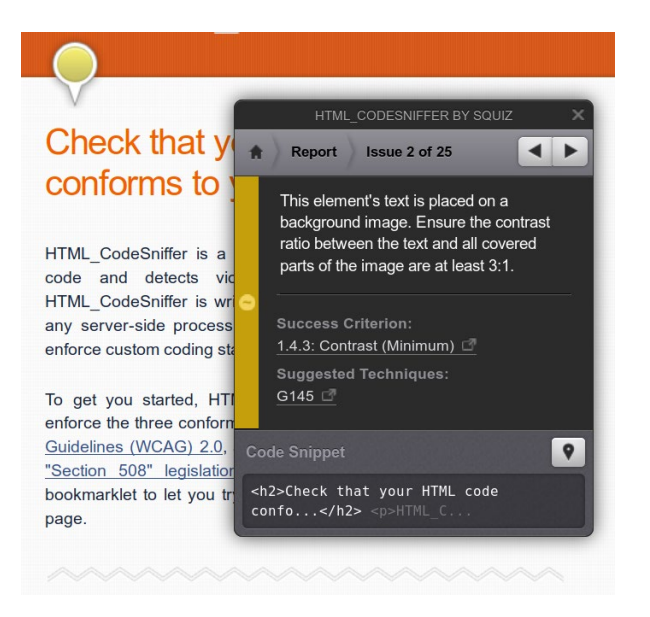

### **Figura 25. Detalle de una incidencia en HTML CodeSniffer**

## **9.2.9. Siteimprove**

*Siteimprove* es una suite de herramientas todo en uno basada en la nube que incorpora diversas funcionalidades desde la mejora de la indexación en buscadores (SEO) hasta la revisión de seguridad y privacidad de un sitio web. Dentro de sus funcionalidades incorpora también la revisión de la calidad del contenido así como de la accesibilidad del sitio web.

A nivel de accesibilidad web, esta herramienta se basa en las WCAG 2 y permite realizar un diagnóstico de accesibilidad empleando una métrica propia de forma que podemos detectar los problemas que más afectan a los visitantes en base a las puntuaciones obtenidas. Su *dashboard* y los informes automáticos facilitan el control del estado general del sitio web.

Además de la accesibilidad incorpora otras funcionalidades útiles para controlar la calidad de un sitio web como la detección de los enlaces rotos, los errores ortográficos o la legibilidad del contenido.

Además del servicio principal basado en la nube, está disponible la extensión gratuita para Chrome **Siteimprove Accessibility Checker** que permite detectar los problemas de un sitio web sobre la marcha según se navega por sus páginas, de forma similar a *The Wave*. Toda la revisión se realiza dentro del navegador,

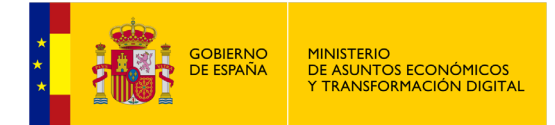

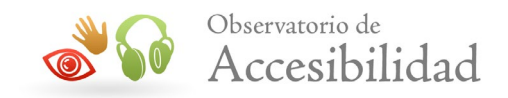

permitiendo así realizar evaluaciones de contenido protegido con contraseña, páginas privadas, formularios de varios pasos que requieren de interacción, así como contenido dinámico.

En los informes de accesibilidad se indican los problemas detectados y se resaltan tanto a nivel de contenido como a nivel de código. Proporciona ayudas visuales para identificar los problemas presentes en la página facilitando así la localización de los mismos. También incluye información de ayuda con explicaciones de los problemas, de cómo estos afectan a los usuarios y consejos sobre su resolución, junto con referencias a las técnicas correspondientes de las WCAG.

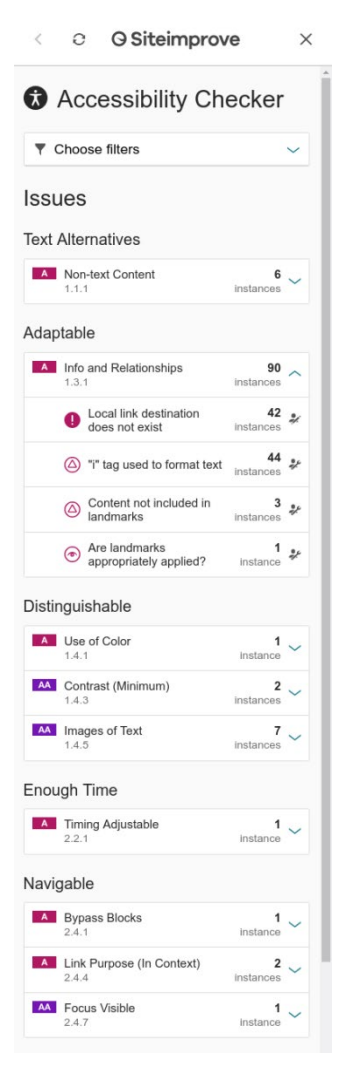

#### **Figura 26. Accessibility Checker Chrome Extension**

Al igual que otras herramientas de este tipo, diferencia los problemas detectados según su relevancia:

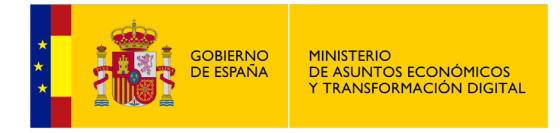

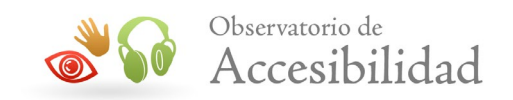

- **Error**: problemas identificados automáticamente que incumplen los requisitos de accesibilidad.
- **Warning**: incidencias que se detectan de forma automática y que van en contra de las buenas prácticas de las pautas.
- **Review**: incidencias que no se pueden determinar automáticamente y que requieren de una inspección manual para decidir si efectivamente se trata de problemas o no.

También establece otra categoría para los problemas detectados en base a la responsabilidad del mismo:

- **Editor**: los problemas que se incluyen en esta categoría están habitualmente relacionados con el proceso de creación de nuevos contenidos a través del CMS.
- **Webmaster**: este tipo de problemas se deben principalmente a tareas de codificación específicas de un subconjunto de páginas.
- **Developer**: los problemas de esta categoría son principalmente problemas globales asociados a las plantillas o al CMS.

Así, mediante la aplicación de diferentes combinaciones de filtros podremos ir viendo los problemas según nuestras preferencias: por el nivel de accesibilidad, por tipo de incidencia, por responsabilidad.

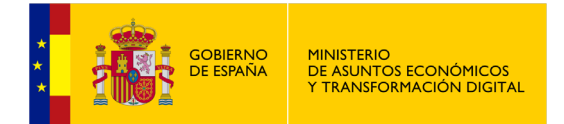

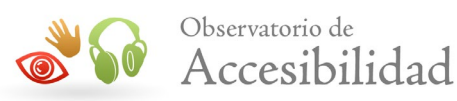

# **10. HERRAMIENTAS DE AYUDA EN LA EVALUACIÓN MANUAL**

No es una relación exhaustiva de todas las herramientas el mercado, es una muestra de herramientas útiles para validar la accesibilidad de un sitio web. El Observatorio de Accesibilidad Web no promociona el uso de ninguna de ellas en concreto.

Algunas herramientas facilitan el proceso de evaluación manual, como extensiones para diferentes navegadores web que permiten, por ejemplo, cambiar su configuración rápidamente, mostrar sobre la página resultados de análisis parciales (textos alternativos, elementos desaconsejados, tablas de maquetación, niveles de encabezados, etc.) o que proporcionan enlaces a varios validadores gramaticales o de accesibilidad.

A continuación describiremos algunas de estas herramientas.

## **10.1. WEB ACCESSIBILITY TOOLBAR**

La barra de herramientas [Web Accessibility Toolbar](http://www.paciellogroup.com/resources/wat-ie-about.html) (WAT), originalmente de *Vision Australia* y actualmente de *[Paciello Group](http://www.paciellogroup.com/)*, empresa privada de consultoría en estándares web, es un **plugin gratuito para Internet Explorer** que ha sido desarrollado para facilitar la evaluación manual de la accesibilidad de las páginas web.

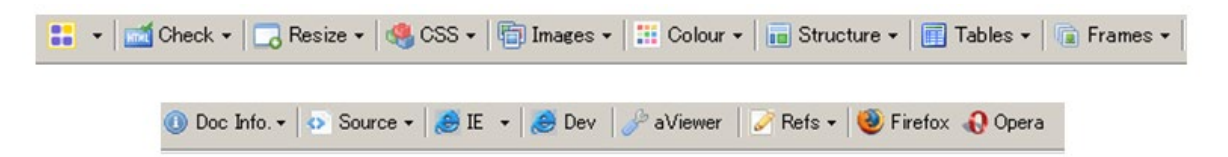

**Figura 27. Barra de herramientas Web Accessibility Toolbar** 

Algunas de las **funciones** que ofrece son:

- Redimensionar el **tamaño de la ventana del navegador** para comprobar cómo se ve la página web en diferentes resoluciones sin tener que modificarla en el monitor.
- Activar y desactivar las **hojas de estilo**.
- Analizar la página mediante enlaces a varios **validadores HTML o CSS**.

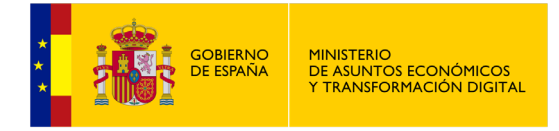

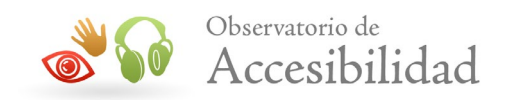

- Reconocer, listar o resaltar las **imágenes** presentes o sustituirlas por su texto alternativo.
- Hacer **pruebas de color,** como mostrar la página en escala de grises. Esta herramienta ofrece enlaces a direcciones web o aplicaciones para **analizar el contraste** (*Contrast Analyser*).
- Identificar y resaltar los **elementos estructurales** o semánticos de la página web (encabezados, listas, tablas de datos, frames...).
- Proporciona enlaces a herramientas de evaluación de accesibilidad como **The Wave**. También enlaza con **Lynx Viewer** para comprobar cómo se vería la página en un navegador de texto. Información detallada sobre la página, tamaño, velocidad de descarga o los metadatos.
- Mostrar en una ventana aparte el listado de enlaces de la página, de forma similar a como sería la navegación por los enlaces de una página empleada por los usuarios de lectores de pantalla, facilitando así la tarea de comprobar si los mismos son significativos cuando se leen fuera de su contexto.

*Nota*: aunque el desarrollo de Web Accessibility Toolbar está detenido y la última versión data de 2015, dicha barra de herramientas se mantiene en esta guía dada su utilidad y facilidad de uso para realizar evaluaciones de accesibilidad.

# **10.2. WEB DEVELOPER TOOLBAR**

[Web developer](https://chrispederick.com/work/web-developer/) es una **extensión gratuita** disponible para tanto para Firefox como para Chrome y Opera. Esta extensión añade una barra de herramientas con varias funciones de utilidad para los desarrolladores web. Está enfocada hacia el desarrollador web en general, aunque también incluye funciones útiles para la evaluación de la accesibilidad.

La ventaja de esta herramienta sobre WAT para IE es que puede ejecutarse en cualquier sistema operativo sobre el que se puedan instalar los navegadores para los que está disponible, como por ejemplo en Windows, Linux o Mac OS.

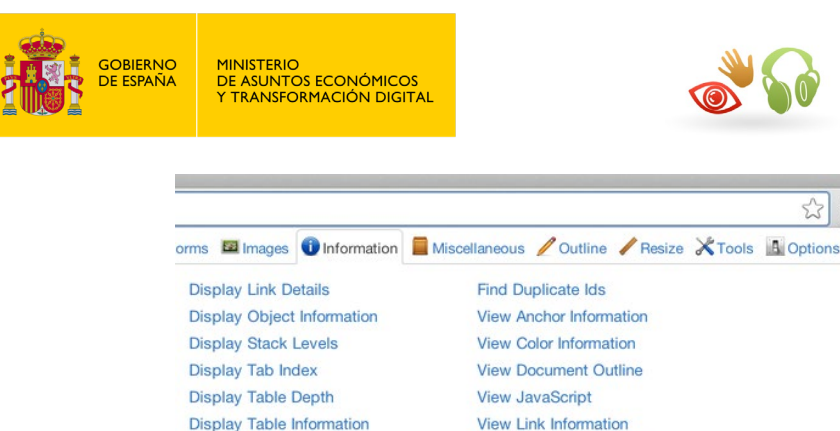

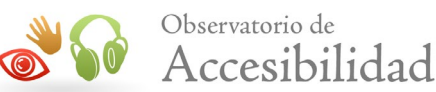

 $\hat{P}$  = ☆

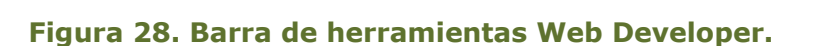

View Meta Tag Information

**View Response Headers** 

Sus **funciones** más destacadas son:

**Display Title Attributes** 

Display Topographic Information

- **Deshabilitar ciertas características** de la página como las cookies, Java, JavaScript, imágenes, colores u hojas de estilo.
- Definir una **hoja de estilo de usuario** o ver el estilo de un elemento de la página con solo hacer clic sobre el mismo. También permite **ver y editar** sobre la marcha las hojas de estilo, viendo los resultados al instante.
- Ocultar las **imágenes**, reemplazarlas por el texto alternativo, resaltar las imágenes sin texto alternativo o sin título, así como mostrar sobre la página el tamaño de las imágenes o la ruta donde se encuentran.
- Mostrar **información sobre la página**, los encabezados HTTP, el tamaño y tiempo de descarga. La barra muestra visualmente los valores de los atributos *id* y *class*, las rutas de los enlaces, los niveles de los bloques (DIV) , las teclas de acceso rápido, el orden de tabulación y los comentarios.
- Marcar con un borde los **elementos estructurales, desaconsejados** o a nivel de bloque, los **frames**, los enlaces sin título, las **celdas de las tablas** y otros elementos personalizados.
- **Redimensionar el navegador** a cualquier resolución definida por el usuario.
- **Validar el código HTML**, las **hojas de estilo** y comprobar si hay enlaces rotos. Se pueden configurar los enlaces para usar los validadores que prefiera el usuario.
- Analizar la **accesibilidad de la página** con los validadores que trae por defecto en los enlaces o por los definidos por el usuario.

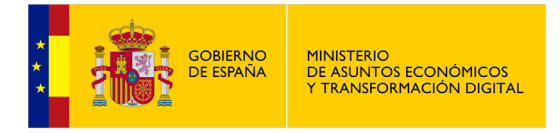

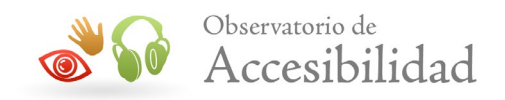

• Ver el **código fuente** de la página en un visor que tiene incorporado y que muestra el código con resalte de colores para hacer más fácil su lectura...

# **10.3. COLOUR CONTRAST ANALYSER**

Para comprobar el correcto contraste entre los colores de primer plano y los colores de fondo podemos emplear la herramienta gratuita [Colour Contrast](http://www.paciellogroup.com/resources/contrast-analyser.html)  [Analyser](http://www.paciellogroup.com/resources/contrast-analyser.html) basada en el algoritmo del W3C para comprobar diferencias de color y de luminosidad según las WCAG 2.1. Existe tanto versión para Windows como para Mac y la entidad responsable es *Paciellogroup*, la misma que la de *Web Accessibility Toolbar*.

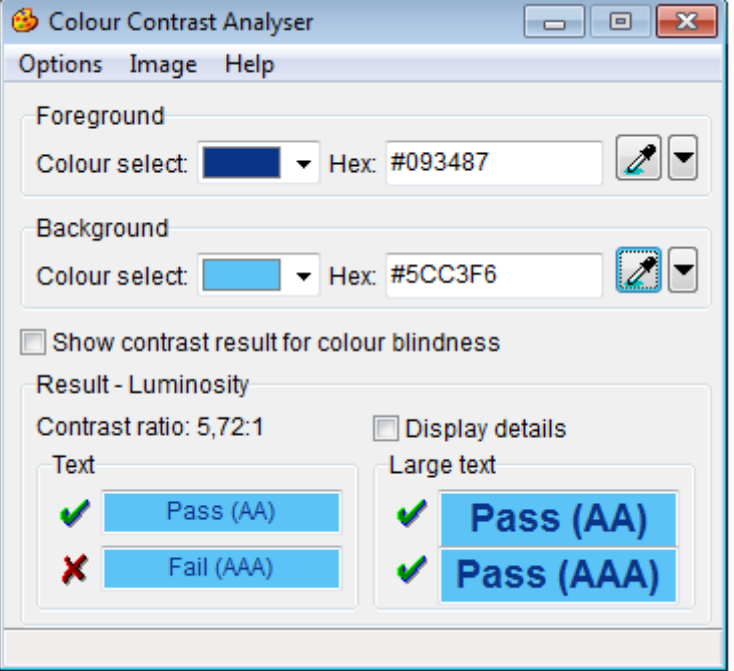

**Figura 29. Para comprobar el contraste podemos usar la herramienta Colour Contrast Analyser**

Esta herramienta incluye dos selectores de color que nos permiten incluir directamente dos colores (primer plano y fondo) o seleccionarlos de entre los usados en la página. Una vez escogidos dos colores nos darán el **contraste o ratio de luminosidad** existente entre ambos. También nos informa si el contraste es suficiente o no teniendo en cuenta la combinación de varios supuestos: texto grande, texto pequeño, nivel AA o nivel AAA.

# **10.4. CONTRAST-A**

La herramienta [Contrast-A](http://www.dasplankton.de/ContrastA/) es una aplicación web gratuita, creada como proyecto personal, que sirve para seleccionar una combinación de colores que cumpla los

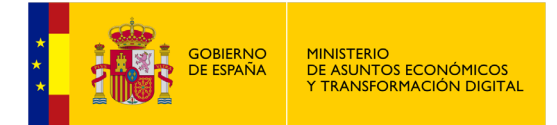

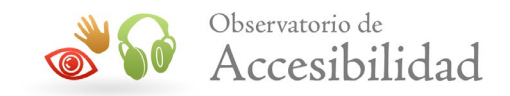

requisitos de contraste de las WCAG 2.1. A diferencia de *Colour Contrast Analyser* que está más enfocada a detectar si una combinación de colores existente en la página es accesible, la herramienta *Contrast-A* está pensada más como ayuda durante la fase de diseño del sitio web, bien para probar una combinación de colores o para **seleccionar dos colores que cumplan el requisito de contraste**.

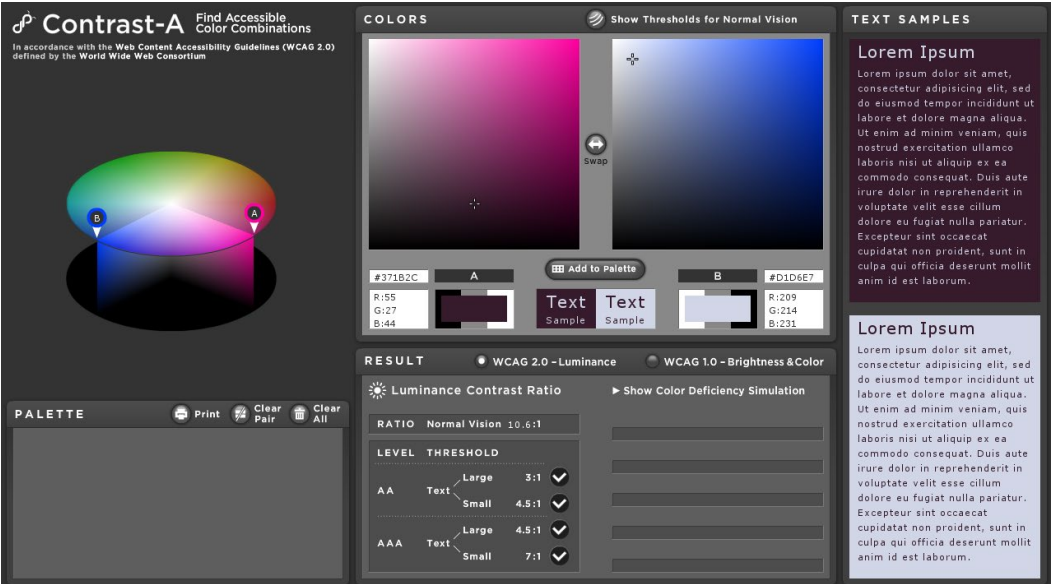

**Figura 30. Interfaz de la aplicación web Contrast-A** 

Esta herramienta dispone de una rueda de color y de dos paneles de ajuste fino del color donde seleccionar los colores que se desean verificar. En la parte inferior muestra el ratio de contraste de ambos colores y si pasan los requisitos de accesibilidad según el nivel de accesibilidad y el tamaño del texto. El resultado se actualiza en tiempo real según se modifican los selectores de color, **facilitando así la tarea de selección** de una combinación de colores accesible.

A lo mejor la combinación de colores de la que partimos no es accesible, pero podemos modificar ligeramente y de forma visual alguno de los colores hasta que el contraste sea el suficiente. De esta forma evitamos el tener que probar los colores *"a ciegas"* introduciendo únicamente códigos de color.

## **10.5. WCAG CONTRAST CHECKER**

Esta es otra herramienta gratuita para comprobar el contraste entre el color de primer plano y el color de fondo. En este caso, [WCAG Contrast Checker](https://addons.mozilla.org/es/firefox/addon/wcag-contrast-checker/) es una extensión para el navegador Firefox, desarrollada como proyecto personal, que permite comprobar el grado de cumplimiento de los niveles de contraste en la combinación de colores de primer plano y fondo de los contenidos textuales en

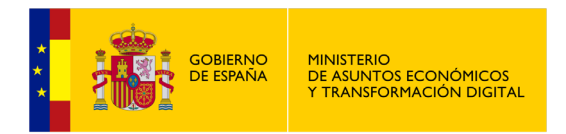

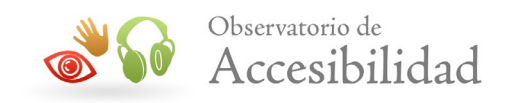

base a los requerimientos de las WCAG 2. También existe una [versión para](https://chrome.google.com/webstore/detail/wcag-contrast-checker/plnahcmalebffmaghcpcmpaciebdhgdf)  [Chrome.](https://chrome.google.com/webstore/detail/wcag-contrast-checker/plnahcmalebffmaghcpcmpaciebdhgdf)

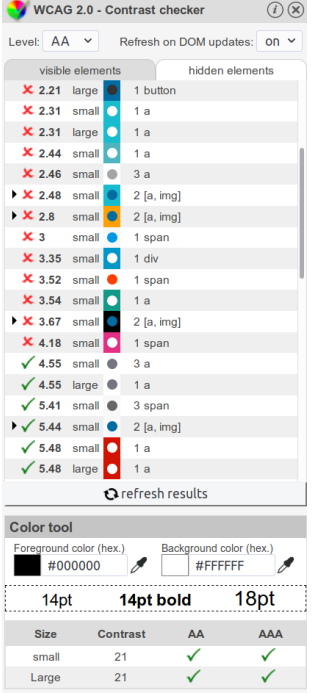

#### **Figura 31. Extensión Contrast Checker para Firefox**

La ventaja de esta herramienta es que agrupa en cierto modo las funcionalidades de las herramientas anteriores *Colour Contrast Analyser* y *Contrast-A*, incorporando mejoras adicionales:

- **Análisis de las combinaciones de CSS**: analiza el tamaño del texto y las combinaciones de color interpretadas por el navegador a partir de las hojas de estilo y proporciona un listado con el resultado del análisis de cada comprobación. Seleccionado los resultados se resalta en la página el contenido al que corresponde.
- **Selector de colores existentes en la página**: en el caso de aquellas combinaciones de colores que no se pueden deducir a partir de las CSS, como puede ser el caso de contenidos posicionados sobre imágenes de fondo o el texto mostrado en imágenes, permite usar un selector de color para obtener directamente de la página los colores de primer plano y de fondo y evaluar si el contraste es suficiente.
- **Elección de una combinación de colores**: dispone además de ruedas para la selección manual de colores de primer plano y verificar si tienen un

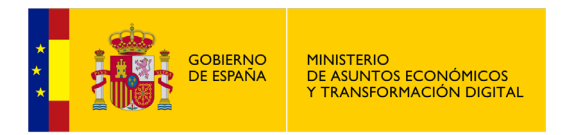

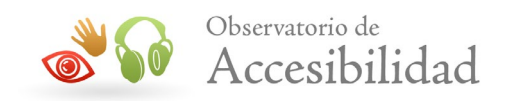

contraste suficiente. Al igual que en *Contrast-A* esta funcionalidad es útil durante la fase de diseño para escoger una combinación accesible.

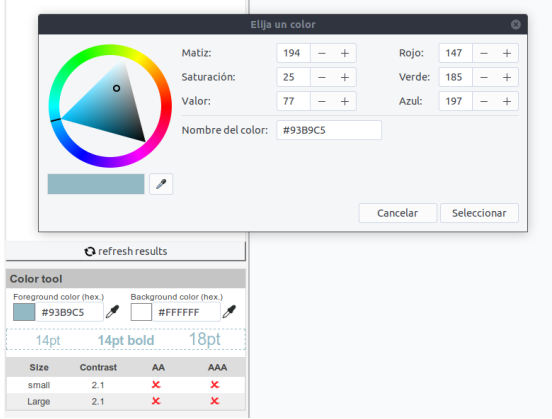

#### **Figura 32. Selector de color de WCAG Contrast Checker**

## **10.6. HEADINGSMAP**

La extensión gratuita para Firefox [headingsMap](http://addons.mozilla.org/es/firefox/addon/headingsmap/) genera un índice o mapa de cualquier documento web estructurado mediante el uso de encabezados (permitiendo navegar por el documento al utilizarlo) y también muestra la estructura de secciones del documento según el *HTML5 outline* (estructuración de los contenidos en base a las secciones y encabezados de HTML5). Es otro proyecto personal del mismo autor de *WCAG Contrast Checker*. También hay disponible una [versión para Chrome.](https://chrome.google.com/webstore/detail/headingsmap/flbjommegcjonpdmenkdiocclhjacmbi)

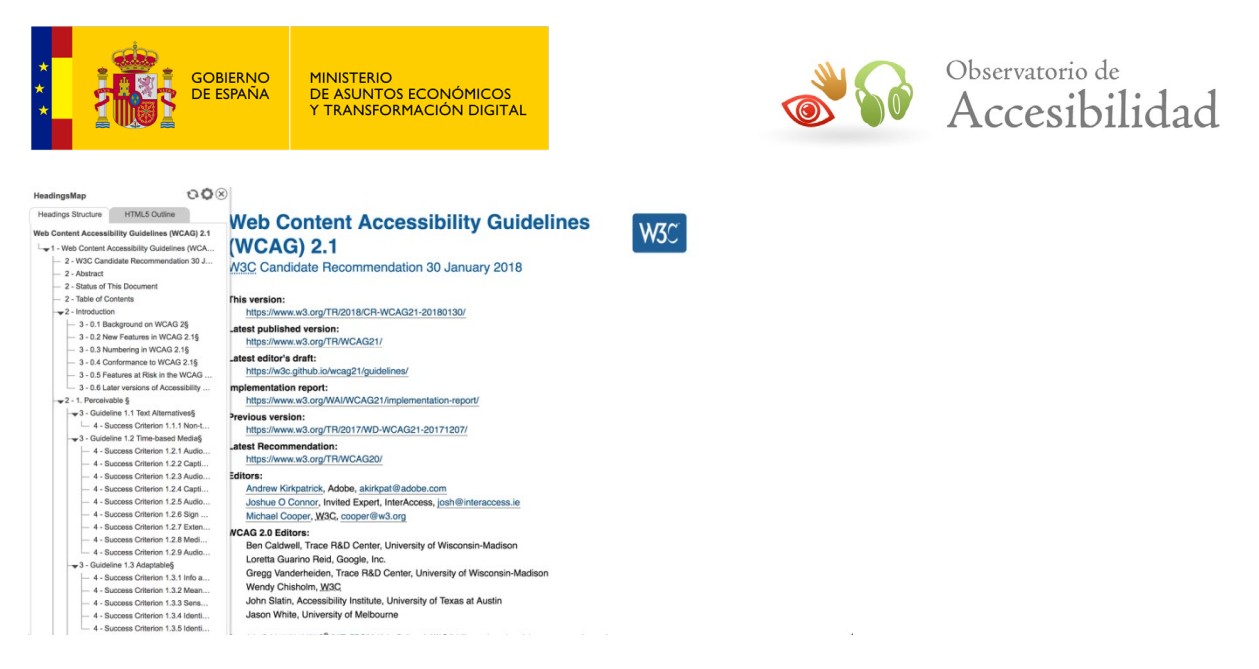

#### **Figura 33. Extensión HeadingsMap para Firefox**

De esta manera no sólo es útil para navegar por el documento, sino que también resulta de gran **utilidad para desarrolladores**, consultores web y auditores gracias a las características mejoradas que incluye:

- Muestra la estructura de encabezados del documento principal, así como de cualquier otro documento incrustado mediante el elemento IFRAME o de los que forman parte de un conjunto de marcos (FRAMESET).
- Indica el nivel de cada uno de los encabezados.
- Alerta de los casos en los que no hay encabezados en el documento y de aquellos saltos de encabezado incorrectos, manteniendo la alerta hasta encontrar un encabezado de nivel adecuado.
- Muestra todos los encabezados presentes en el documento, incluso los ocultos mediante técnicas de CSS o aquellos que carecen de contenido.
- Identifica las secciones según el HTML 5 Outline
- Resalta el encabezado seleccionado para poder identificarlo rápidamente en el documento.

Gracias a las características descritas esta herramienta es de utilidad para **determinar si la estructura de encabezados usada en la página es adecuada** o no. Por ejemplo, para ver si se saltan niveles de encabezados, si el nivel asignado a un encabezado es el correcto o si la estructura de encabezados refleja adecuadamente la estructura lógica del contenido.

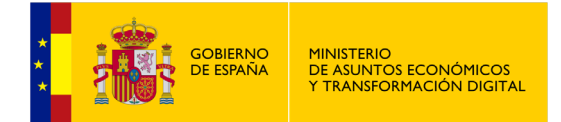

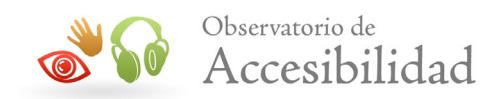

# **11. NAVEGADORES Y PRODUCTOS DE APOYO**

Si es posible, además del uso de diversas herramientas para la evaluación de accesibilidad de una página web, es recomendable probar la página de forma similar a como acceden a ella las personas con discapacidad, empleando para ello algunas de sus técnicas, navegadores o productos de apoyo. De esta forma, en la práctica, al probar un caso de uso se pueden hacer evidentes algunos problemas de acceso al contenido que podrían pasar desapercibidos de otra manera.

# **11.1. USAR EL TECLADO EN LUGAR DEL RATÓN**

Si las páginas son accesibles al navegar a través del teclado es muy probable que sean accesibles con cualquier otro dispositivo de entrada.

Al comprobar que se puede usar la página de forma correcta por medio del tabulador estaremos asegurando en gran medida que es posible interactuar con la misma a través de los diferentes dispositivos de entrada usados por las personas con discapacidad. Habría que comprobar que se puede acceder a todos los elementos de interacción, que éstos se pueden usar con el teclado, y que el orden de tabulación es el correcto. También se puede comprobar el correcto funcionamiento de las teclas de acceso rápido y que éstas no entran en conflicto con las teclas de acceso rápido propias de los navegadores o de los lectores de pantalla.

# **11.2. NAVEGADORES DE TEXTO**

Con los navegadores de texto se puede comprobar si el contenido de la página está bien estructurado y en su correcto orden de lectura y que toda la información ofrecida en un navegador visual también está disponible en uno de texto.

Si una página web no es accesible con un navegador de texto es muy probable que tampoco lo sea con otros agentes de usuario o productos de apoyo.

El navegador de texto más usado es [Lynx.](http://lynx.browser.org/) Es gratuito y está disponible para diversos sistemas operativos como Windows o Linux. Este navegador se puede instalar en un ordenador o, si se prefiere, es posible utilizar algún servicio online de emulación como [Delorie Lynx Viewer.](http://www.delorie.com/web/lynxview.html)

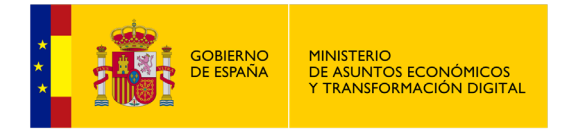

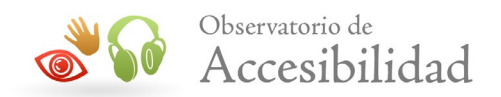

# **11.3. LECTORES DE PANTALLA**

Los lectores de pantalla permiten a las personas con discapacidad visual la navegación y la interacción con el sistema operativo y sus aplicaciones, incluyendo los navegadores web.

Estas herramientas son de utilidad para comprobar si toda la información disponible en una página también está disponible para los usuarios invidentes y con un orden de lectura y tabulación correcto. También permiten comprobar el correcto funcionamiento de la página con estos productos de apoyo, ya que hay veces que un pequeño error o problema puede interrumpir su ejecución.

El lector de pantalla más usado y conocido es [JAWS for Windows,](http://www.freedomscientific.com/products/fs/jaws-product-page.asp) desarrollado por *Freedom Scientific*. Presenta el inconveniente de que se trata de un producto de pago con un precio elevado. Aun así, es posible emplear la versión de prueba que es completamente funcional aunque exige reiniciar el equipo cada 40 minutos para poder seguir usándolo.

Otros lectores de pantalla gratuitos que se pueden usar son, por ejemplo:

- [NVDA:](http://www.nvda-project.org/) lector de pantalla para Windows gratuito y de código abierto.
- [Apple VoiceOver:](http://www.apple.com/accessibility/voiceover/) lector de pantalla gratuito para el sistema operativo OS X de Apple.
- [Orca:](http://projects.gnome.org/orca/) lector de pantalla más popular del sistema Linux, gratuito y de código abierto.

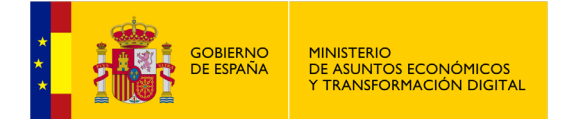

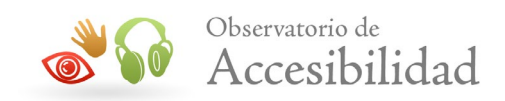

# **12. EVALUACIÓN DE ACCESIBILIDAD EN LA GESTIÓN DE CONTENIDOS DE UN SITIO WEB**

Los sitios web son cada vez más complejos y con información más abundante. Asegurar que la información disponible en los sitios web es de calidad y está gestionada adecuadamente es un reto cada vez más difícil, especialmente en los sitios web de gran tamaño y portales de la administración pública, con gran volumen de información y donde la corrección, precisión y puntualidad de la misma es vital para dar un servicio adecuado a los ciudadanos.

Para asegurar que los contenidos contribuidos son accesibles es necesario implantar un proceso de trabajo o **workflow que permita detectar los problemas de accesibilidad** producidos en la edición de nuevos contenidos evitando que lleguen a publicarse en el sitio web. De esta forma se garantiza que las nuevas páginas creadas a lo largo de la vida del sitio web mantienen el nivel de accesibilidad adecuado.

Por otra parte, se recomienda la integración de soluciones que permitan la **validación de accesibilidad** del contenido en el **momento de edición** y que proporcionen ayuda al personal de edición para su corrección.

Antes de ver cómo incorporar los hitos de validación de accesibilidad en el proceso de publicación de contenidos veremos las dos modalidades principales de contribución de contenidos.

# **12.1. MODALIDADES DE CONTRIBUCIÓN DE CONTENIDOS**

Existen principalmente dos modalidades diferentes de contribución de contenido en sitios web. Según se use un tipo u otro variará el nivel de control que se tiene sobre el nivel de accesibilidad final de contenido así como en quién recae su responsabilidad:

#### • **Contenido estructurado**

Con contenido estructurado nos referimos a aquel contenido que sigue una estructura predefinida que no puede ser alterada por el equipo de edición de contenidos. Para generar este tipo de contenido se suelen usar **formularios de edición** en los que cada campo de formulario se refiere a una parte de la estructura del contenido.

La mayor carga de responsabilidad en cuanto a la adecuación de los contenidos contribuidos por estos mecanismos recae en la parte de **desarrollo**, ya que es la responsable del correcto marcado estructural y semántico de los contenidos.

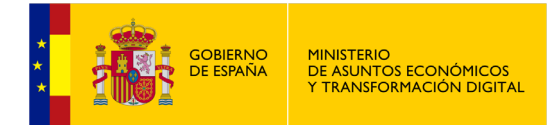

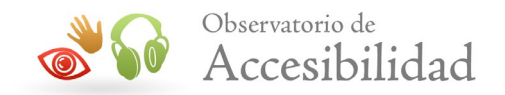

La ventaja del uso de formularios de edición radica en que la estructura de los contenidos es algo perfectamente conocido de antemano. Así, desde la parte de desarrollo se tiene la capacidad de crear plantillas totalmente accesibles y acordes con la estructura y semántica de esos contenidos, evitando así la introducción de problemas de accesibilidad en la contribución de contenidos.

### • **Contenido no estructurado**

Con contenido no estructurado nos referimos a aquel que permite la **edición libre** al no basarse en campos fijos siguiendo una estructura predefinida, sino que permite cierta libertad al personal de edición a la hora de crear y estructurar el contenido haciendo uso de herramientas de edición de texto enriquecido (*wysiwyg*).

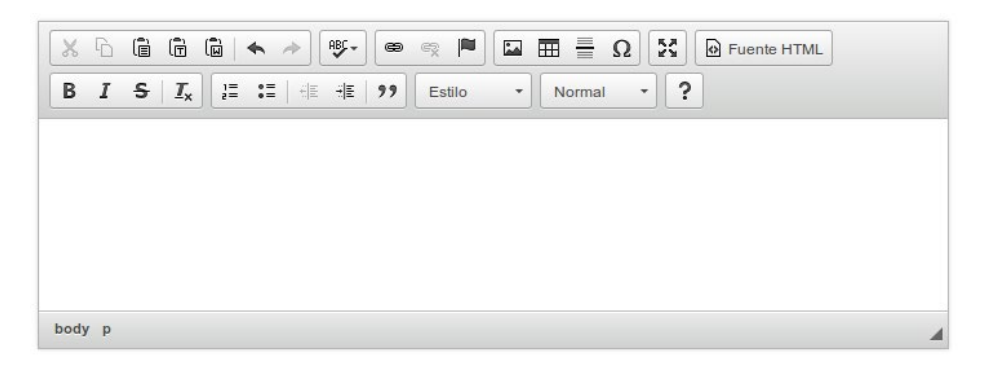

**Figura 34. Interfaz de usuario de un editor WYSIWYG**

En esta modalidad la carga de responsabilidad en cuanto a la accesibilidad final del contenido se reparte entre el equipo de desarrollo, encargado de la adaptación y configuración de la herramienta de creación de contenido, y el equipo de edición de contenido con control directo sobre los contenidos finales.

Normalmente los contenidos se editan con una **combinación de ambos métodos**, con una parte del contenido editada mediante campos de formulario (título, descripción, recursos adjuntos, enlaces de interés, imágenes de acompañamiento, etc.) y otra parte editada mediante un editor *wysiwyg*, generalmente la más extensa y que corresponde con el grueso del contenido.

Cuando el equipo de accesibilidad o los responsables de la accesibilidad del sitio web detecten **problemas** en el contenido introducido en el CMS deberán determinar cuál es el **equipo responsable de su corrección**. Así, por ejemplo, los problemas achacables a las plantillas o a la herramienta de edición son responsabilidad del equipo de desarrollo, mientras que los problemas achacables únicamente a los contenidos contribuidos serán responsabilidad del equipo de gestión de contenidos.

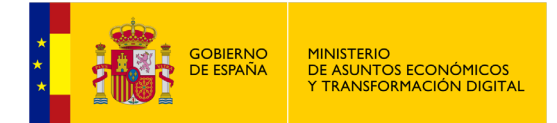

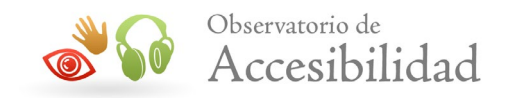

# **12.2. VALIDACIONES DE ACCESIBILIDAD EN EL WORKFLOW DE PUBLICACIÓN DE CONTENIDOS**

Las validaciones de accesibilidad durante el proceso de gestión de contenidos son validaciones preventivas con el objetivo de la **detección temprana** de problemas de accesibilidad antes de la publicación de los contenidos en el sitio web.

Se definen dos momentos o hitos diferentes donde realizar estas validaciones preventivas de accesibilidad, cada uno con diferentes responsables:

### • **Validación previa durante la edición**

Para la detección temprana de problemas de accesibilidad, reduciendo así las posibilidades de aparición de problemas en el contenido publicado, es recomendable una validación preventiva durante el proceso de edición, realizada por el propio personal de edición de contenidos.

Esta validación puede ser realizada de dos formas:

- o **Manual**: en el momento de edición basándose en los conocimientos de accesibilidad del personal de edición de contenidos adquiridos por medio de formación específica y/o de guías para la gestión de contenidos.
- o **Automática**: mediante el uso de un validador automático de accesibilidad que podrá estar integrado en herramienta de edición de contenido (X)HTML o bien usando diversos asistentes o aplicaciones para la validación de documentos en formatos no (X)HTML.

Como el personal de edición no tiene por qué disponer de los conocimientos técnicos necesarios para realizar una validación de accesibilidad de forma manual, es importante que la propia herramienta de edición de apoyo a los autores para realizar dicha validación. Por ejemplo, mediante la parametrización de la herramienta de forma que limitemos las posibilidades de error, o mediante la **integración de una herramienta de validación** que comprueben el código y asista al personal de edición en su corrección.

Una herramienta de este tipo es [TAW CMS,](https://www.tawdis.net/proj#c3) servicio de pago que integra el analizador de accesibilidad TAW en el editor de contenidos, sin necesidad de publicar la página para poder comprobar su grado de accesibilidad.

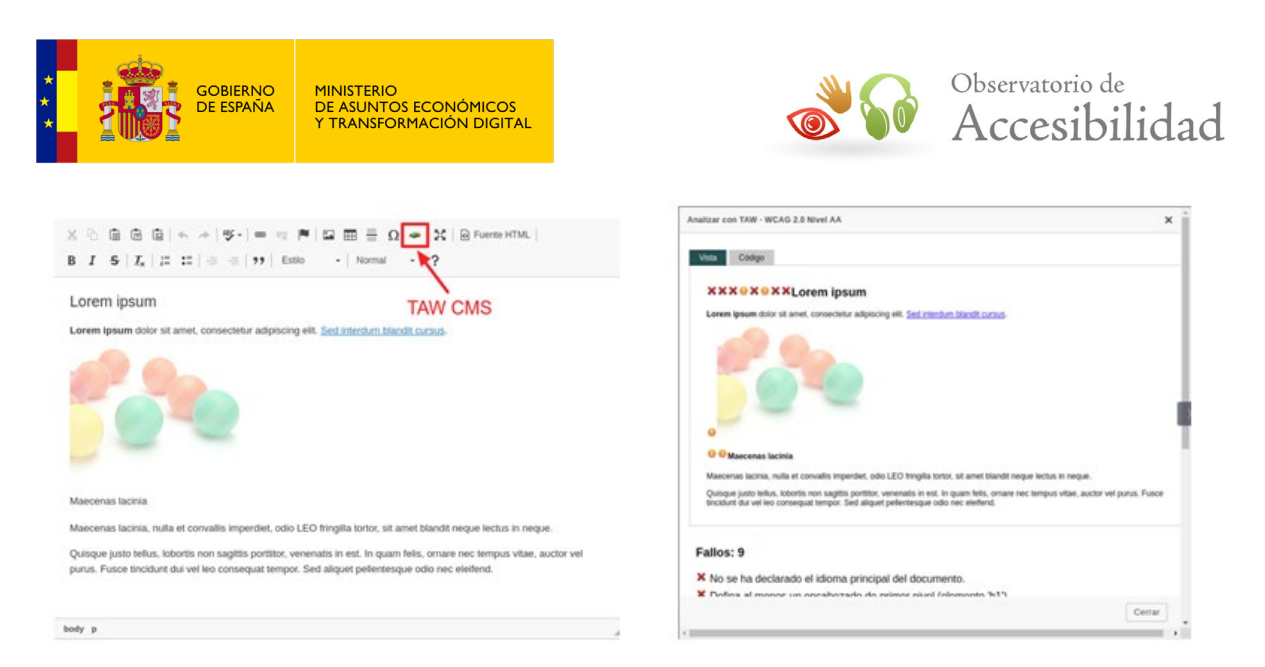

#### **Figura 35. Validador de accesibilidad TAW-CMS integrado en CKEditor**

Aun así, para realizar esta tarea el personal de edición necesita tener los conocimientos necesarios para usar dicha herramienta de validación, interpretar sus resultados y realizar las correcciones oportunas.

Añadido a la validación de los contenidos creados con la herramienta de edición, también es necesaria una validación previa, durante la edición, de los documentos proporcionados en **formatos diferentes de (X)HTML**.

Esta validación también puede realizarse de forma automática por medio de las herramientas de validación incorporadas en las diferentes aplicaciones para la edición de estos documentos, o bien por medio de otras herramientas de validación independientes. Por ejemplo, la comprobación de accesibilidad que incorpora *Acrobat Pro* o *Accessibility Checker* de *Office 2010*.

Como es lógico, además de realizar esta validación, los editores de contenido deberán haber tenido en cuenta los requisitos de accesibilidad a la hora de crear los contenidos. Para ello disponen de la *"Guía de accesibilidad para editores finales de contenido"* disponible en el [área de documentación del](http://administracionelectronica.gob.es/PAe/accesibilidad/documentacion)  [Portal de la Administración Electrónica](http://administracionelectronica.gob.es/PAe/accesibilidad/documentacion) (PAe).

#### • **Validación experta de accesibilidad**

La responsabilidad de esta validación recae sobre el equipo de accesibilidad, o la persona o personas encargadas de velar por el nivel de accesibilidad del sitio web, y se realiza después de la inserción de los contenidos en el CMS. Es una **validación técnica** que, aunque pueda hacer uso de herramientas automáticas, tiene un **carácter experto y se realizará principalmente de forma manual** apoyándose en el uso de diversas herramientas.

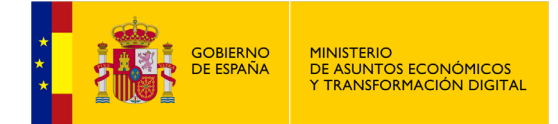

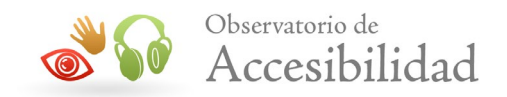

En caso de que se detecten problemas de accesibilidad, el equipo de accesibilidad podrá realizar la corrección de los mismos si fuese viable y se considerase que esta opción es la más adecuada o eficiente.

En cualquier caso se deben analizar los problemas encontrados para determinar si su origen es la edición del contenido o bien su causa es achacable a las herramientas de edición. Según cuál sea el caso se notificarán los problemas detectados y las acciones correctivas a realizar a los equipos correspondientes responsables de su aplicación (edición de contenidos o desarrollo), donde se editará de nuevo el contenido o los documentos para su corrección. El proceso se repite hasta que los contenidos superan la validación de accesibilidad.

Sólo **una vez que el contenido sea accesible** y se valide es cuando puede considerarse como apto para pasar el **siguiente paso del proceso de gestión de contenidos** (validación formal, validación de adecuación editorial, publicación, etc.).

La ejecución de los dos hitos de validación se contempla como la solución óptima aunque también se considera suficiente realizar sólo una de las validaciones.

El proceso de gestión de contenidos termina con la publicación de los mismos en el sitio web. La publicación final de los nuevos contenidos no conlleva acciones específicas de accesibilidad, dado que los pasos previos realizados deberían minimizar el número de problemas de accesibilidad que puedan llegar a introducirse en el sitio web.

Sin embargo, y dado que siempre es posible que algún problema pase los filtros establecidos en el proceso de gestión de contenidos, es **recomendable establecer un seguimiento o monitorización** del estado de la accesibilidad del sitio web para garantizar que éste no se deteriora a lo largo del tiempo.

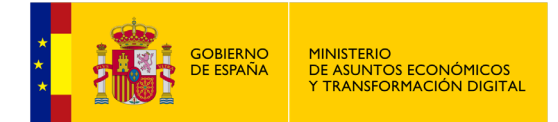

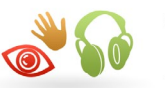

# **13. MONITORIZACIÓN DE ACCESIBILIDAD**

Si bien en la creación de un sitio web se toman las medidas necesarias para asegurar la validez del mismo, posteriormente cuando se efectúa la carga de nuevos contenidos y se realizan modificaciones sobre el sitio web original en muchos casos no se tienen en cuenta los requisitos de accesibilidad y de calidad existentes. Los motivos pueden ser tan diversos como la realización de actualizaciones contra reloj, o bien por personal que no es el encargado habitual, sin seguir los procedimientos establecidos o por no disponer de la formación adecuada.

La implantación de una política de **monitorización** permite a una organización la recolección de datos, identificación de problemas y medición de una serie de indicadores relativos a diferentes aspectos sobre la calidad del sitio web como el nivel de accesibilidad, cumplimiento de estándares, etc.

El análisis y evaluación de los datos obtenidos permite **conocer el estado y la evolución** de los sitios web, si se están cumpliendo los objetivos técnicos de accesibilidad establecidos o los objetivos generales del sitio, además de facilitar la aplicación de las acciones correctivas oportunas para solucionar las desviaciones. Asimismo, la monitorización ayuda a verificar que los sitios web **no se degradan a lo largo del tiempo** debido a la inserción de nuevas páginas, contenidos o funcionalidades.

Para aumentar la probabilidad de que un sitio web mantenga un nivel de conformidad en el tiempo deberían realizar las siguientes acciones:

- 1. Identificar claramente el **nivel de conformidad** deseado y el **ámbito** o alcance del sitio web al que se le aplicará.
- 2. Establecer las personas **responsables** del proceso de monitorización, y crear **procedimientos** que puedan usarse rápidamente para solucionar los problemas y desviaciones detectadas.
- 3. Especificar la **frecuencia**, el método, y el alcance de la monitorización y evaluación.
- 4. Revisar todas las páginas, plantillas, funcionalidades, servicios y **contenidos nuevos** antes de ser añadidos al sitio.
- 5. Disponer del software, **herramientas o servicios adecuados** para facilitar u optimizar la monitorización.
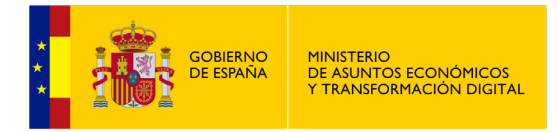

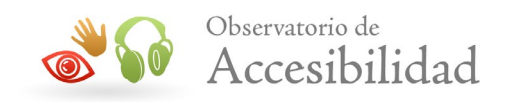

6. Añadir al sitio web diversos medios para **obtener información** directamente de los **usuarios** (*feedback*).

Según las características de la organización responsable del sitio web y la complejidad del sitio puede tomarse la decisión de hacer uso de servicios de monitorización ofrecidos por terceros.

Para obtener los mejores resultados del proceso de monitorización es recomendable emplear más de un método de monitorización. Por ejemplo, **combinando métodos automáticos** que proporcionan abundante información estadística o detectan problemas de forma automática **con otros métodos manuales** que proporcionan información más detallada, enriquecida y fiable. Por ejemplo, un posible modelo podría ser:

- Emplear alguna herramienta o servicio de monitorización automático que permita identificar y alertar, de forma periódica y desatendida, sobre desviaciones detectadas en el sitio web en relación a la accesibilidad y calidad del mismo.
- Complementar la monitorización automática con revisiones manuales expertas sobre los aspectos evaluables que no son verificables de forma automática, son verificables sólo parcialmente o necesitan de la decisión experta para ser fiables.

Otra posible alternativa consistiría en lanzar periódicamente un análisis automático utilizando el servicio de diagnóstico en línea del Observatorio de Accesibilidad Web y complementar los resultados obtenidos con una revisión manual.

Por otra parte, y de forma complementaria al proceso de monitorización, se recomienda utilizar técnicas para obtener información directamente de los usuarios como el uso de test de usuarios, encuestas online o formularios de ayuda. En concreto, la **legislación española obliga** a que las páginas de internet de las administraciones públicas ofrezcan al usuario unos mecanismos de comunicación para que puedan informar sobre las dificultades de acceso al contenido o formular cualquier queja, consulta o sugerencia de mejora.

## **13.1. SERVICIOS DE MONITORIZACIÓN AUTOMÁTICA**

Existen servicios de monitorización prestados por externos que permiten realizar esta monitorización automática de sitios web. Con estos servicios se pueden controlar, periódicamente y de forma desatendida, varios de los aspectos críticos para asegurar la accesibilidad y calidad del sitio web.

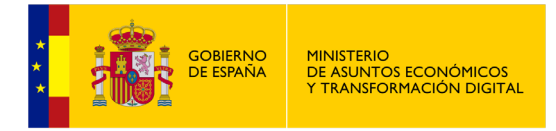

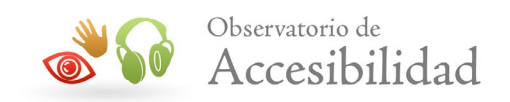

Entre sus funcionalidades principales, estos servicios de monitorización pueden ofrecer:

- **Cuadro de mandos**. Visualizar resultados analíticos mediante un cuadro de mandos que facilita la interpretación efectiva de los resultados, facilitando la detección de los factores que afectan a la calidad de los sitios web, los principales errores que se comenten, identificar las zonas de los sitios con más desviaciones, etc.
- **Evolutivos**. Conocer la evolución de los sitios web en el tiempo manteniendo un histórico de análisis realizados que permite comparar diferentes momentos temporales.
- **Configuración de la temporalización**. Definir la temporalización de los distintos análisis, haciéndolos coincidir con la planificación en la actualización de los contenidos de los sitios web u otros eventos importantes.
- **Notificaciones**. Enviar notificaciones después de cada ejecución de un análisis.
- **Generación de informes**. Exportar los informes generados (PDF, DOC, etc.) y enviar dichos informes a los diferentes responsables poniendo en su conocimiento el estado del sitio web y cualquier incidencia que afecte a la accesibilidad de los contenidos del sitio, posibilitando la toma de medidas encaminadas hacia su subsanación.

Estos servicios de monitorización automática permiten conocer de forma eficiente y proactiva el estado de un portal o sitio web.

## **13.2. REVISIONES MANUALES**

Existen requisitos de accesibilidad que los validadores automáticos no pueden comprobar y que requieren de una revisión manual. Es el caso, por ejemplo, de la adecuación de alternativas textuales, orden de lectura y de tabulación por los elementos de interacción, independencia de dispositivo, uso del color, contrastes adecuados, entre muchos otros. Por otra parte, otros aspectos que son comprobables de forma automática son susceptibles también de ser **revisados de forma manual por medio de personal experto** con la cualificación adecuada.

Por tanto, las validaciones automáticas son insuficientes y es recomendable que se complementen con validaciones manuales. Estas revisiones pueden realizarse

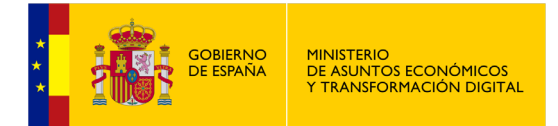

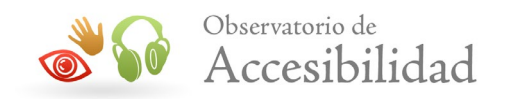

tanto internamente, integradas en los procesos de monitorización y mantenimiento del sitio web, o bien puede tratarse de validaciones o auditorías externas realizadas periódicamente.

# **13.3. OBTENCIÓN DE INFORMACIÓN DE LOS USUARIOS**

Otra forma de controlar la calidad de los sitios web a lo largo del tiempo es mediante la obtención de **información directamente desde los usuarios**.

Se puede obtener información relevante mediante los sistemas de contacto habituales de un sitio web como la dirección de correo electrónico, el formulario de contacto o ayuda, formulario para quejas o sugerencias, etc. Por supuesto, además de proporcionar estas formas de contacto es necesario que haya alguien encargado de proporcionar una respuesta y solución a tiempo.

Esta forma de control no está destinada a conocer la satisfacción de los usuarios como en el caso de las encuestas. El *feedback* que proporcionen los usuarios por estas vías está enfocado principalmente a la resolución puntual de **problemas encontrados en el uso y navegación por el sitio web** como presencia de enlaces rotos, problemas de accesibilidad, etc.

Es importante volver a recordar que la **legislación española obliga** a que las páginas de internet de las administraciones públicas ofrezcan al usuario **unos mecanismos de comunicación** para que puedan informar sobre las dificultades de acceso al contenido o formular cualquier queja, consulta o sugerencia de mejora.

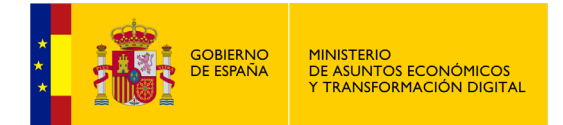

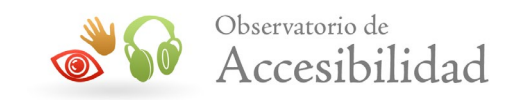

## **14. ANEXO: TABLAS RESUMEN DE HERRAMIENTAS**

A continuación hemos resumido en dos tablas las diversas herramientas para la evaluación de la accesibilidad comentadas en esta guía.

# **14.1. RESUMEN CARACTERÍSTICAS DE LAS HERRAMIENTAS AUTOMÁTICAS**

En la siguiente tabla se resumen las principales características de las diversas herramientas automáticas para la evaluación manual de la accesibilidad comentadas en esta guía.

Nota: El "Análisis en local" permite realizar análisis de páginas en local, dentro de intranets, en desarrollo o de acceso restringido.

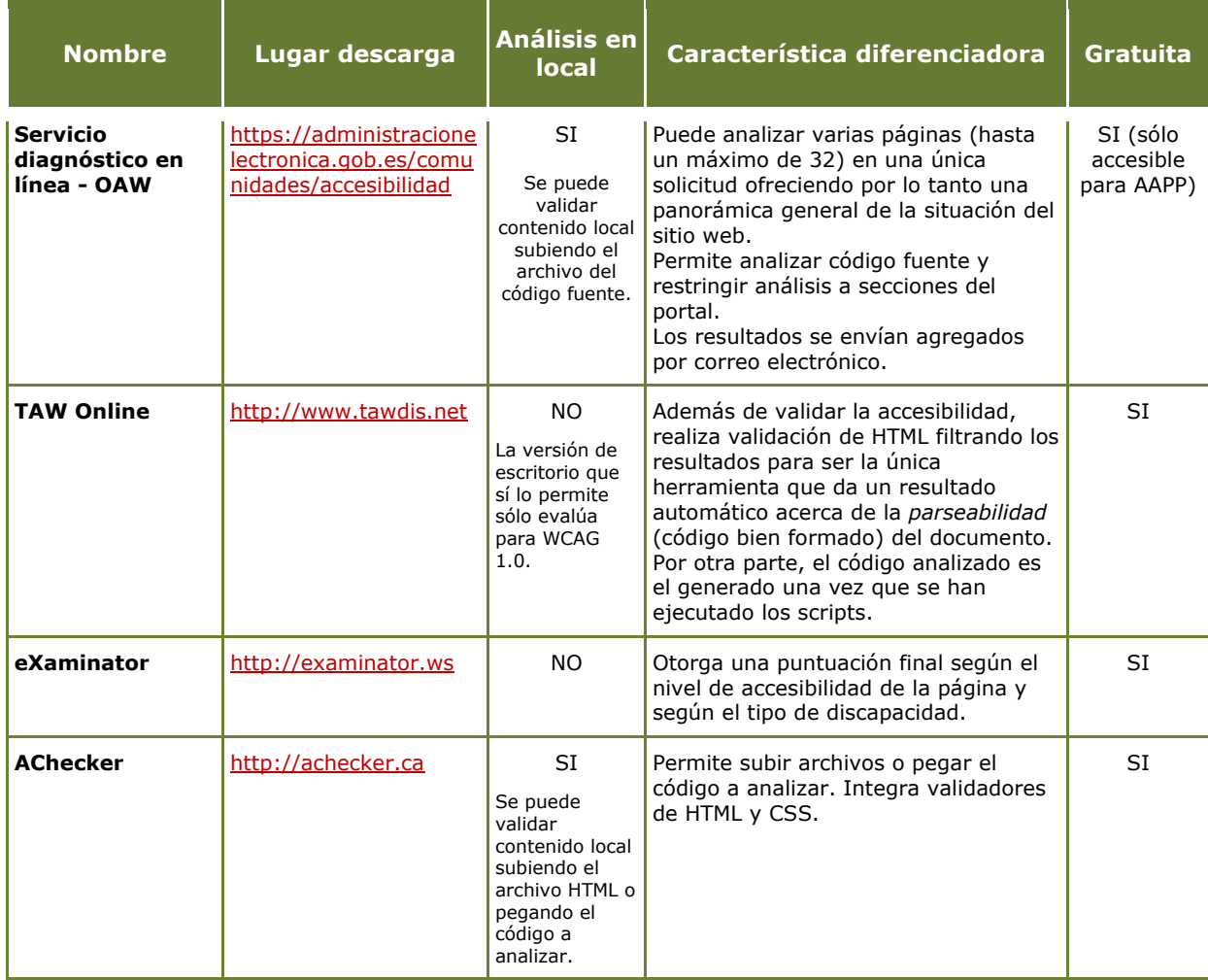

#### **Tabla 3. Herramientas automáticas**

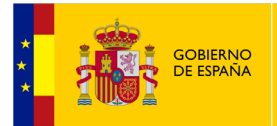

MINISTERIO<br>DE ASUNTOS ECONÓMICOS<br>Y TRANSFORMACIÓN DIGITAL

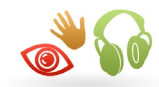

### Observatorio de Accesibilidad

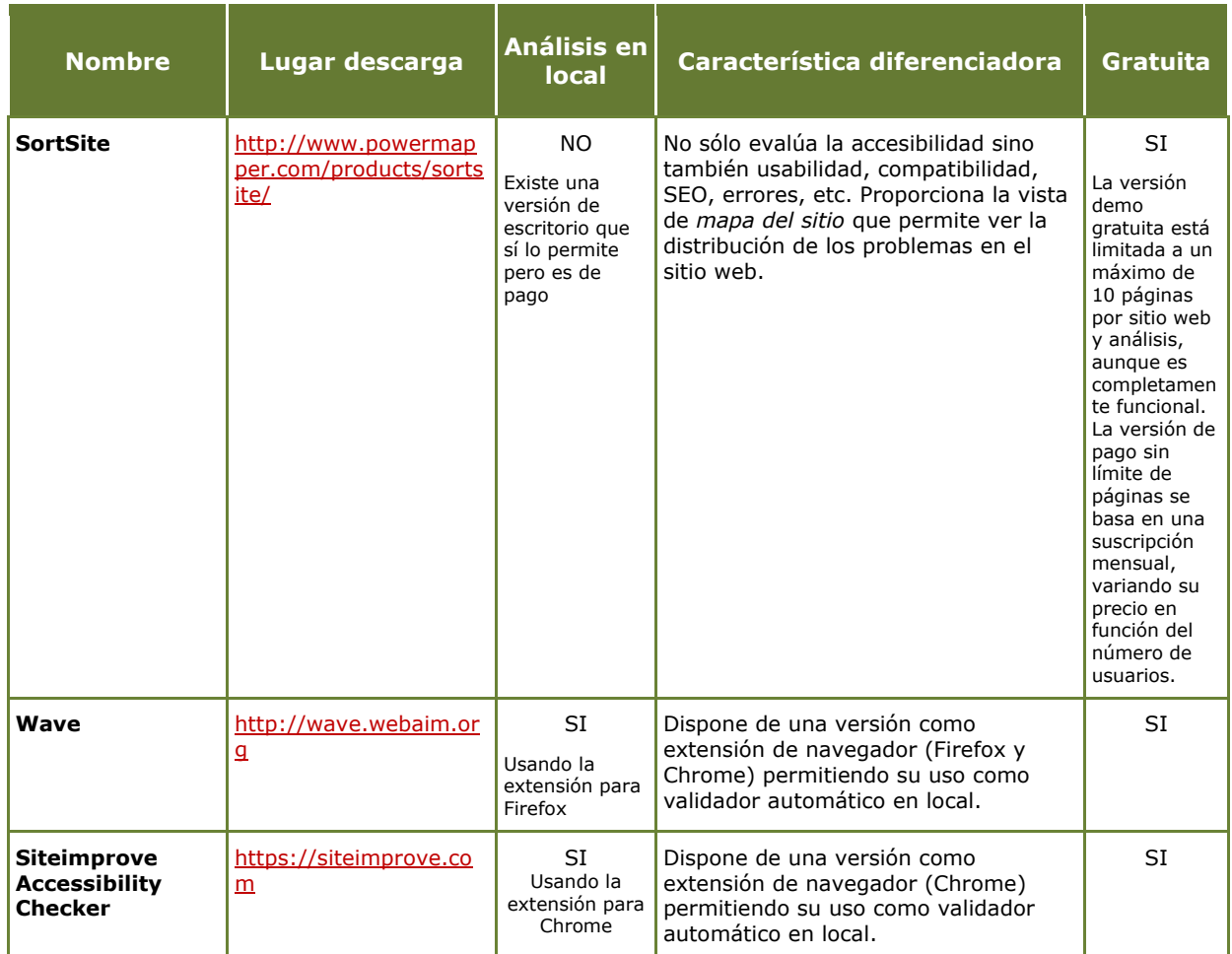

## **14.2. RESUMEN HERRAMIENTAS DE AYUDA**

En la siguiente tabla se resumen las herramientas de ayuda para la evaluación manual de la accesibilidad comentadas en esta guía:

#### **Tabla 4. Herramientas de ayuda en la evaluación manual**

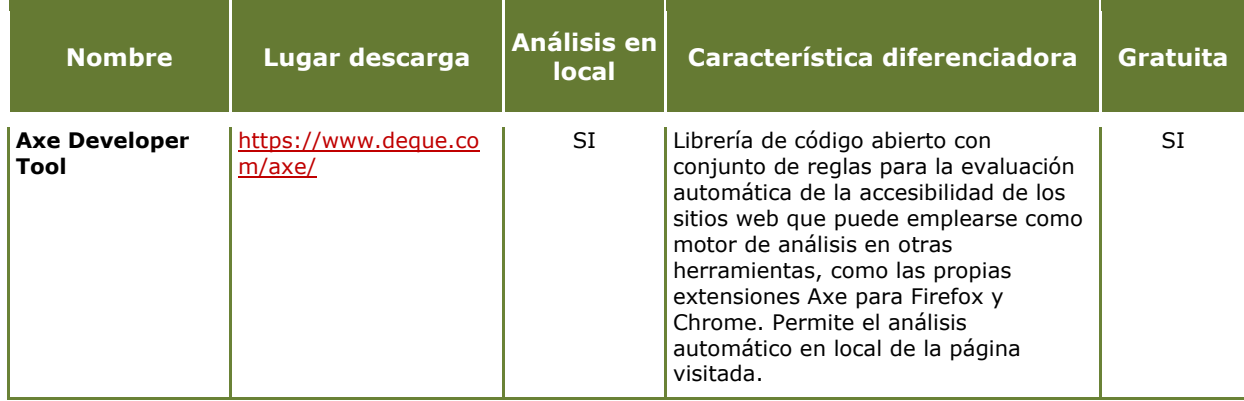

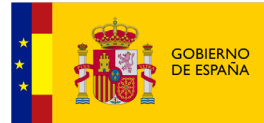

MINISTERIO<br>DE ASUNTOS ECONÓMICOS<br>Y TRANSFORMACIÓN DIGITAL

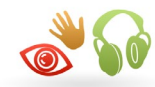

# Sol Accesibilidad

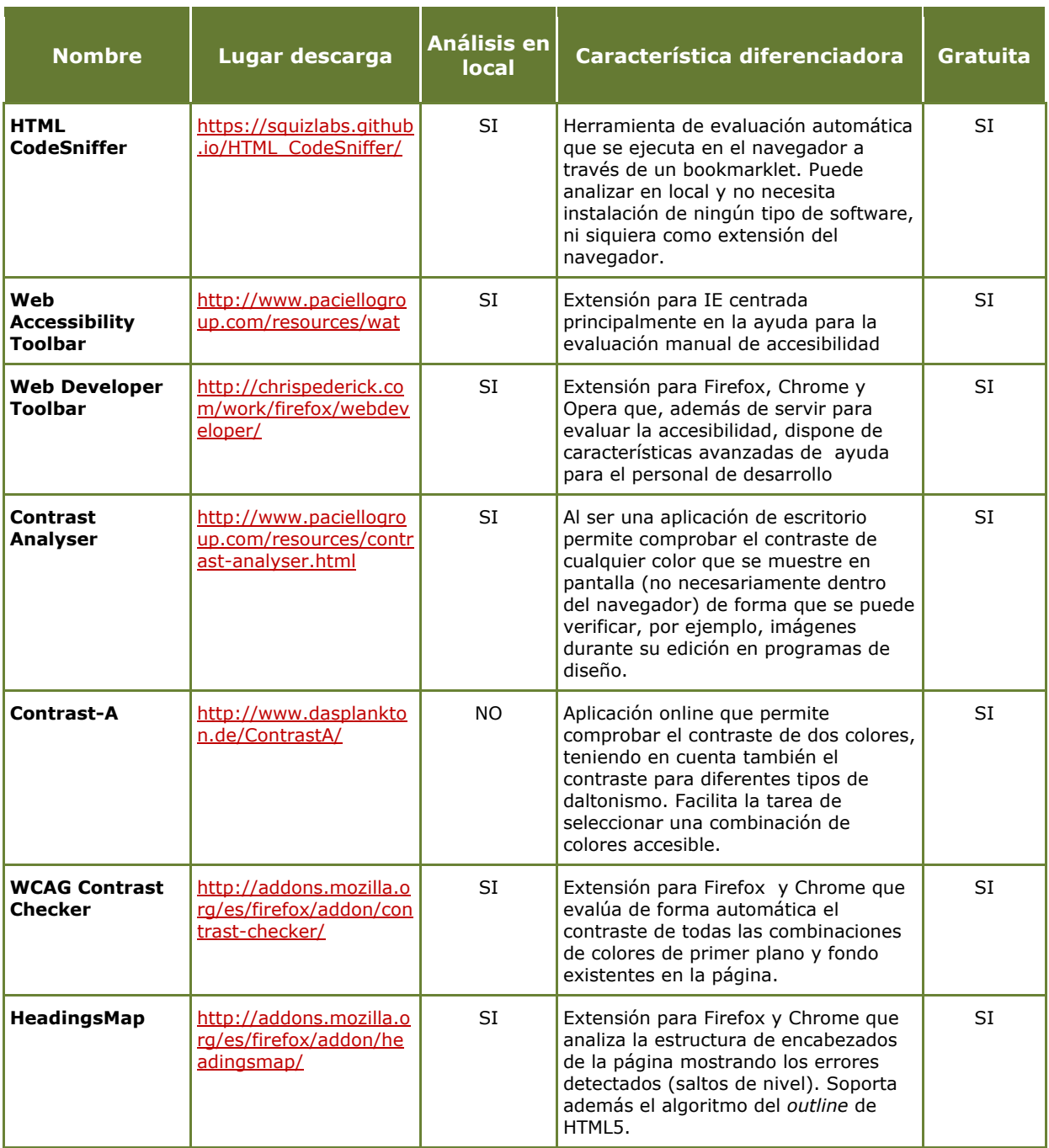